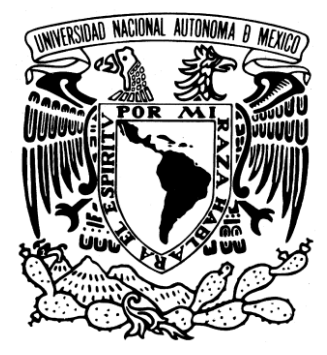

### **UNIVERSIDAD NACIONAL AUTÓNOMA DE MÉXICO**

### **FACULTAD DE ESTUDIOS SUPERIORES ARAGÓN**

"CREACIÓN E IMPLANTACIÓN DEL SISTEMA DE CONTROL DE ALUMNOS DEL POSGRADO EN EL INSTITUTO MEXICANO DEL PETRÓLEO VÍA WEB"

**R E S U M E N D E I N F O R M E** POR LA MODALIDAD DE: DESARROLLO DE UN CASO PRÁCTICO QUE PARA OBTENER EL TÍTULO DE:

I N G. E N C O M P U T A C I Ó N P R E S E N T A: LUIS FELIPE LÓPEZ MARTELL

ASESOR: MTI. MENDOZA GONZÁLEZ OMAR

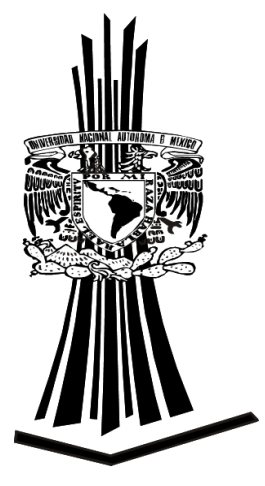

México, 2009

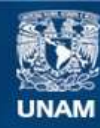

Universidad Nacional Autónoma de México

**UNAM – Dirección General de Bibliotecas Tesis Digitales Restricciones de uso**

### **DERECHOS RESERVADOS © PROHIBIDA SU REPRODUCCIÓN TOTAL O PARCIAL**

Todo el material contenido en esta tesis esta protegido por la Ley Federal del Derecho de Autor (LFDA) de los Estados Unidos Mexicanos (México).

**Biblioteca Central** 

Dirección General de Bibliotecas de la UNAM

El uso de imágenes, fragmentos de videos, y demás material que sea objeto de protección de los derechos de autor, será exclusivamente para fines educativos e informativos y deberá citar la fuente donde la obtuvo mencionando el autor o autores. Cualquier uso distinto como el lucro, reproducción, edición o modificación, será perseguido y sancionado por el respectivo titular de los Derechos de Autor.

Agradecimientos

A Dios Gracias por tus bendiciones, por tus palabras de amor, por siempre

acompañarme… en cada momento.

A mi madre Rosa Martell Montes de Oca Por ser mí pilar más grande, por darme la vida y por darme todo tu amor cada día.

A mi padre Felipe López Evangelista Gracias por mostrarme lo bueno y lo malo de la vida, para así poder decidir

qué camino tomar.

A mi hermano Gerardo López Martell Por ser mi compañero, colega, cómplice y amigo. Por permitirme crecer junto a ti. A pesar de los pocos espacios de tiempo entre tu Hi-5, Messenger y Arjona… *¡*lo logré!

A mis hermanas Patricia y Alejandra Olvera Martell Gracias por su comprensión, cariño, apoyo y mucho amor. Por enseñarme que para ser hermanos no es necesario compartir padres.

A Estela y Beatriz Martell Montes de Oca

Gracias por mostrarme que el amor de madre no es exclusivo para mí, proveniente de una sola mujer.

A Gelacio Olvera Godinez

Eres un gran ejemplo para mi, parte importante en mí formación y en mí vida.

A la familia López Evangelista Por su incondicional apoyo y cariño. Por mostrarme que la unión siempre está presente, en la calma y en la tempestad.

A la familia Martell Montes de Oca

Gracias a todo su cariño y siempre mano amiga, camino por la vida sintiéndome querido.

A mis profesores, revisores, amigos y compañeros de clase. Por impulsarme, enseñarmey ayudarme en éste duro camino.

A mi gran maestro José Miguel Flores Montes de Oca (Mí Tati)

Muchas gracias por enseñarme a ser un hombre de bien. Gracias a usted aprendí que la vida es muy corta para dar y recibir amor. Por darme el mejor ejemplo de cómo ser un hombre admirable y muy amado, espero poder lograrlo. Que Dios lo bendiga.

… And in the end, the love you

take is equal to the love… you

make…

… Y al final, el amor que tomas es

igual al amor… que has dado…

John Winston Lennon, James Paul McCartney, George Harrison, Richard Starkey (The Beatles) "The End", Abbey Road, 1969

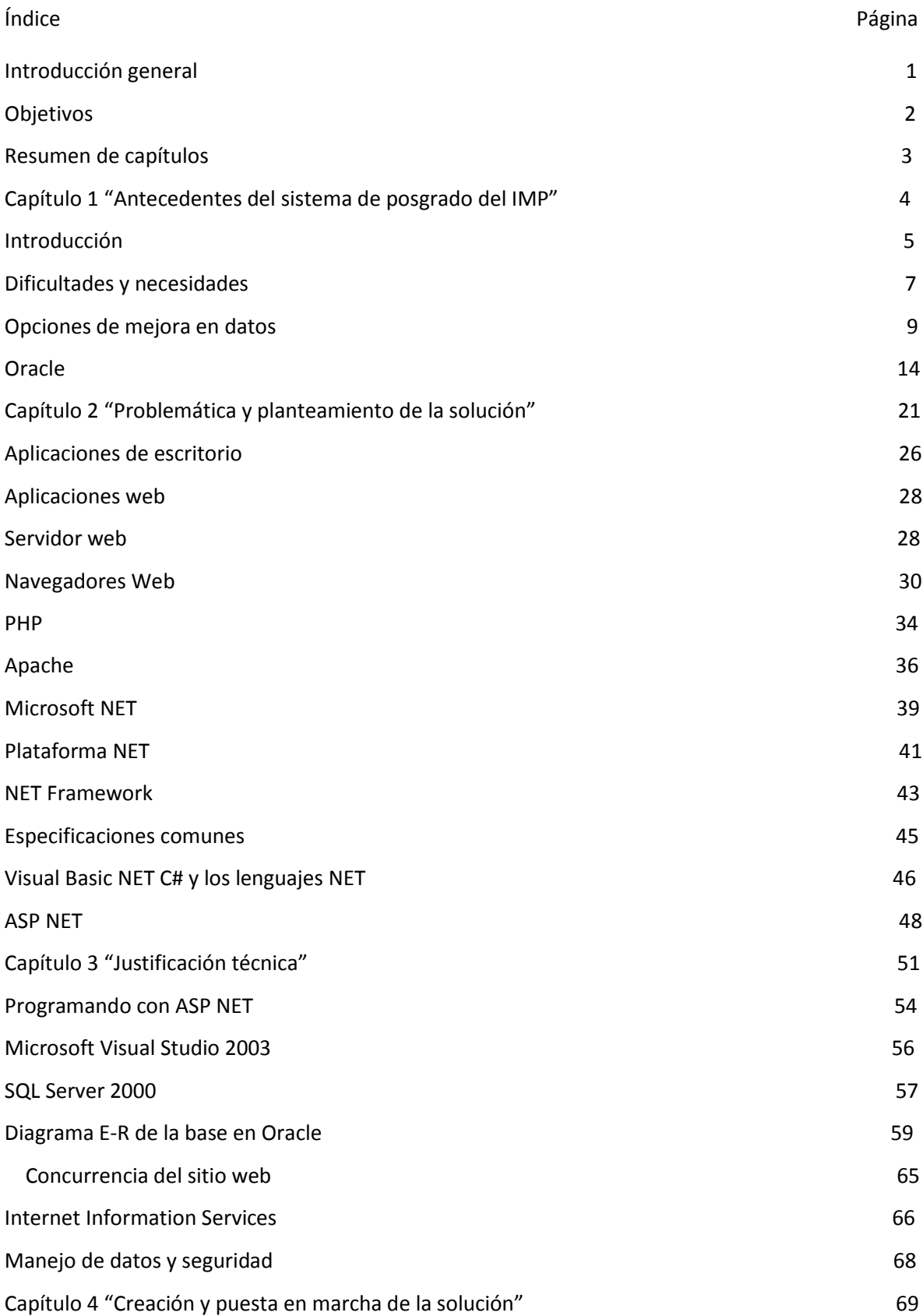

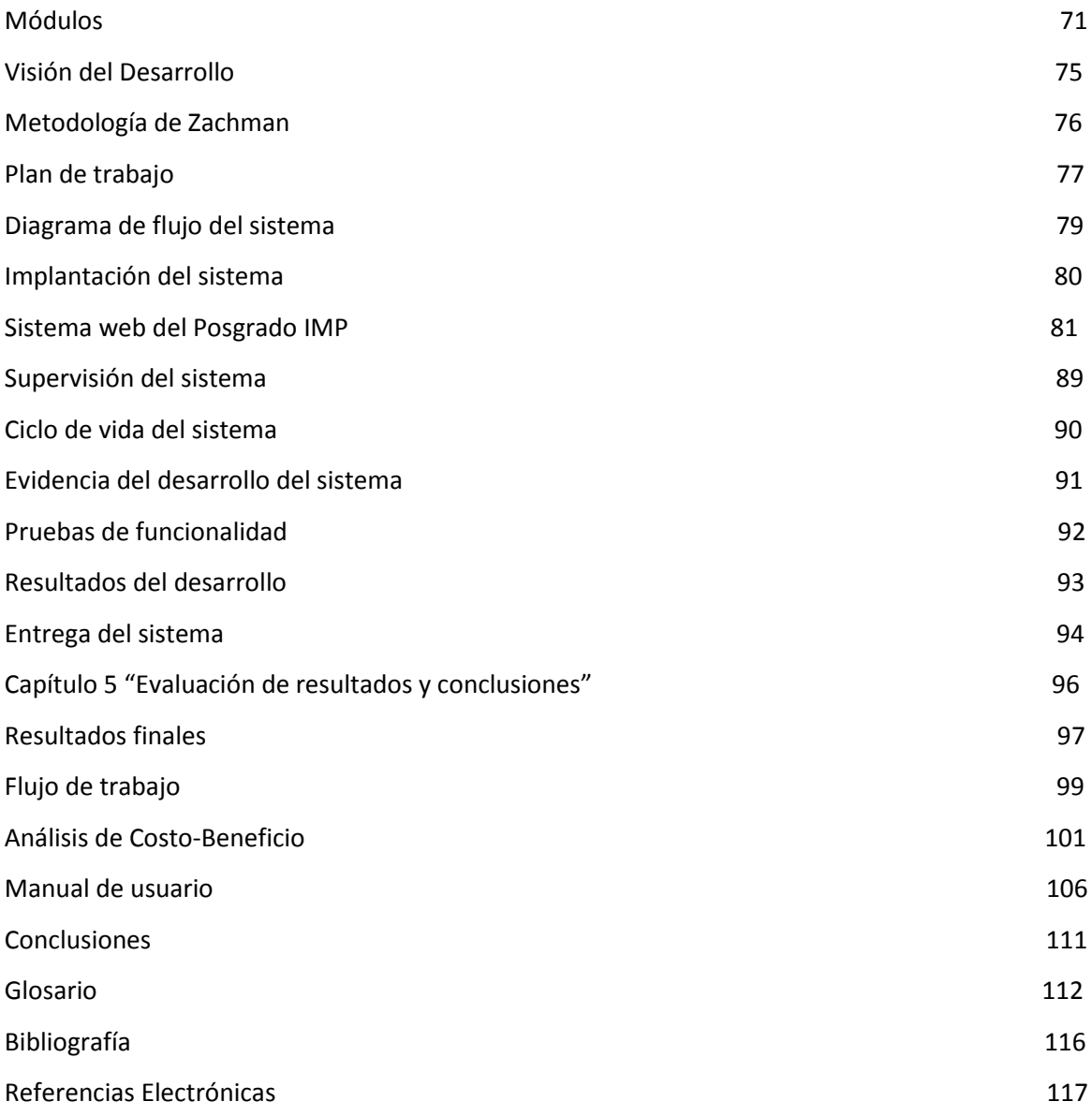

# Introducción general

El Instituto Mexicano del Petróleo tiene como objetivo principal ser el instituto de investigación más grande en materia petrolera de país.

Como parte de su modernización se dio a la tarea de crear un área especial que fuera capaz de no solo dar al país grandes resultados en investigación, sino que también se interesó en formar grandes investigadores dándoles un grado de maestros o doctores con actividades íntimamente ligadas con la petroquímica.

Se presentó una problemática mayor, ya que su funcionamiento se vio condicionado a varios factores que estaban fuera de su alcance, como técnicos, humanos y de infraestructura.

En éste reporte se detalla a fondo dicho problema así como la solución que dio fin a las dificultades de una manera total e inmediata.

# Objetivos

### *Generales*

Dados los problemas que aquejaban al IMP en su área de posgrado era necesario hallar la forma de optimizar los procesos que llevan a cabo la administración de los alumnos del área, ya que con la forma de hacerlos y con el poco personal con que se cuenta, era imposible realizarlo de manera satisfactoria. Tomando en cuenta que los tiempos pactados eran muy cortos y los problemas muy grandes, era necesario que la solución tomara un esquema de un orden muy estricto, con dificultades bien determinadas y con metas bien definidas.

### *Específicos*

Crear un sistema útil, fácil de usar y fácil de acceder desde cualquier lugar dónde exista una computadora y una conexión a internet.

Utilizar al máximo los recursos con los que cuenta el IMP así como hacerlo apegado a normas y estándares predefinidos por la propia institución gubernamental.

Poner en práctica y a prueba los conocimientos teóricos y prácticos obtenidos dentro de la carrera de Ingeniería en Computación.

## Resumen de capítulos

### *Capítulo 1*

Dentro del capítulo 1 vamos a encontrar la descripción de las actividades del IMP y de su área de posgrado, y su forma de trabajo antes de que se comenzaran a encontrar las dificultades de operación. Vamos a platicar del software que utilizaban y del porqué fue insuficiente para ser utilizado en el posgrado.

### *Capítulo 2*

En el capítulo 2 se hace un análisis de la situación y se detalla la forma en que se decidió seguir un camino hablando de herramientas de desarrollo y del personal requerido.

### *Capítulo 3*

En el capítulo 3 se habla a fondo del aspecto técnico de nuestra solución y del desarrollo del sistema en su fase de planeación y de visión a futuro.

### *Capítulo 4*

Ya en el capítulo 4 hablaremos de la creación del sistema y de la forma en que se puso en marcha, tomando principal atención en los requerimientos de todos los involucrados, desde los que van a ser usuarios finales hasta los que tuvimos que ver en la planeación, creación y finalización de todas las actividades.

### *Capítulo 5*

Por último en el capítulo 5 hacemos una evaluación final de los resultados obtenidos y hacemos un análisis profundo de lo que implicó poner en marcha nuestra solución.

# Capítulo 1

*Antecedentes del sistema de Posgrado del IMP*

### Introducción

El Instituto Mexicano del Petróleo (IMP), es el único organismo de investigación dedicado al área petrolera en todo el país. Sus objetivos principales son la investigación y el desarrollo de nuevas tecnologías, así como todo lo relacionado al desarrollo estratégico y de funciones de Petróleos Mexicanos.

Fue fundado en el año de 1965, es el centro de toda la investigación petroquímica y de recursos explotables en nuestro país. Es encargado de proporcionar a  $PEMEX<sup>1</sup>$  soluciones integrales e innovadoras así como recursos humanos eficientes y con gran visión de resultados y de alta calidad.

Como un organismo de investigación, tiene el objetivo de transformar toda esa investigación en proyectos factibles de gran provecho para si mismo y para su principal cliente: PEMEX. Con esto, lograr un gran reconocimiento a su labor por su gran calidad, competitividad y excelencia en desempeño y en obtención de resultados.

Por sus excelentes resultados con su principal cliente, se ha venido necesitando de una mayor participación en los objetivos pactados, esto implica un mayor esfuerzo en la investigación, la capacitación y en mejora de servicios tanto técnicos como de personal, manejando estrategias de alto desempeño para sí aumentar aun más su competitividad y eficiencia.

Es bien sabido que todo logro de cualquier empresa está directamente relacionado con su personal, que es quien le brinda todos sus resultados. El éxito de una institución está basado en la calidad del trabajo de sus empleados, de todo el equipo humano que esté relacionado con cada área por la que esté conformada dicha institución. Por lo anterior, el IMP se ve con la necesidad de orientar toda la experiencia obtenida con los años de servicio hacia sus mismos empleados y a personas interesadas en formar parte de proyectos de gran alcance pero de manera grupal y con objetivos bien cimentados.

Se vuelve de gran interés la forma en que estos nuevos recursos serán integrados a proyectos de PEMEX, no puede ser de una manera inmediata ni aleatoria. El mismo IMP necesita un entrenamiento especializado para las personas que serán participes de proyectos de la calidad que PEMEX necesita. Esto por que el IMP conoce lo que realmente se necesita, calidad en los servicios, innovación en las estrategias, todo esto con conocimientos sólidos y avances tecnológicos de primer mundo.

El propio IMP tiene los recursos necesarios para la capacitación de todo ese personal, pero más que los recursos, tiene la experiencia necesaria para brindar una capacitación de excelencia, ya que toda su experiencia así se lo permite.

1

<sup>1</sup> Petróleos Mexicanos

Por lo anterior se decidió a tener un sistema de Posgrado, el cual en un inicio tenía 5 áreas, en las cuales se contemplaba una gama de especialidades que cubrieran todas la necesidades tanto internas como de su principal cliente. Todo funcionaba muy bien y la educación realmente era de alta calidad pero todo crecimiento de alguna institución requiere modernidad e innovación, además de esto, por la jerarquía del IMP, necesitaba de estar a la vanguardia en todos los aspectos.

Entre los que destacaban, se encontraba la manera de llevar la administración de dicho sistema de Posgrado, una tarea nada sencilla, ya que implica grandes cambios y requiere de una planeación profunda y conjunta entre las personas encargadas de ello.

### Dificultades y necesidades

Como es de esperarse, en un principio la administración del sistema de Posgrado se llevaba a cabo de manera manual, el control de los alumnos, de toda su información y de su forma de inscripción se hacía mediante el personal que ahí labora. Esto hacía que el proceso de inscripción fuera lento y no era del todo eficiente, ya que en ocasiones la información tenía que ser constantemente modificada debido a errores de origen o de cambios a la información personal del alumno: como cambio de domicilio, actualización de documentos oficiales, adquisición de nuevos grados académicos, creación o publicación de libros y/o artículos.

Las dificultades aumentaban cuando los cambios necesarios tenían que ser para diversos usuarios y de manera urgente, ya que las actividades que tenían que realizar eran determinantes para poder terminar con algún proceso de inscripción, de continuidad y de término de algún curso, materia o tramité referente a su Posgrado.

Los tramites son muy variados, y debido al éxito obtenido, las cargas de trabajo iban aumentando considerablemente, lo cual hacia hasta cierto punto ineficiente el trabajo del departamento de coordinación y gestión de Posgrado del IMP. Se necesitaban medidas francamente urgentes y que dieran un resultado notable y de manera inmediata.

La manera de llevar el procedimiento requería que la información fuera manejada por varias personas y de manera simultanea, con actividades compartidas y con tiempos de trabajos que no interfirieran con la continuación de algún otro que estuviera siendo atendido por otra persona, ya que en ese proceso es donde se encontró que se daban los principales rezagos, las pérdidas de tiempo más considerables y las mayores dificultades en todos los trámites, problema que es muy común en departamentos de trámites administrativos.

Se planteó la posibilidad de tener un concentrado de los datos que abarcara el total de la información requerida, desde la información personal de los alumnos, los cursos a los que está inscrito, las actividades escolares que realiza, los cursos a las cuales puede asistir y demás información necesaria para su archivo dentro del Posgrado.

Además de toda ésta información que mostrará el perfil completo de los alumnos, pasa algo con los nuevos alumnos y aun antes de que lo sean, cuando solo son aspirantes. Todo esto debe ser capaz el nuevo sistema de controlar, debe ser capaz de adquirir nueva información y capaz de anexarla inmediatamente para su utilización de todo el personal.

Se pensó en que aparte de la base de datos se necesitaba algo para poder manejarla y era necesario que fuera capaz de ver a la base como algo familiar para que no hubiera problemas a la hora de comenzar a trabajar con dicha herramienta.

Por principio de cuentas se comenzó a platicar con la gente de la *Fabrica de Software*, que es un área interna del IMP encargada de desarrollar sistemas que son de necesidad para cualquier un área del instituto, y de inmediato ellos propusieron soluciones para esta situación. Como el mismo instituto ya tiene áreas trabajando bajo esas características la solución más pronto fue utilizar un manejador de base de datos bastante bueno, de hecho, considerado como el mejor manejador de base de datos existente en el mercado: Oracle. Ésta decisión no fue tomada a la ligera, ya que este manejador controla, por convenio de tiempo atrás y acordado por su principal cliente Pemex, la base de datos institucional que es utilizada por todo el personal encargado de proyectos a lo que software se refiere. Así que se llegó a la conclusión de que tenía que utilizarse éste manejador para la creación y manejo de la información. En lo personal pienso que fue la mejor elección, debido a lo bueno que es este producto. Profundizaremos en ello más adelante.

Ahora, definitivamente tenía que crearse algo que pudiera ser amigable y de fácil uso para el personal encargado del Posgrado. Necesitaba ser intuitivo, agradable y lo más importante útil para lo que se necesitaba, se escucha demasiado obvio pero al parecer no ocurrió de esta forma.

Lo que les preocupaba es la conectividad de los datos, el acceso a ellos y además quién iba a ser el encargado de llevar a cabo la implementación de toda la aplicación, lo cual no iba a ser nada sencillo.

### Opciones de mejora en datos

Se optó por desarrollar un sistema basado en el mismo manejador Oracle denominado Oracle Forms, que es capaz de crear un sistema basado en ventanas que por ser propiedad del mismo Oracle, hacía que toda su conectividad fuera muy sencilla además que no se tenía que invertir tanto tiempo en obtener los datos debido a que las instrucciones para hacerlo son casi automáticas.

En lo que respecta a la información, definitivamente es la parte medular del sistema, desde la forma de entrar a él hasta el procedimiento más sencillo llevado a cabo por los usuarios. El sistema tiene que ser útil tanto para mostrar la información que ya estará alojada en la nueva base que se generará, como de actualizarla. Debe ser capaz de poder darle mantenimiento a esa información obtenida, no se puede esperar que la información alojada sea estática y que jamás vaya a presentar cambios y alteraciones. El Posgrado es un área en constante crecimiento en cualquier aspecto y la prueba es la necesidad de buscar una herramienta que pueda satisfacer las necesidades del personal encargado de él.

La actualización de la información es una de las partes más importantes de ésta nueva forma de trabajo, ya que es lógico que la matricula de los aspirantes y de los ya alumnos se ira incrementando considerable y paulatinamente conforme pase el tiempo, así que es de vital importancia para todos que esa información sea actual y 100% confiable, que podamos tener todo el control de los alumnos desde esa aplicación y que además contenga datos útiles para el Posgrado.

Una base de datos del tamaño de éste tipo no puede tener información repetida o ambigua, los datos deber de ser muy bien pensados, ya que en la correcta planeación de todo el proyecto radica su correcto funcionamiento y lo útil que éste será, además que debido al tamaño que tendrá no podemos desperdiciar espacio, pues se vuelve muy valioso en cuestión de almacenamiento y desempeño, como suele decirse, tiempo es dinero.

En cuestión de la creación de la base de datos los primero en dar las ideas y de forma muy acertada, fueron los principales interesados en la aplicación, es decir, los próximos usuarios de la aplicación comentada. Se tomaron en cuenta datos que fueran básicos y para esto se formaron varios grupos principales, primero datos personales, después datos académicos y después datos relacionados con el posgrado. Estos grupos son de importancia relevante ya que de ahí se desprenderá toda la información almacenada dentro de está base. Será la pauta para desglosar el contenido de cada una de las tablas que conformaran nuestro sistema de datos, además deberán de contener datos claves que sirvan para la relación de todas y cada una de las tablas de todo el modelo.

Cuando hablamos de un modelo de base de datos o también conocido como modelo relacional, nos referimos a un conjunto de tablas estructuradas por columnas y filas que están relacionadas entre si por un campo en común, estás relaciones nos sirven para manipular los datos de todas la formas que se requiera y distinguiendo cada dato de los demás por las características previamente establecidas.

Una base de datos puede contener datos de diversos tipos, ya sea numéricos, de tipo texto, booleanos, espaciales, binarios y los manejadores más modernos como lo es Oracle manejan tipos de datos que representan imágenes, así podemos alojar una foto aunque internamente la base de datos la almacene como solo datos. Lo anterior es muy útil ya que nuestra base dentro de los datos personales también estará la fotografía de la persona en cuestión.

Se escuchan varias propuestas para crear la base de datos, pero lo que en realidad importa es que tomemos en cuenta que todos los sistemas que se vayan a usar en el Instituto deben tener aspectos comunes, es decir, deben cumplir con el estándar de sistemas dentro del IMP. El IMP tiene una infraestructura tal que cada uno de los sistemas que funcionan dentro de él tienen que compartir recursos, desde equipos hasta la misma información, por eso es de vital importancia apegarse a los requerimientos propios del área y además a los requerimientos del propio IMP. Éste sistema como ya habíamos platicado utilizará muchos datos y éstos deben ser administrados o como se dice en el lenguaje de las bases de datos, bien gestionados, por lo tanto la base de datos que se utilizará estará en Oracle en su versión 8.0, que en ese entonces era la última versión sacada al mercado.

Teniendo ya la parte de la planeación y ahora ya la parte del desarrollo bien determinada, procederemos a la creación de la base de datos, la cual se hará por parte del mismo personal del IMP. Por razones más que notorias la base de datos será una base de datos dinámica y estará regida por el ciclo de vida de las bases de datos:

- Planificación del Proyecto  $\bullet$
- Definición del Sistema  $\bullet$
- Recolección y Análisis de los Requisitos
- Diseño de la Base de Datos
- Selección del SGDB /  $DBMS<sup>2</sup>$
- Diseño de la Aplicación
- Prototipo  $\bullet$
- Implementación
- Conversión y Carga de datos
- Prueba
- Mantenimiento

1

<sup>2</sup> Data Base Management System (Sistema Manejador de Bases de Datos)

Tenemos que tomar en cuenta que estos pasos son estrictamente secuenciales y debido al éxito y buen funcionamiento actual de la base de datos se comprueba que éste método es funcional y acertado.

El modelo debe cumplir algunas características básicas, como son las tablas con llaves primarias bien definidas, llaves foráneas útiles y no repetitivas y una estabilidad e integridad de los datos realmente efectiva. En ocasiones no es tan necesario tener índices en la bases de datos, ya que estás pueden ser estáticas por su tipo de almacenamiento o de directorio y bibliográficas por el tipo de datos que contengan y estos datos no son tan demandantes ni de relación o en cuestiones volátiles. Para el caso de nuestra base de datos del Posgrado tiene que existir un orden muy preciso, ya que su tamaño, su desempeño y su variabilidad demandarán grandes procesos que no pueden verse afectados por cuestiones de mala organización de la información, además para poder obtener el mayor beneficio por parte del DBMS Oracle tenemos que tener todas nuestras reglas de las bases de datos impecables.

La creación de la base de datos se dio por parte del equipo de trabajo del laboratorio de *Tecnologías de Información* y *Fábrica de Software*, en apoyo a procesos administrativos y desarrollo de sistemas de información interno del IMP, coordinados principalmente por M en S. C. Esperanza Sánchez Martínez.

El tiempo aproximado de creación de ésta base fue de 6 meses, desde su planeación hasta su puesta en marcha. Cabe señalar que la etapa de implantación fue más rápida que las demás, ya que la infraestructura estaba disponible desde tiempo antes debido a que como ya se mencionó anteriormente Oracle es la base de datos institucional, así que los equipos y las licencias estaban disponibles para su uso inmediato.

Para seguir el esquema de creación de una base de datos, en un principio no se tenía contemplada la fase de verificación y explotación de los datos con una interfaz, ya que para que fuera ágil se pospuso hasta tener una aplicación que fuera a ser la encargada de la utilización de esa base de datos, aunque como bien se sabe no es tan necesario una aplicación para la utilización de datos, además no será una sino dos aplicaciones las que tendrán acceso a los datos, aunque serán aplicaciones totalmente diferentes y para fines distintos, compartirán ésta información.

Desde este preciso momento podemos darnos cuenta de la importancia de la integridad de los datos, ya que desde ahora veremos que no importará la forma en que se utilicen ni la interfaz que lo haga, la información de estar disponible para todos y ser funcional en todos los casos. Esto cumple a la perfección la regla de la universalidad de la base datos con su entorno, si es que fue creada de manera óptima.

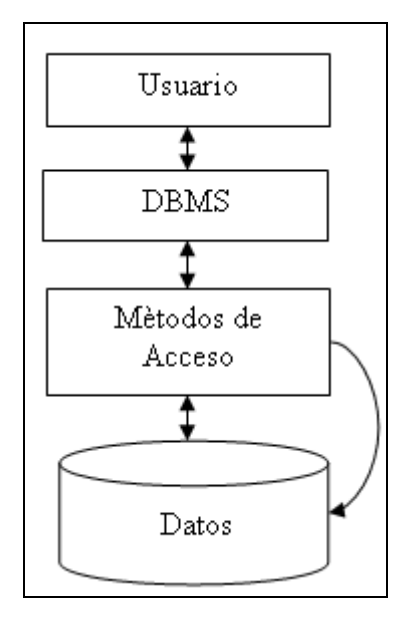

La base de datos comenzó a crearse de manera muy veloz, ya que la planeación de ésta fue muy buena y precisamente con una planeación correcta, la mayoría de los sistemas computacionales puede implantarse de manera óptima. Está comprobado completamente que esto es real y funciona en todos lo casos. Muchos de los problemas de funcionalidad, mantenimiento, implantación o incluso vida de un sistema se presentan desde que la planeación del mismo no es correcta. En ocasiones por falta de tiempo, premura, falta de visión o irresponsabilidad no se lleva a cabo una fase de planeación para un sistema y esto trae muchos problemas que en la mayoría de los casos no son nada sencillos de resolver y marcan por si mismo el fracaso total del sistema.

En el caso de una base de datos al entender desde un inicio lo que se requiere, la forma en que los datos van estructurándose es mucho más dinámica y de forma más limpia y esto hace que los datos tengan una gran consistencia y además que se pueda trabajar con ellos de una manera muy productiva y eficaz, ya que están organizados de manera óptima para la función que desde un origen fue la determinada. Si bien se puede decir que un sistema es más funcional si es planeado desde un principio, siempre existe la posibilidad de que presente algún cambio, una modificación en su estructura o una adecuación a un nuevo uso, bueno, en ésta parte es fundamental que nuestra información presente estas características y si la base es creada correctamente presentará una gran adaptabilidad a los nuevos requerimientos o a las nuevas versiones que nuestro sistema vaya necesitando.

Esto es lo que se buscó con la elección del manejador Oracle, ya que cumple con lo necesario para una implementación satisfactoria y sobre todo eficiente. Y por la magnitud del proyecto se vislumbra una gran necesidad de nuevas tecnologías puestas en marcha, y nuestra información deberá ser adaptable a todos los nuevos requerimientos y tendrá que estar a la altura de las necesidades que se presentarán en el Posgrado del IMP. Pero hablemos un poco de lo qué es Oracle.

### **Oracle**

Oracle es el manejador de bases de datos más popular y más utilizado a nivel mundial, esto pese a su gran costo económico y a su tipo de licenciamiento privativo, su funcionalidad, estabilidad, innovación, potencial y excelente calidad se considera sin lugar a duda el mejor manejador de base de datos (Data Base Management System, DBMS) en el mundo.

¿Qué es lo que hace estar por arriba de los demás manejadores de bases de datos?, pues podríamos enumerar varias causas, pero las principales radican en las enormes ventajas positivas en su soporte de transacciones, su estabilidad, su escalabilidad y su adaptabilidad a diversas arquitecturas, haciéndolo casi universal a requerimientos en hardware.

Oracle es considerado un sistema Cliente/Servidor, ya que la base de datos debe estar alojada en un servidor y de ahí las demás terminales (clientes) tendrán acceso a los datos. Es un sistema simple en la forma pero robusto y complejo en la operación. Para poder acceder a sus datos, es necesario un lenguaje gestión de datos y como es de esperarse debe ser un lenguaje de última generación que sea lo suficientemente versátil y poderoso para soportar y ser capaz de explotar todo el potencial de Oracle.

Este lenguaje se llama PL/SQL que es una mejora al lenguaje que por defecto es el estándar para el acceso de datos dentro de una base de datos relacional: SQL. Ahora, PL/SQL (Procedure Language / Structured Query Language) ofrece enormes diferencias y ventajas con respecto a SQL estándar, de hecho fue precisamente diseñado para Oracle, para explotar todo el potencial que tiene nuestro gestor de base de datos.

# ORACLE

Bueno, ahora hablaremos de la interface de nuestro nuevo sistema, la cual como ya se mencionó será de la misma compañía que nuestro manejador, de hecho pertenece al mismo grupo de herramientas de la Suit de desarrollo de Oracle. Este conjunto de aplicaciones se le denominan "Oracle Developer", que es el nombre que le da la corporación al conjunto de herramientas gráficas de diseño e interacción con los propios datos en Oracle.

Se compone de 2 herramientas principales, Oracle Forms y Oracle Reports, y son en resumen 2 aplicaciones visuales que permiten al usuario desarrollar otras aplicaciones estrechamente ligadas con el funcionamiento propio de Oracle.

Oracle Forms es una interfaz gráfica tipo Visual Basic que permiten desarrollar formularios y sistemas completos que tiene como repositorio principal una instancia de Oracle.

Oracle Reports sirve para crear de forma visual informes también provenientes de la base de datos Oracle, éstos pueden ser del tipo que solo podrán visualizarse con dicha herramienta para su posterior impresión o existe la posibilidad de exportarlo a diversos formatos de documentos o también para su visualización en una página de internet.

A grandes rasgos estás herramientas le permiten a usuario darle una presentación final a los datos de manera que sea amigable, versátil, y distribuible entre personas que no estén completamente familiarizadas con el mundo de las bases de datos y el lenguaje SQL.

Bueno, ya que se conocen las opciones que brinda Oracle, se tenía que comenzar a diseñar el sistema, con los requerimientos que desde un principio se plantearon y tomando en cuenta las necesidades que en ese momento tenía el Posgrado del IMP.

El sistema fue diseñado en aproximadamente 6 meses, dicho sistema se encargaba de continuar alimentado la base de datos y abarca desde la información de los aspirantes hasta la necesaria para generar un reporte de calificaciones de un estudiante o incluso se certificado final.

El sistema es versátil y práctico y funcionó de manera correcta mientras las condiciones iniciales permanecieron. Éstas son algunas de las pantallas del sistema:

### Pantalla inicial:

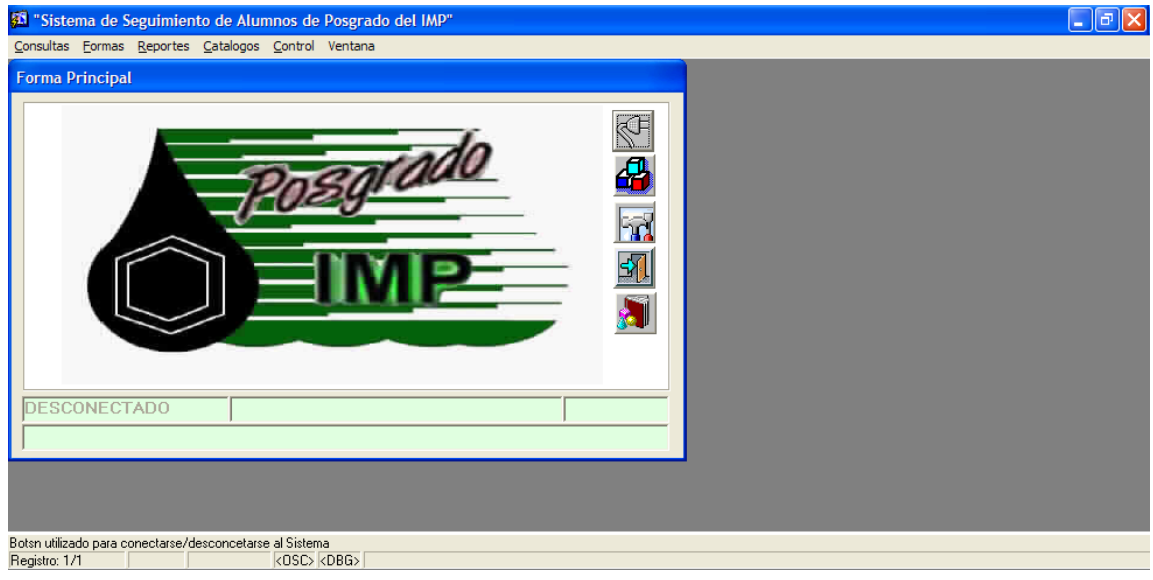

Pantalla de Login:

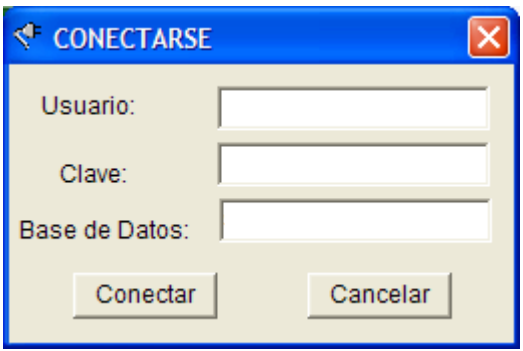

Pantalla "Acerca de":

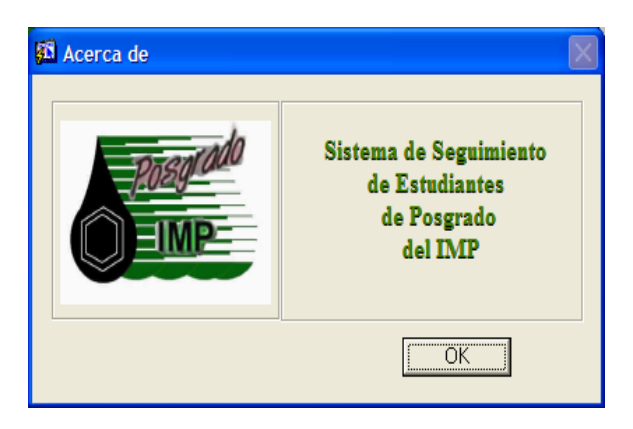

Menús y opciones del usuario:

#### Consultas

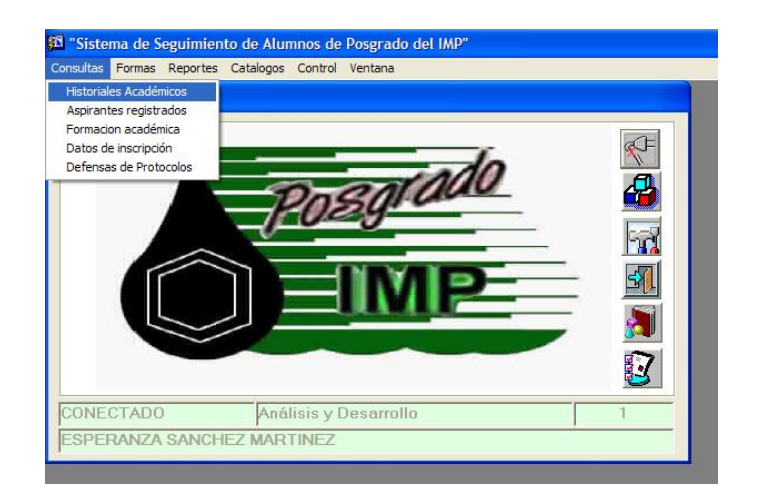

#### Formas

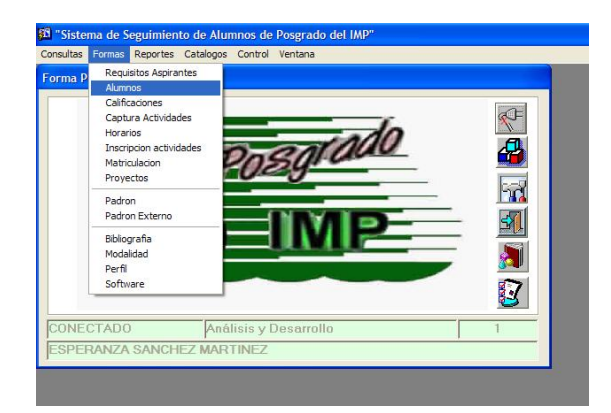

### Submenú Horarios

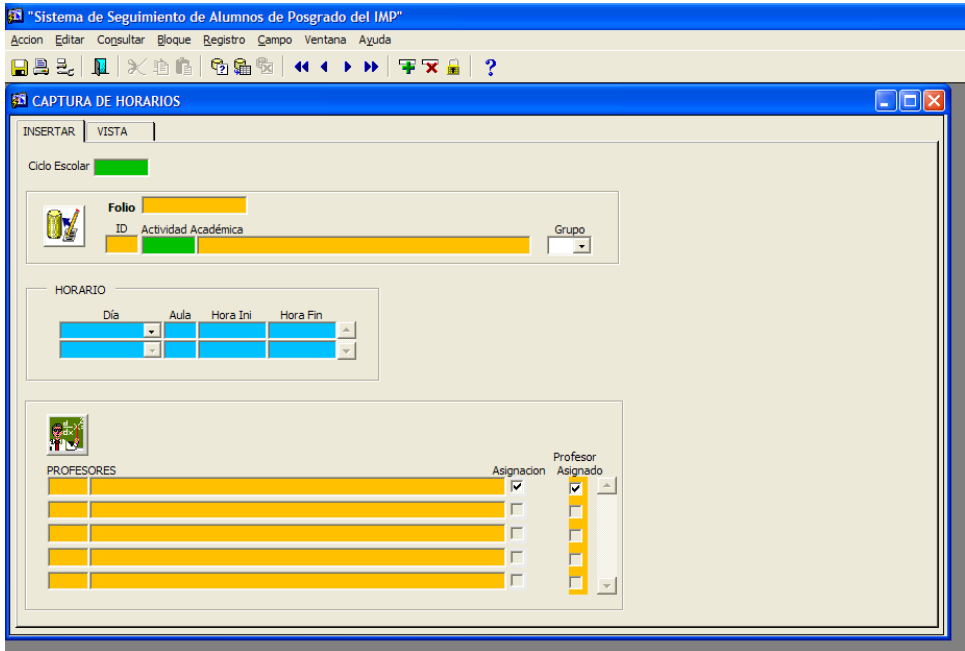

### Control

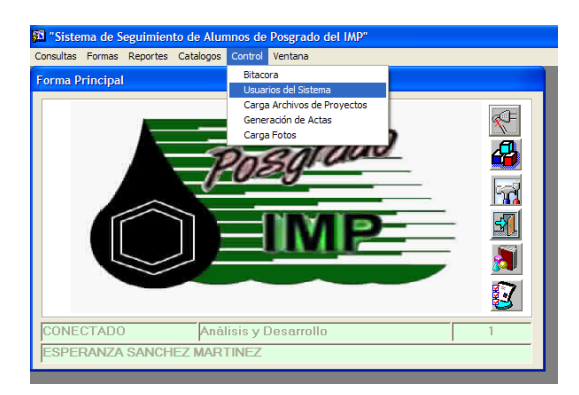

### Ventanas de control

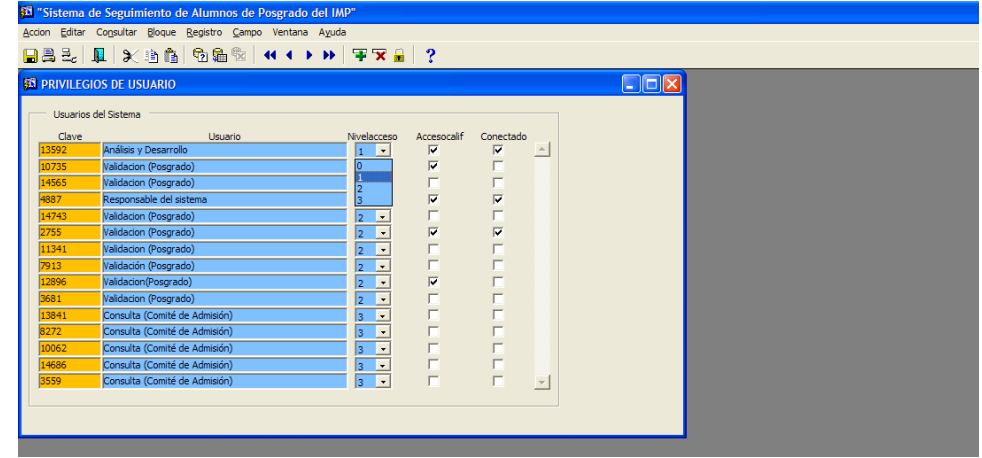

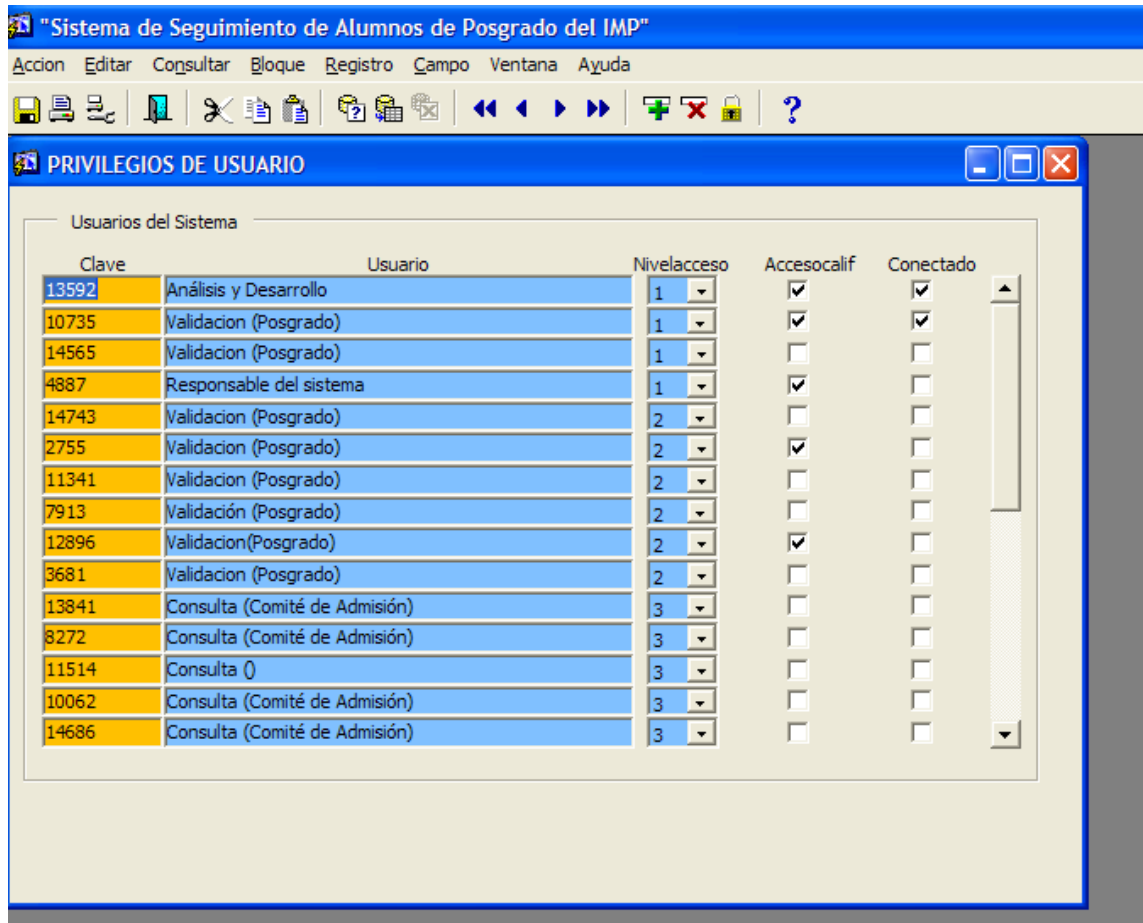

En general, éste sistema fue implantado de manera satisfactoria y dentro de lo cabe funcionó como se planeó y para lo que fue diseñado, pero como todos sabemos un sistema es cambiante ante las situaciones que le van demandando una adaptación, y por lo general dicho sistema se puede ir adecuando a la situación con algunas pequeñas modificaciones o con algunas mejoras en sus procedimiento, o en un caso extremo se modifica la aplicación o el sistema para ejecutar alguna tarea diferente.

Todo lo anterior funciona siempre y cuando la solución a la problemática esté en manos del sistema o en algo que tenga ver con él, pero cuando el problema radica en una situación externa, en algún factor que no es controlable por el sistema, la situación cambia completamente. El sistema no puede ser capaz de satisfacer las necesidades que presenta el usuario, sí los procesos ya no son capaces de dar una resultado óptimo ni siquiera haciendo adecuación o implantando una mejora, el sistema debe ser reemplazado por otro que pueda brindar las soluciones que se necesitan y en ocasiones ofrecer ese extra que siempre es muy útil cuando de eficacia se trata.

En este caso nuestro sistema a pesar de tener bases sólidas y un funcionamiento impecable, presentaba un gran problema que ni la mejor programación podía resolver. Llego un momento en que el sistema se volvió insuficiente para lo que se necesitaba y se tuvieron que tomar medidas importantes, las cuales se explicarán en el siguiente capítulo.

# Capítulo 2

*Problemática y planteamiento de la solución*

El sistema que en esos momentos se encuentra funcionando tiene una gran desventaja, cuando el número de alumnos era reducido no existía ningún problema para llevar un correcto funcionamiento de todo el Posgrado en cuestiones administrativas, la dificultad se presentó cuando el número de alumnos comenzó a incrementarse de manera considerable. Cuando los cambios a la información tenían que se ser de inmediato, existía la gran desventaja que no podía hacerse de tal manera, siempre el alumno necesitaba que lo ayudaran en eso proceso, estaba limitado a ir con el personal encargado de dicha labor y esperar a que los documentos, cambios a su información, actualización de datos o de materias estuvieran listos, por lo general después de algunos días.

La situación era por demás incomoda y perjudicial, y no por que el personal no quisiera atender las solicitudes de los alumnos sino por la cantidad de actividades que el mismo número de alumnos le demandaban. El sistema para este entonces a pesar de ser funcional en los aspectos originalmente establecidos, no podía satisfacer la demanda que se le presentaba y que eran que por cuestiones operativas del personal que lo manejaba. Pero veámoslo más a detalle.

Dentro de una institución de las dimensiones del IMP y además con la gran necesidad de llevar un control sobre las actividades del sistema de impartición de Posgrados, es necesario automatizar los procesos administrativos en cada una de las áreas existentes.

En un principio es normal que se pretenda tener un archivo de cada uno de los alumnos que están estudiando sus grados, es normal que el control se lleve por expedientes y por documentos que sirvan respaldo y para comprobación de la existencia de un alumno de una institución educativa, que en este caso se puede denominar así al IMP.

Es demasiado complicado darle información detallada de sus avances y de su situación a cada alumno con este tipo de métodos, ir uno por uno a la ventanilla y solicitar datos como si está inscrito en cierto curso, cuantos lugares están disponibles, la calificación de alguno de ellos, la duración o los horarios en que se impartirá alguna materia. Eso es demasiado complicado para todos, tanto para los alumnos como para las personas encargadas de esa información.

Por si esto fuera poco, es frecuente que los alumnos deseen cambiar información que no tenga mucho que ver con su Posgrado, es decir información personal, como datos académicos o su dirección actual, sus nuevos libros escritos, su titulación o el nombre de su tesis, en general de actualización e inserción de información relacionada directamente a sí mismos, en lo académico y lo profesional.

Si bien no existen muchos alumnos que soliciten cambios de forma simultánea, esto es debido a que no existe un gran plantilla dentro del Posgrado, en ocasiones se tiene mucha carga de trabajo y la respuesta por parte de los encargados no suele ser la adecuada.

Otro factor que hace difícil el proporcionar éste tipo de información a los alumnos es que en ocasiones necesitan información detallada de su desarrollo, es decir, de sus materias, de sus horarios, de sus profesores o de sus ciclos escolares y eso en ocasiones es un poco lento, ya que la atención es personalizada y no da mucha oportunidad a que esto sea muy cómodo.

Todos estos trámites y estas solicitudes de información se vienen realizando de manera no tan ágil ni tan accesible como se quisiera, de hecho la forma de hacerlo es un poco difícil ya que las herramientas requieren un conocimiento un tanto específico, es decir, se debe conocer la herramienta que maneja esta información. Además de que solo tienen acceso a esta aplicación los encargados de ésta área que pensando en futuro no será algo recomendable, puesto que al aumentar los alumnos serán más los trámites y aumentarán sensiblemente y no se cubrirán todas las necesidades de los alumnos.

Se busca principalmente optimizar los procesos y hacer fácil y accesible un trámite que por lo general se hace frecuentemente por muchos alumnos en promedio 2 veces por año, en las inscripciones a los nuevos cursos.

Ahora, tenemos que tomar en cuenta que no solo se atiende a las personas que ya son alumnos, sino a las que están en trámite de espera, es decir a los aspirantes al Posgrado, que también van a dejar su solicitud junto con toda la demás información que se requiere para ser parte del Posgrado del IMP y podemos decir que de cierta manera al hacer eso ya pertenecen al Posgrado, ya ocupan un lugar dentro de la base de datos, su información personal y académica ya forman parte de los datos que son procesados y atendidos por el área administrativa y se tomará en cuenta en un futuro no muy lejano.

La información poco a poco se va incrementando y se va haciendo más y más complicado tener un control de cual alumno acaba de hacer un trámite, quién fue el último en solicitar materias o en pedir un cambio de horario. Esto complicaba las cosas de tal manera que no era posible que se manejara de manera eficaz la administración del Posgrado del IMP.

El personal ya estaba muy saturado y la información se distribuía de manera muy lenta y los trámites a pesar de ser muy sencillos en apariencia no lo eran tanto debido a la gran carga de trabajo, la herramienta se volvió muy lenta a la hora de querer actualizar la información. Cabe señalar que no era por causa de la base de datos, ya que como hemos comentado la administra el mejor manejador del mercado sino que los procesos poco a poco se vinieron tornando complicados y engorrosos.

Llego un momento en que la situación llevó a pensar en un método alterno que permitiera la actualización de la información de los alumnos casi de manera automática. En ocasiones un trámite necesita información actualizada por parte del alumno y se daba el caso es que esa información no se encontraba o era incorrecta, entonces el alumno tenía que primero ir con el personal encargado para actualizar dicha información y entonces esperar a que la información quedara archivada y disponible para poder terminar el trámite que en un principio era necesario cubrir y realizar.

Se pensó que el método o la solución fuera accesible desde varios puntos y no solo vía personal de Posgrado, tenía que ser rápido, de fácil acceso y muy fácil de utilizar. De hecho la forma en que se llevaba a cabo la actualización era un tanto compleja y para poder manipular el software encargado de dicha tarea, se tenía que tomar una capacitación para entender y utilizar los diferentes módulos de los cuales se compone éste.

En un principio se pensó en un pequeño software que le iba a permitir al usuario de manera muy sencilla entrar directamente a la base de datos y así él mismo actualizar en cualquier momento la información necesaria, como la personal o la académica.

Esto de inicio sonó bien y parecía muy bueno, toda la información personal iba a estar debidamente insertada en la base, sin errores ni retrasos, ya que el mismo usuario era el encargado de hacerlo, pero con esto surgían varias preguntas, ¿cómo se iba a controlar el acceso? ¿Podía ver la información de todos los alumnos? ¿Iba a tener la capacidad de revisar sus datos académicos? ¿Podía por algún modo modificar información? ¿Qué pasaba con la información confidencial o con las calificaciones? ¿Iban a tener algún tipo de privilegio? ¿Qué pasaba cuando la información que se tenía que actualizar o insertar era de eso exclusivo del personal del IMP?

Esas preguntas eran planteadas en la parte de la información o del funcionamiento actual del Posgrado del IMP, pero en la parte técnica existían otras y al parecer de la misma importancia, ¿Quién era el responsable de la aplicación? ¿Era distribuible? ¿Se podía instalar en cualquier computadora? ¿En cualquier sistema operativo? ¿Era necesario tener instalada siempre la aplicación? ¿Qué pasaba con los cambios o con las actualizaciones? ¿Qué lenguaje de programación**<sup>1</sup>** se utilizará?

Cuando se diseña un sistema por muy pequeño que sea siempre debe de cumplir requisitos como sencillez, universalidad, adaptabilidad, operatividad y sobre todo funcionalidad, pero eso lo veremos más a detalle en el capítulo 3.

<sup>&</sup>lt;u>.</u> **1** Los lenguajes de programación son herramientas que nos permiten crear programas y software. Entre ellos tenemos Delphi, Visual Basic, Pascal, C#, Java, entre otros. Los lenguajes de programación de una computadora en particular se conocen como código de máquinas o lenguaje de máquinas.

Primero se optó por que se desarrollara algo muy sencillo y fácil de distribuir entre los alumnos, pero con todos los cuestionamientos planteados anteriormente se llegó a la conclusión que ninguna aplicación, que en éste caso tenía que ser de escritorio, iba a ser capaz de satisfacer todas las necesidades. Entonces se determinó que tenía, sí, que desarrollar un sistema, pero con una accesibilidad tal que cualquier persona en cualquier lugar donde hubiera una computadora con acceso a internet pudiera utilizarlo. La respuesta era bastante clara aunque presentaba un grado de complejidad mucho mayor, tenía que desarrollarse un sistema tan complejo como uno de escritorio pero a la vez tan fácil de acceder como una página de internet. Así que sin más cuestionamiento la solución fue un sitio web.

Por un periodo de tiempo prolongado no se llevó a cabo nada de avances a esta problemática, debido a que no profundizó en la investigación que requería dicho problema. No se hizo un estudio de si realmente era posible que una aplicación de escritorio pudiera resolver la problemática planteada o si realmente la solución propuesta tenía el potencial de una aplicación de escritorio, los planes realmente eran confusos y no llevaban un orden, así que se optó por hacer un estudio completo acerca de qué son los sitios web y sus ventajas así como sus requerimientos principales.

Pero vamos partes, ¿qué es una aplicación de escritorio? ¿Qué es un sistema web? ¿Cómo lo podremos hacer tan poderoso pero tan fácil de acceder? ¿Se puede realmente llevar a la práctica? ¿Existe un lenguaje de programación capaz de realizarlo?

### Aplicaciones de escritorio

Una aplicación de escritorio es un programa informático diseñado para facilitar al usuario realizar determinadas tareas por medio de una interfaz gráfica y siempre de forma local, es decir el programa corre única y exclusivamente en la  $PC^2$  que llevará a cabo dicha tarea. Posee ciertas características que lo diferencian de un sistema operativo (que hace funcionar a la PC), de una utilidad informática (que realiza tareas de mantenimiento o de uso general) y de un Lenguaje de programación (con el cual se crean los programas informáticos).

Ciertas aplicaciones desarrolladas para una tarea determinada suelen ofrecer una gran potencia ya que están exclusivamente diseñadas para resolver un problema específico. Otros, llamados paquetes integrados de software, ofrecen menos potencia pero a cambio incluyen varias aplicaciones, como un programa procesador de textos, de hoja de cálculo y de base de datos.

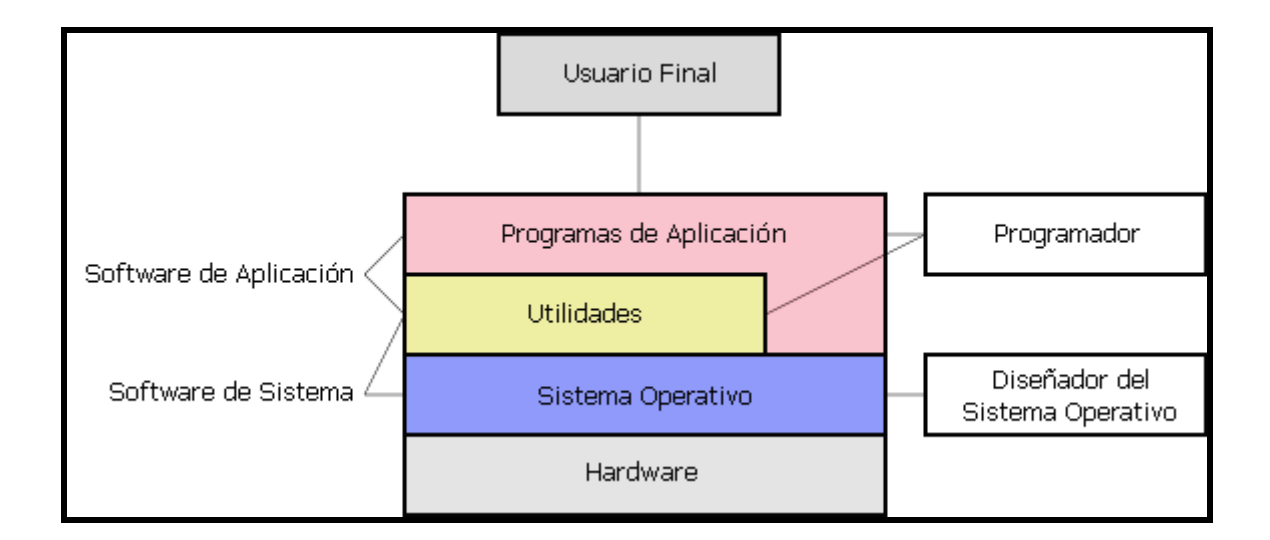

Los programas de aplicación se dividen en muchos tipos, entre los cuales se pueden nombrar: procesadores de texto, hojas electrónicas o de cálculo, manejo de base de datos, comunicación de datos, multimedia, presentaciones, diseño gráfico, cálculo, finanzas, correo electrónico, compresión de archivos, gestión de empresas, etc.

Algunas compañías agrupan varios programas de distinta naturaleza para que formen un paquete (llamados suites o suite ofimática<sup>3</sup>) que sean satisfactorios para las necesidades más apremiantes del usuario.

 2 Personal Computer (Computadora Personal)

<sup>3</sup> Conjunto de todo el material informático destinado a ser usado en oficinas

El ejemplo más claro de una aplicación de escritorio es la que se utilizaba con anterioridad en el Posgrado del IMP, toda su funcionalidad estaba basada en un sistema instalado en una computadora y solo se podía acceder a él desde ella misma, de hecho ese fue una de los principales problemas que presentaba el Posgrado del IMP.

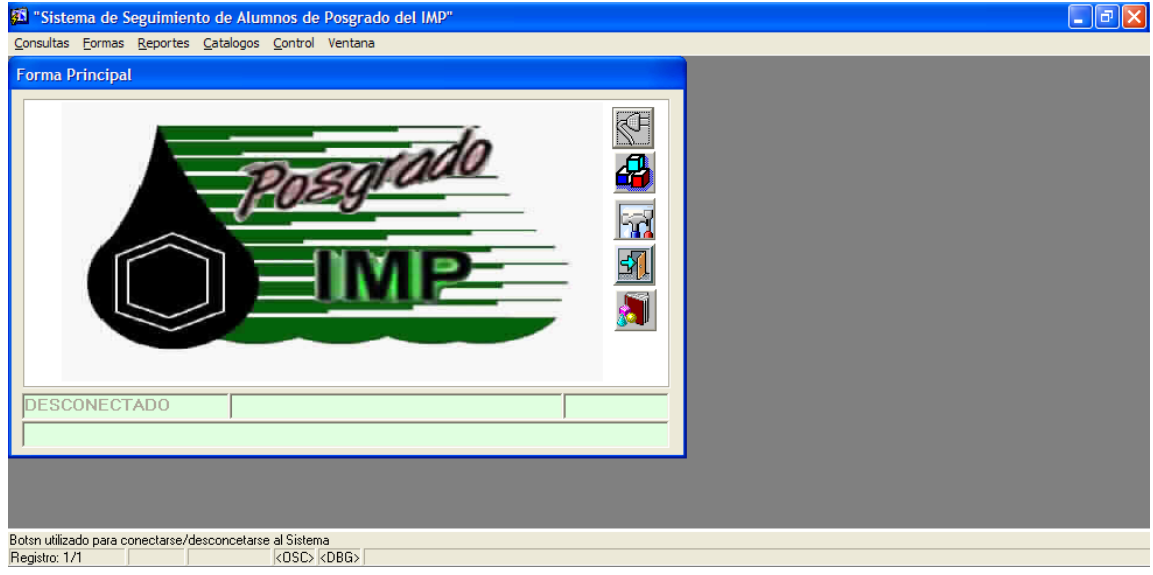

## Aplicaciones web

Hoy en día se habla de aplicaciones web acá y aplicaciones web allá, pero qué es una aplicación web.

Una aplicación web es un sistema informático con todas sus particularidades que se puede acceder a él vía internet o vía remota (tómense todas sus variantes) mediante un navegador de internet, ya que está compuesto por una o varias páginas web. Por qué se hace vía remota, por que dicho sistema se encuentra alojado en un servidor o en un grupo de servidores que se encargan de procesar todas las peticiones del usuario y de regresar la información requerida, en otras palabras, el servidor web se encarga de realizar todas la tareas y procesos del sistema y le entrega al usuario el resultado final de todos los procesos por medio de un simple navegador o buscador web. Vayamos aun más a fondo, ¿qué es un servidor y que es un navegador web?

### Servidor web

Un servidor web es un software alojado en una computadora de grandes capacidades y gran potencia, que sirve para atender y responder a las diferentes peticiones de los navegadores web, proporcionando los recursos que soliciten usando el protocolo HTTP (HyperText Transfer Protocol, protocolo de transferencia de hipertexto utilizado en cada transacción WWW) o el protocolo HTTPS (la versión cifrada y autenticada). Un servidor web básico cuenta con un esquema de funcionamiento muy simple, basado en ejecutar infinitamente el siguiente bucle:

- 1. Espera peticiones en el puerto o canal de comunicación indicado.
- 2. Recibe una petición.
- 3. Busca el recurso.
- 4. Envía el recurso utilizando la misma conexión por la que recibió petición.
- 5. Vuelve al segundo punto.

Un servidor web que siga el esquema anterior cumplirá todos los requisitos básicos de los servidores HTTP, aunque sólo podrá servir archivos fijos o estáticos.

Uno de los aspectos fundamentales del servidor web elegido es el nivel de soporte que ofrece para servir contenido dinámico. Puesto que la mayor parte del contenido web que se sirve no viene de páginas estáticas, sino que se genera de forma dinámica, y esta tendencia se mueve claramente al alza, el soporte para contenido de tipo dinámico que ofrece un servidor web es uno de los puntos críticos en la elección de un buen servidor web.

*Problemática y planteamiento de la solución Página 28*

La mayor parte de los servidores web ofrecen soporte para CGI (se debe recordar que los CGI son el método más antiguo y sencillo para generar contenido dinámico). Otros muchos ofrecen soporte para algunos lenguajes de programación (normalmente lenguajes interpretados) como PHP, JSP, ASP, etc.

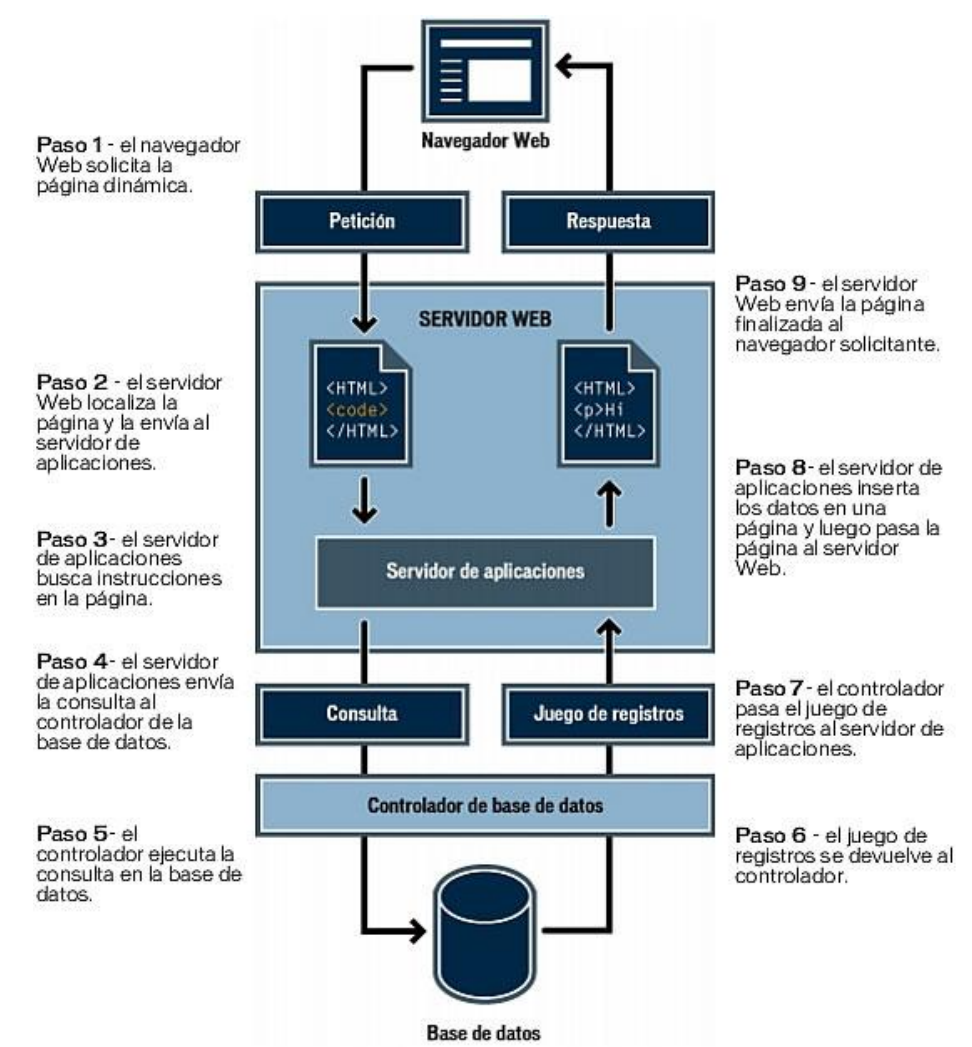

*\*Diagrama que esquematiza los pasos de una solicitud a un servidor web desde un navegador de internet*

Con estas características y definiciones de servidores web poco a poco el grupo encargado de la puesta en marcha de la solución al problema del Posgrado del IMP fue determinando cual iba a ser el lenguaje de programación idóneo para crear el sistema web solicitado.
## Navegadores Web

Los buscadores o navegadores web son programas (software), generalmente gratuitos, que instalados en el ordenador permiten ver páginas a través de Internet o acceder a documentos alojados en servidores web. Toda ésta red tiene un nombre World Wide Web (WWW), de ahí que casi todas las páginas comiencen con un *www*, ejemplos: www.google.com.mx, www.yahoo.com.mx, www.imp.mx.

La funcionalidad básica de un navegador web es permitir la visualización de documentos de texto, posiblemente con recursos multimedia incrustados. Los documentos pueden estar ubicados en la computadora en donde está el usuario, pero también pueden estar en cualquier otro dispositivo que esté conectado a la computadora del usuario o a través de Internet y que tenga los recursos necesarios para la transmisión de los documentos (un software servidor web). Tales documentos, comúnmente denominados páginas web, poseen hipervínculos<sup>4</sup> que enlazan una porción de texto o una imagen a otro documento, normalmente relacionado con el texto o la imagen.

El seguimiento de enlaces de una página a otra, ubicada en cualquier computadora conectada a Internet, se llama navegación, que es de donde se origina el nombre de navegador.

Existen numerosos navegadores, que se caracterizan y al mismo tiempo se diferencian por su presentación, su velocidad de navegación, su herramientas y su tipo de licencia, es decir, si son o no gratuitos. Esto último ha venido a revolucionar el mercado de los navegadores, porque si bien los más populares son los que vienen pre instalados con un sistema operativo, no siempre son los mejores en algunos aspectos, sobre todo en el precio.

Aquí una lista de algunos navegadores:

- Google Chrome  $\bullet$
- $\bullet$ Internet Explorer
- Mozilla Firefox  $\bullet$
- [Camino](http://es.wikipedia.org/wiki/Camino_%28navegador%29) para Mac OS  $X^5$  $\bullet$
- Netscape Navigator  $\bullet$
- $\bullet$ Opera
- $\bullet$ Konqueror (para Linux)
- Safari  $\bullet$
- OmniWeb
- $\bullet$ IBrowse

<sup>&</sup>lt;u>.</u> 4 Un hipervínculo, representado con la forma de un texto o de una imagen, sirve para establecer la conexión de una página hacia otro destino. Este destino puede ser una ubicación en una página Web o una dirección de mensajería, una imagen, un archivo o un programa.

<sup>5</sup> Sistema operativo para computadoras Apple/Macintosh, propiedad de la compañía Apple Inc.

A continuación se muestra una gráfica comparativa del uso de los navegadores más populares entre todos los usuarios de internet.

Mozilla Firefox

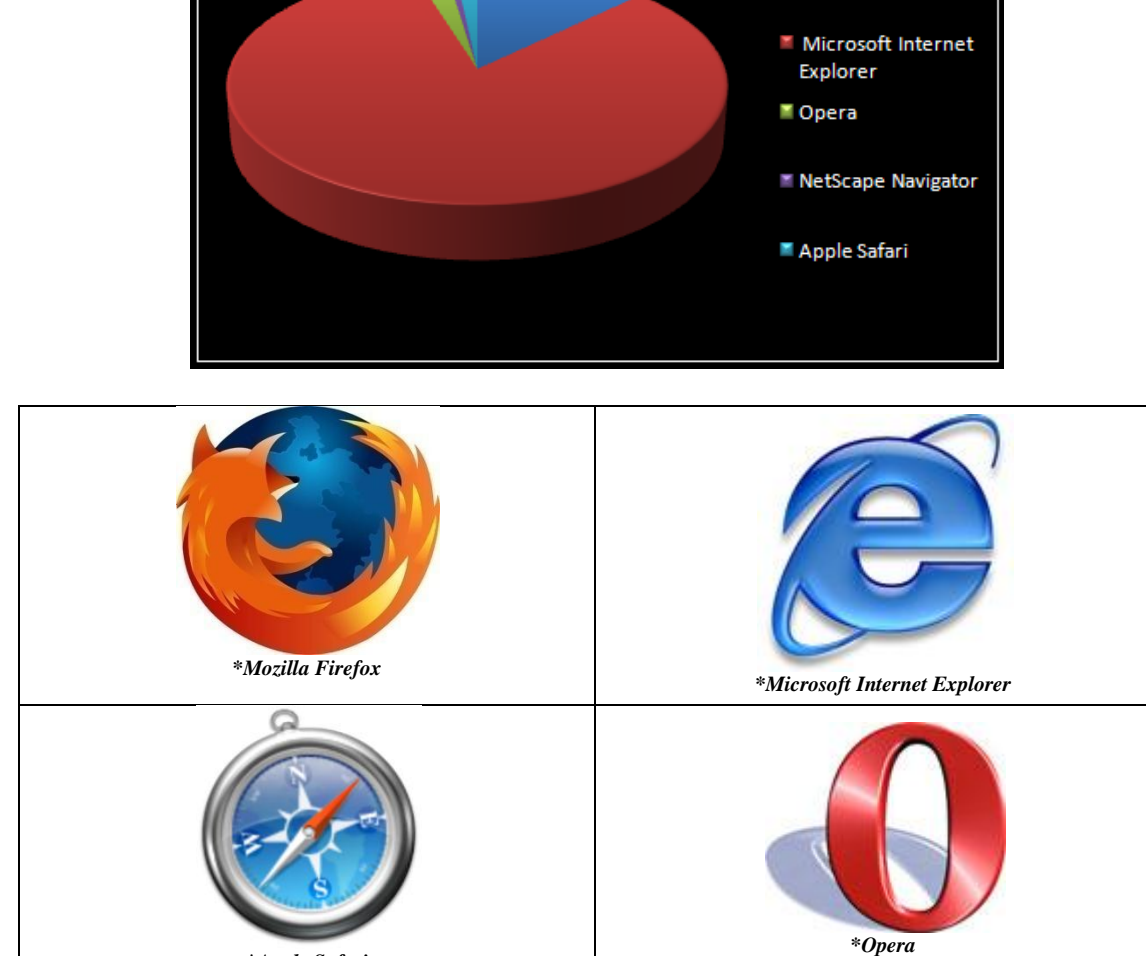

*\*Apple Safari*

Se puso principal empeño en saber si existían los recursos tanto físicos como de personal, ya que al parecer se iba necesitar una infraestructura un tanto grande y de disponibilidad casi inmediata. El IMP afortunadamente tiene los recursos necesarios para llevar a cabo éste proyecto y si no fuera así existe una posibilidad de solicitar apoyo a área correspondiente para la adquisición del equipo necesario y de un lugar dentro del centro de cómputo institucional.

Con todas estas facilidades no tenía por qué haber alguna limitante en cuanto a recursos técnicos, pero ¿qué ocurría con los recursos humanos? Eso si era otro problema, ya que se tenía que encontrar con una persona que tuviera conocimientos acerca de la creación de sistemas, de creación de páginas web, de administración de base de datos y además que estuviera disponible casi toda la jornada laboral para dedicarse de lleno al proyecto que tanta falta hacía en el Posgrado.

Creo que ahora tendré que hablar de algo personal. Cuando comencé a buscar en dónde hacer mi servicio social pensé primero en una empresa completamente dedicada a la creación de software o algún tipo de consultoría también en software, e investigando qué institución gubernamental se dedicaba precisamente a eso o tenía un departamento de sistemas grande y dedicado al desarrollo de software pensé en solicitar información en el organismo más grande de ésta naturaleza de México: PEMEX.

Efectivamente encontré que PEMEX tiene una gran demanda de sistemas y de software para la gestión de muchísimos proyectos petroquímicos, no solo a nivel nacional sino también en el extranjero, pero con lo que me encontré fue que por sí solo no puede dar solución a todos los requerimientos de todos sus clientes, así que tiene que tener una institución de tal magnitud como lo es el IMP para que le sirva de gran apoyo y casi de total proveedor de éste tipo de servicios como lo es la creación del software aparte de toda la investigación que realiza el IMP que podemos decir que es el único organismo en la república (después de la UNAM) de investigación y aparte que aún se dedica a la investigación como tal a temas completamente relacionados con la petroquímica.

Esto es fácilmente comprobable, ya que esa es la principal causa de que exista el Posgrado del IMP y que sea solo éste quien otorgue Posgrados de carreras íntimamente ligadas al petróleo.

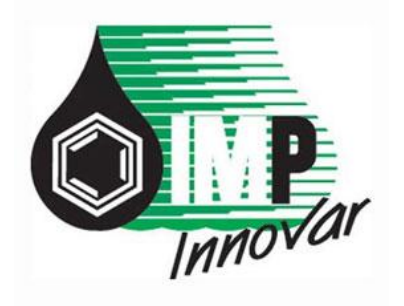

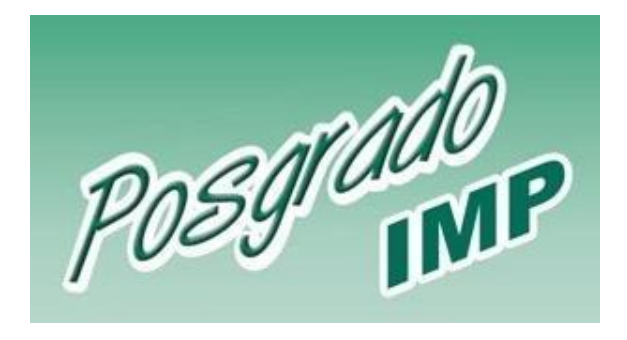

Cuando entré al IMP como becario al área de *Fábrica de Software* comencé a utilizar la base de datos institucional, que como ya habíamos platicado está en Oracle, entonces me familiaricé muy pronto con sus datos y con la forma de llevar al Posgrado, por que cabe señalar que se estaban desarrollando proyectos específicamente para los alumnos del Posgrado. Con los antecedentes ya mencionados se nos dio la tarea de proponer una solución viable y pronta para la problemática del Posgrado. Como los problemas eran claros y las necesidades estaban bien definidas, no fue tan difícil proponer una solución integral.

Los objetivos estaban bien marcados, se necesitaba un sistema web capaz de tener conectividad con una base de datos, de ser accedido de manera controlada por un usuario previamente registrado y además estar disponible siempre que el usuario lo requiriera.

En la FES Aragón tuve un primer acercamiento con nuevos lenguajes de programación capaces de realizar sistemas web bastante poderosos, estos lenguajes son PHP y Visual Basic .NET (con ASP.NET). Presentan una gran variedad de herramientas que pudieran en determinado momento satisfacer completamente las necesidades de ese momento.

Bueno, si ambos lenguajes dan solución a lo que necesitamos, pensamos en ponerlos a competir, había que hacer una comparación entre ambos lenguajes, realmente fue algo difícil, ya que por todos lados llegan ideas de cuál es mejor, PHP es gratis y es multiplataforma, ASP.NET es veloz, tiene ambiente desconectado y soporta sin dificultad las nuevas versiones de Oracle. PHP permite no estar ligado a ningún compilador ni a ningún sistema operativo como lo hace VB.NET

En un momento se pensó que no era posible hacer una comparación real entre los lenguajes, ya que ni se programan igual ni hacen las mismas cosas, así que se cayó a la cuenta de que era ilógico continuar haciéndolo. Teníamos que dejar de preguntarnos cuál era el mejor, inclusivo se pensó en Java (con sus herramientas para web) pero no era el caso, teníamos que ver cual nos era más útil, cual se adaptaba más a nuestras necesidades y a lo que teníamos disponible, si éramos capaces de llevar a cabo éste proyecto en conjunto con las demás áreas del IMP y obviamente con el personal encargado de esa área, ¿ellos tenían conocimiento tal que nos pudiera ayudar con alguna futura dificultad? ¿El encargado de los servidores iba a ser capaz de subsanar las dificultades presentadas por algún servidor web ya sea IIS para ASP.NET o Apache para PHP? (de estos conceptos hablaremos más adelante).

Tengo que señalar que como es común en las empresas, el IMP tiene gran tendencia por utilizar software de Microsoft y esto puede ser benéfico o un gran impedimento, todo dependía del rumbo que tomara nuestra investigación.

Se pensó en principio que lo mejor era utilizar un software libre, para así no tener dificultades con eso de las licencias, de hecho eso hizo que investigamos un poco acerca de PHP.

## PHP

PHP es un lenguaje de programación interpretado<sup>6</sup> que permite la generación dinámica de contenidos en un servidor web (páginas de internet dinámicas). El significado de sus siglas es HyperText PreProcessor. Entre sus principales características cabe destacar su potencia, su alto rendimiento, su facilidad de aprendizaje y su escasez de consumo de recursos. PHP es un lenguaje para generación de "scripts" que han de ser colocados en un servidor de Web para ser funcionales. PHP permite colocar código de programación incrustado en páginas HTML<sup>7</sup>. Cuando el servidor de Web encuentra elementos de PHP en una página HTML que ha sido solicitada por un navegador, envía los elementos HTML intactos, pero el script PHP es ejecutado y los resultados de la ejecución del script son anexados al envío en lugar del código PHP original.

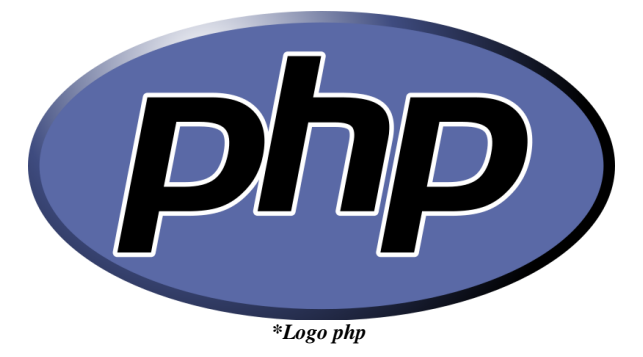

Tal vez no haya una gran explicación de lo que es PHP porque saldríamos de contexto y nos alejaríamos de lo que pretendo explicar, solo aquí les dejo algunas direcciones de páginas hechas con PHP:

- http://www.ibm.com/us/
- http://www.forosdelweb.com/
- $\triangleleft$  http://www.nasa.gov/
- http://www.amazon.com/
- $\triangleleft$  http://www.unesco.org/

 6 lenguaje de programación que fue diseñado para ser ejecutado por medio de un software intérprete.

<sup>7</sup> HTML, sigla de Hyper Text Markup Language (Lenguaje de Etiquetas de Hipertexto), es el lenguaje de marcado predominante para la construcción de páginas web

Primero que nada se hizo un plan de trabajo y como es obligatorio teníamos que tomar los tiempos que nos iba tomar hacer tal o cual cosa, y aquí empezó una dificultad para el desarrollo pero a la vez una gran ventaja a la hora de tomar la decisión del lenguaje de programación que se debía utilizar.

Teníamos que tener en cuenta que en algún momento deberíamos delegar alguna responsabilidad al personal de determinada área, como al área sistemas o al área de base de datos o al encargado de los servidores corporativos. Y no porque no se quiera hacer ese trabajo o no se tengan los conocimientos para hacerlo, sino que por la forma de trabajo del IMP aunque un proyecto sea de tal o cual área, si su tarea deber ser atendida por algún departamento en especial, la persona encargada del proyecto no puede hacer dicha tarea sino única y exclusivamente el personal asignado al área a la cual pertenece esa función.

En realidad ninguna persona de las cuales íbamos a necesitar su apoyo o de las cuales dependía un avance un nuestro proyecto conocía algo de PHP y tampoco de administración de un servidor web como Apache. Pero entonces hablemos un poco de lo que es Apache.

# Apache

El Servidor Apache (¡**A PA**t**CH**y s**E**rver!) es un servidor Web de tecnología Open Source<sup>8</sup> potente y que nos ofrece un servicio estable y sencillo de mantener y configurar sólido, principalmente para uso comercial desarrollado por la Apache Software Foundation<sup>9</sup>.

Apache, sustancialmente, es un proyecto nacido para crear un servidor de web estable, fiable y veloz para plataformas Unix. Apache nace, por una parte, de un código ya existente y de una serie de patch para mejorar su fiabilidad y sus características

Es indiscutiblemente uno de los mayores logros del software libre. Destacaremos las siguientes características:

- $\triangleright$  Es multiplataforma, aunque idealmente está preparado para funcionar bajo Linux.
- $\triangleright$  Muy sencillo de configurar.
- Es Open-Source.
- $\triangleright$  Muy útil para proveedores de Servicios de Internet que requieran miles de sitios pequeños con páginas estáticas.
- Amplias librerías de PHP y Perl a disposición de los programadores.
- $\triangleright$  Posee diversos módulos que permiten incorporarle nuevas funcionalidades, estos son muy simples de cargar.
- $\triangleright$  Es capaz de utilizar lenguajes como PHP, Python<sup>10</sup>, etc.

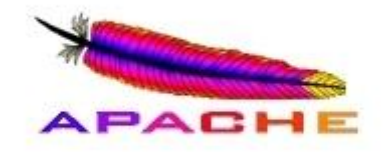

#### *\*Logo Apache*

 8 Es el término con el que se conoce al software distribuido y desarrollado libremente. Fue utilizado por primera vez en 1998 por algunos usuarios de la comunidad del software libre, software gratuito, sin algún tipo de licencia.

<sup>9</sup> http://www.apache.org

<sup>10</sup> Es un lenguaje de programación de muy alto nivel que permite expresar algoritmos de forma casi directa, ha llegado a considerarse pseudocódigo ejecutable.

Se comenzó a determinar en realidad la complejidad del proyecto y de las tareas que iban a tener que llevarse a cabo, y realmente no eran tareas sencillas ni fáciles de realizar por cualquier persona. Teníamos que ser capaces de crear un sistema estable, funcional universal, de fácil mantenimiento y sobre todo en un tiempo muy corto, que por lo general siempre es así.

Siempre en la creación de un software en general tenemos que llevar a cabo ciertos pasos con un orden que nos permita llevar el control de toda la creación de nuestro sistema. Desgraciadamente en este caso no teníamos un plan bien definido ni una metodología que nos permitiera avanzar en la creación de nuestro sistema web.

Entonces nos dimos a la tarea de apegarnos a una metodología de creación de software que nos ayudara a juntar todo lo que hasta el momento teníamos ya disponible para comenzar a poner en marcha nuestro proyecto de Posgrado del IMP.

Encontramos una serie de pasos y recomendaciones que realmente fueron útiles para poner en marcha nuestro proyecto, los pasos fueron tomados del grupo de trabajo  $\det$ de la empresa Praxis $^{11}$ , los señalo a continuación

- 1) Hacer una evaluación del trabajo de cada integrante del equipo.
	- a) Concientizar al equipo de la importancia que tienen las pruebas y el valor que tienen para cada miembro del equipo y así generar cooperación y coordinación entre los miembros del mismo.
- 2) Establecer un plan maestro integrado.
	- a) Establecer claramente las funciones y responsabilidades de los equipos de desarrollo y pruebas
- 3) Considerar las pruebas preventivas como parte de las especificaciones de trabajo.
	- a) Diseñar previamente los escenarios de prueba, dentro del desarrollo de software, y realizar revisiones para asegurarse de que lo que se está construyendo cumple con los requerimientos solicitados.
- 4) Usar las pruebas como puntos de control y progreso.
	- a) Realizar pruebas y revisiones formales para verificar y demostrar que todos los productos claves del proyecto han sido realmente terminados.
- 5) Inventario de los objetivos de pruebas y diseño para factibilidad.
	- a) Revisar la factibilidad en la realización de las pruebas.
- 6) Probar pronto y frecuentemente.
	- a) Hay que probar lo antes y más frecuentemente posible; esto permitirá detectar los problemas tan pronto surjan, de esta manera el desarrollador será más eficiente en las correcciones.

<sup>1</sup> 11 http://www.praxis.com/

- 7) Diseñar y desarrollar el *testware<sup>12</sup>* como el software.
	- a) Esto implica planear, analizar, diseñar, supervisar, controlar los cambios, administración; en suma, desarrollar el testware con la misma disciplina con que se desarrolla el software.
- 8) Proporcionar una herramienta integrada de pruebas, evaluación y de soporte de infraestructura.
	- a) Proporcionar herramientas que incluyan: base de datos o repositorio, administración de pruebas, que permita documentar, ejecutar y clasificar pruebas, soporte automático, simuladores, analizadores de software, manejadores de pruebas, herramientas de captura y repetición (playback) y utilerías.
- 9) Medir el costo, el alcance, los resultados y la efectividad de las pruebas y evaluación.
	- a) Coleccionar información que permita conocer el costo, los resultados y los beneficios así como el alcance.
- 10) Entrenar y administrar al equipo.
	- a) Proporcionar el liderazgo y administración al equipo con el fin de que sepa lo que se espera de él para que se tomen las pruebas seriamente. Definir los criterios de "mejores prácticas".

Con esto lo que determinamos es que pese a que no teníamos un plan de trabajo bien definido íbamos por buen camino, tomamos las bases sin saberlo de la creación de software y de la puesta en marcha de un sistema, comprobamos que teníamos al equipo de trabajo correcto, pero aun no definíamos todo listo, ¿qué lenguaje de programación íbamos a utilizar?

Ya habíamos visto que nos ofrecía PHP y lo que nos requería para su correcto funcionamiento, pero también ya habíamos platicado acerca de ASP.NET, lenguaje que ya había conocido algún tiempo antes en conferencias en la FES.

Entonces comenzamos a investigar algo de lo que era ASP.NET, realmente nos llevamos una grata sorpresa, teníamos todo lo necesario para poner en marcha un gran sistema web. Entraremos en detalles en el capítulo 3.

Nos fuimos metiendo al mundo la programación con Visual Studio .NET y la información encontrada fue muy interesante. Hablemos de ello.

<sup>1</sup> 12 Software especializado especialmente diseñado para probar el correcto funcionamiento de otro software especializado.

## Microsoft .NET

.NET conduce a la tercera generación de internet. La primera generación consistió en trabajar con información estática que podía ser consultada a través de exploradores web como si se tratara de una hoja de periódico, es decir, como noticias. La segunda generación se ha basado en que las aplicaciones pudieran interaccionar con las personas; como ejemplo podemos hablar de los carritos de compra en línea. La tercera generación se caracterizará por aplicaciones que puedan interaccionar con otras aplicaciones; por ejemplo para programar una reunión de negocios, su aplicación de contactos interaccionará con su aplicación de calendario que a su vez, interaccionara con una aplicación de reserva de boletos de avión, que consultará a su aplicación de preferencias de usuario, por si tuviera que cancelar alguna actividad ya programada.

Precisamente, el principio de .NET es que lo sitios aislados de hoy en día y los diferentes dispositivos, trabajen conectados a través de internet para ofrecer soluciones mucho más ricas. Esto se conseguirá gracias a la aceptación de los estándares abiertos basados en un lenguaje universal llamado XML<sup>13</sup>. De esta manera, internet se convierte en una fuente de servicios, no solo de datos.

En definitiva, internet y XML han dado lugar a una nueva fase de la información en la que los datos del usuario residen en internet, no en un ordenador personal, y se puede acceder a ellos desde cualquier computadora de escritorio, portátil, teléfono celular o Palm (PDA<sup>14</sup>). Ello se debe fundamentalmente a que XML ha hecho posible que se puedan crear aplicaciones potentes, para ser utilizadas por cualquiera, desde cualquier lugar. En la parte más importante del nuevo enfoque de desarrollo está el concepto de servicio web.

Un servicio web es una aplicación que expone sus características de manera programática sobre internet o en una intranet, utilizando protocolos estándar de internet como HTTP para la trasmisión de datos y XML para el intercambio de los mismos datos.

XML no es como su nombre podría sugerir, un lenguaje de marcado; es un metalenguaje que nos permite definir lenguajes de marcado adecuados para usos determinados. Tenemos por fuerza que eliminar el concepto de que XML es un HTML mejorado, XML es un estándar para la descripción y el intercambio de información, principalmente en internet.

HTML es un lenguaje utilizado para de finir la presentación de información en páginas web. Gracias a HTML hemos podido combinar texto y gráficos en una misma página y crear sistemas de presentación complejos con hipervínculos entre páginas. Pero

<sup>&</sup>lt;u>.</u> 13 *Extensive Markup Language*, lenguaje extensible para describir documentos, basado en etiquetas de inicio y fin para la agrupación de información. 14 *Personal Digital Assistant*.

HTML no es útil en lo que se refiere a la descripción de información, XML sí. Por ejemplo, se puede utilizar HTML para dar formato a una tabla, pero no para describir los elementos de datos que componen la misma.

Pues bien, .NET ha sido desarrollado sobre el principio de servicios Web, y Microsoft está creando la infraestructura para permitir esta evolución hacia los servicios Web, a través de cada pieza de la plataforma .NET. En definitiva, XML facilita el intercambio de datos, mientras que el software .NET ofrece la posibilidad de trabajar con los mismos.

## Plataforma .NET

Microsoft .NET extiende las ideas de internet y sistemas operativos haciendo del propio internet la base de un nuevo sistema operativo. En última instancia, esto permitirá a los desarrolladores crear programas que trasciendan los límites de los dispositivos y aprovechen por completo la conectividad de internet y sus aplicaciones. Para ellos proporciona una plataforma que incluye los siguientes componentes básicos.

- Herramientas de programación para crear servicios web XML con soporte multilenguaje: Visual Studio .NET y .NET Framework.
- $\triangleright$  Infraestructura de servidores, incluyendo Windows y .NET Enterprise Servers.
- $\triangleright$  Un conjunto de servicios que actúan como bloques de construcción para el sistema operativo de internet que incluirán autentificación del usuario (servicio de Passport .NET), servicios para el almacén de datos, administración de preferencias de los usuarios, calendario, entre muchos otros. Para entenderlo hay que comparar los bloques de un rompecabezas, al unir las piezas se va formando un conjunto de piezas que dan como resultado una entidad en particular. De la misma forma, la unión de servicios web XML permite crear soluciones de software para realizar la tarea correcta.

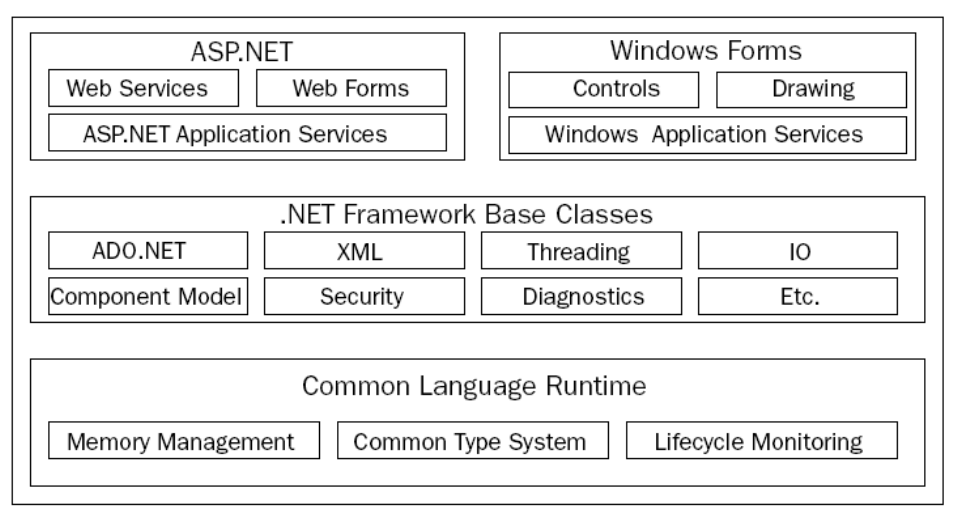

*\*Esquema de infraestructura de VS.NET*

- Software de dispositivos .NET parea hacer posible una nueva generación de dispositivos inteligentes (ordenadores, teléfonos, consolas de juegos, etc.) que puedan funcionar en el universo .NET.
- Experiencias .NET utilizadas por los usuarios finales para acceder a los servicios web XML. Son análogas a las aplicaciones independientes de hoy en día pero con algunas diferencias importantes; por ejemplo, pueden leer las características del dispositivo que el usuario final está utilizando para acceder y activar así la interfaz más adecuada utilizando servicios web XML.

# .NET Framework

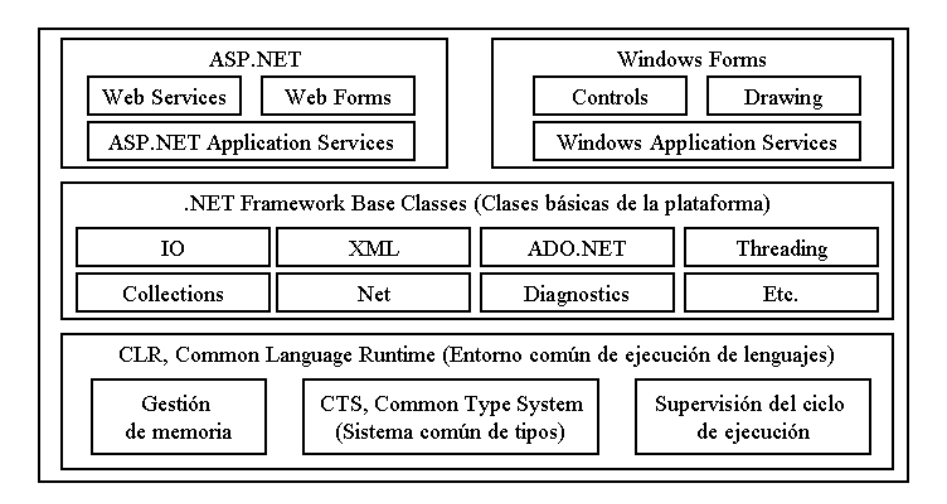

El punto de arranque de cualquier análisis del entorno de trabajo de .NET es comprender que .NET realmente es un conjunto de tecnologías diferentes. Incluye:

- Los lenguajes .NET que incluyen C# y Visual Basic .NET.  $\bullet$
- El entorno de ejecución común (CLR, *Common Language Runtime*), el  $\bullet$ motor en tiempo de ejecución de .NET que ejecuta todos los programas .NET y proporciona servicios modernos, como la administración automática de memoria, seguridad, optimización y recolección de basura.

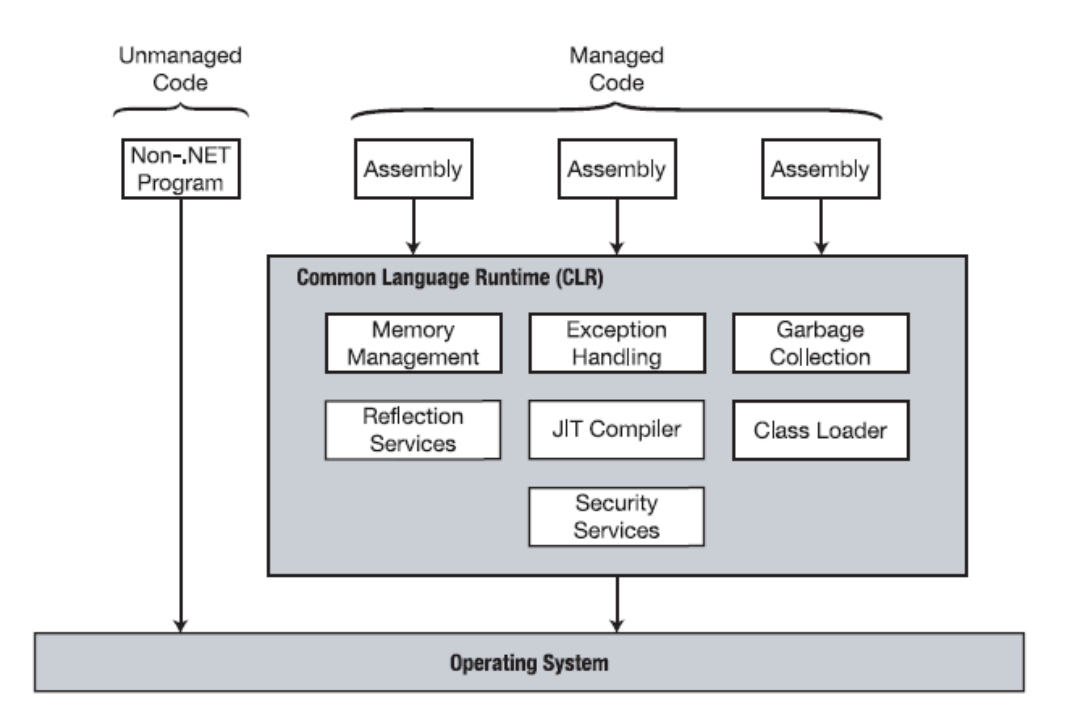

- $\bullet$ La biblioteca de clases de .NET, que recolecta miles de piezas de funcionalidad integrada que pueden incorporarse en las aplicaciones. Algunas veces se organizan en conjuntos por tecnología, como ADO.NET<sup>15</sup> y los formularios Windows<sup>16</sup>.
- ASP.NET, los servicios de plataforma que permiten programar aplicaciones  $\bullet$ web y servicios web en cualquier lenguaje .NET con prácticamente cualquier característica de la librería de clases de .NET.
- Visual Studio .NET, una herramienta de desarrollo opcional que contiene un  $\bullet$ rico conjunto de características para aumentar la productividad y facilitar la depuración.

16 Tecnología para crear interfaces de usuario de las aplicaciones de escritorio.

 15 ADO.NET es un conjunto de clases que exponen servicios de acceso a datos para el programador de .NET. ADO.NET ofrece abundancia de componentes para la creación de aplicaciones de uso compartido de datos distribuidas. Constituye una parte integral de .NET Framework y proporciona acceso a datos relacionales, XML y de aplicaciones.

### Especificaciones comunes

.NET Framework proporciona un entorno unificado para todos los lenguajes de programación. Microsoft ha incluido en este marco de trabajo los lenguajes Visual Basic, C#, C++ y JScript y además ha dejado la puerta abierta para que otros fabricantes puedan incluir sus lenguajes (COBOL, Pascal, Perl). Lo más atractivo es quizás la capacidad de escribir, por ejemplo, parte de una aplicación en Visual Basic y el resto en C#, no obstante, para que un código pueda interactuar con cualquier otro independientemente del lenguaje utilizado .NET Framework proporciona el CLR o entorno de ejecución común, mencionado con anterioridad, que defina las características fundamentales del lenguaje y las reglas de cómo deben ser utilizadas.

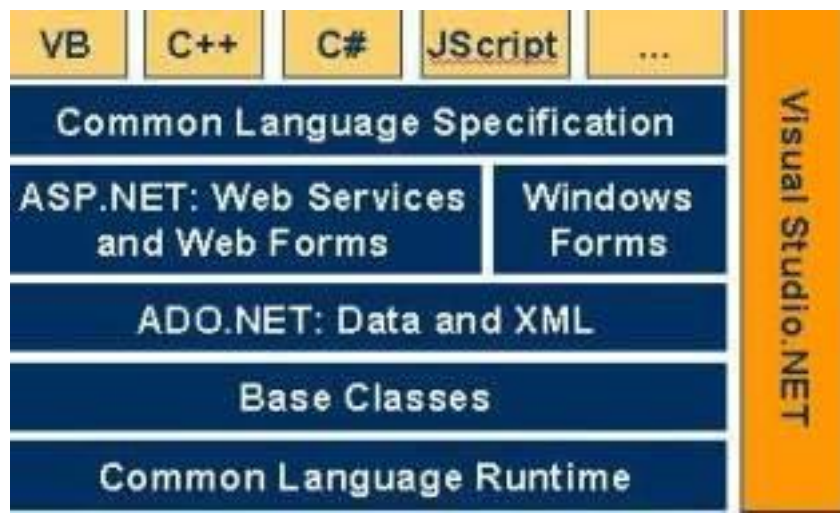

*\*Otro esquema de la estructura del .NET Framework.*

## Visual Basic .NET, C# y los lenguajes .NET

Visual Basic .NET que también es denominado VB.NET es un lenguaje rediseñado que mejora el Visual Basic tradicional e incluso rompe la compatibilidad con los programas VB existentes, la migración a Visual Basic .NET es un trabajo largo, y un proceso de descubrimiento para la mayoría de los programadores en VB experimentados. El cambio es incluso más dramático si se es un programador ASP<sup>17</sup> habituado a las reducidas posibilidades de VBScript<sup>18</sup>.

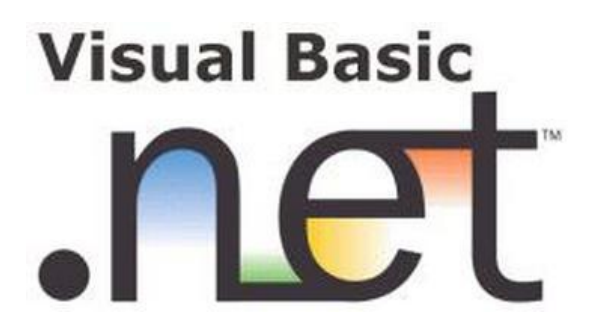

C#, por otra parte, es un lenguaje completamente nuevo. Recuerda en su sintaxis a Java y C++, pero no existe una ruta de migración directa. Los programadores de C++ encontrarán que muchas de las complicaciones se han eliminado del lenguaje en C#, mientras que los programadores Java se encontrarán que C# introduce una larga serie de nuevas características y mejoras de codificación. En resumen C#, al igual que Visual Basic .NET, es un lenguaje elegante, moderno e ideal para crear la siguiente generación de aplicaciones empresariales.

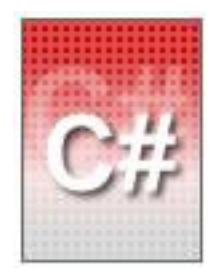

<sup>&</sup>lt;u>.</u> 17 *Active Server Pages*, es una tecnología del lado servidor d[e Microsoft](http://es.wikipedia.org/wiki/Microsoft) para páginas web generadas dinámicamente, que ha sido comercializada como un anexo a [Internet Information](http://es.wikipedia.org/wiki/Internet_Information_Server) Server (IIS). La tecnología ASP está estrechamente relacionada con el modelo tecnológico de su fabricante.

<sup>18</sup> Microsoft Visual Basic Scripting Edition lleva la ejecución de secuencias de comandos a una variedad de entornos, incluida la ejecución de secuencias de clientes Web en Microsoft Internet Explorer y la ejecución de secuencias de servidores Web en Servicios de Microsoft Internet Information Server.

Curiosamente, C# y Visual Basic .NET son realmente más parecidos que Java y C# o Visual Basic 6 y Visual Basic .Net. Aunque la sintaxis es diferente, ambos utilizan la biblioteca de clases .NET y se ejecutan sobre el Common Language Runtime. En realidad, prácticamente cualquier bloque de código C# puede traducirse, línea por línea, a un bloque equivalente de código VB .NET. Existe una diferencia ocasional entre los lenguajes (por ejemplo, C# admite la sobrecarga de operadores mientras que VB .NET no), pero en la mayor parte, un programador que haya aprendido un lenguaje .NET puede dedicarse rápida y eficientemente al otro.

De hecho, todos los lenguajes, .NET se compilan al mismo lenguaje intermedio, que se conoce como MSIL<sup>19</sup> o IL. El CLR únicamente ejecuta código IL y esta es la razón por la que los lenguajes C# y VB .NET son tan similares (y ejecutan esencialmente las mismas acciones).

Como la mayoría de los términos de marketing, .NET representa un amplio rango de tecnologías, incluyendo algunas mejoras menores ya algunas totalmente revolucionarias. Todas estas tecnologías .NET no se distribuyen juntas, de hecho Microsoft ya ha llamado a la nueva versión de servidor de Windows XP como Windows .NET y diseñado los ordenadores que lo ejecutaran como servidores .NET. En el estilo tradicional de Microsoft, se crean con poca frecuencia nuevos términos de marketing y se reutilizan para una amplia variedad de productos. Según pase el tiempo, se venderán más productos bajo el nombre .NET y gradualmente el nombre irá significando menos. Incluso podremos ver como aparece un Office .NET o SQL Server .NET antes que se reduzca la locura.

C# y VB .NET no son la únicas elecciones para el desarrollo en ASP.NET. Al crear una aplicación web en .NET, es posible utilizar cualquier lenguaje .NET, incluyendo JScript .NET o el clon de Java J# .NET. Incluso es posible utilizar un lenguaje .NET distribuido por terceras personas, como las versiones .NET de Eiffel o Perl. Este rango creciente de posibles lenguajes se debe a que Microsoft ha liberado un conjunto de pautas llamadas especificaciones del lenguaje común (CLS, Common Language Specifications) que definen los requisitos básicos y los estándares que permiten que otras compañías escriban lenguajes ejecutables bajo el CLR.

Con todo lo anterior tenemos lo suficiente como para profundizar en lo que es ASP.NET

 19 MSIL, acrónimo de *Microsoft Intermediate Language* es un bytecode que la Tecnología .NET de Microsoft utiliza para lograr independencia de la plataforma y seguridad en ejecución. MSIL ha sido creado por Microsoft luego de haber consultado a especialistas en la escritura de compiladores y lenguajes, tanto del mundo académico como empresarial. MSIL es un lenguaje de un nivel de abstracción mayor que el de la mayoría de los códigos máquina de las computadoras existentes, e incluye instrucciones que permiten trabajar directamente con objetos (crearlos, destruirlos, inicializarlos, llamar a métodos virtuales, entre otros), tablas y excepciones (lanzarlas, capturarlas y tratarlas).

## ASP.NET

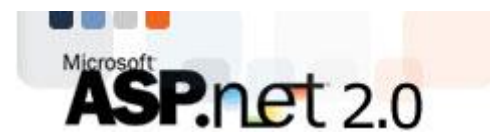

ASP.NET es una plataforma que incorpora una serie de características y utilidades para diseñar aplicaciones Web: formularios Web o servicios Web.

Los formularios Web se utilizan para crear aplicaciones en las cuales la interfaz primaria de usuario es un navegador Web. Naturalmente, entre ellas se incluyen las aplicaciones que se ponen a disposición del público e través del World Wide Web. Una característica importante es que no hay costes de distribución, puesto que los usuarios tienen ya instalada la única parte de la aplicación que necesitan: el navegador Web.

Las aplicaciones de formularios Web son, por definición, independientes de la plataforma; es decir, los usuarios pueden interactuar con la aplicación independientemente del tipo de navegador Web que tengan e, incluso, del tipo de equipo que utilicen.

ASP.NET es un ambiente de programación construido sobre el entorno  $NGWS<sup>20</sup>$ , que permite crear poderosas aplicaciones de Internet. ASP.NET ofrece varias ventajas importantes sobre los modelos previos de desarrollo para Internet, las veremos a continuación

ASP.NET corre código compilado sobre el entorno NGWS en el servidor. Distinto a sus predecesores interpretados, ASP.NET usa amarres tempranos ("early binding"), así como compilación justo a tiempo ("just-in-time compilation"), optimización nativa, y servicios de caché, sin configuración adicional. Para los desarrolladores, esto significa eficiencia dramáticamente superior antes de escribir la primera línea de código.

ASP.NET tiene una "caja de herramientas" rica: el ambiente de desarrollo integrado de Visual Studio.NET. La edición  $WYSIWYG<sup>21</sup>$ , la creación de controles mediante "drag-and-drop", y la publicación automática son varias ventajas.

<sup>&</sup>lt;u>.</u> 20 *New Generation Windows Services* (Nueva generación de servicios Windows)

<sup>21</sup> *WYSIWYG* es el acrónimo de «What You See Is What You Get" (en inglés, "lo que ves es lo que obtienes"). Se aplica a los procesadores de texto y otros editores de texto con formato (como los editores de HTML) que permiten escribir un documento viendo directamente el resultado final, frecuentemente el resultado impreso.

Porque ASP.NET está basado en el entorno común de ejecución de lenguajes (CLR), el poder y la flexibilidad de la plataforma completa está disponible para los desarrolladores. Las librerías de clases del CLR, la Mensajería, y las soluciones de acceso a datos, son accesibles al través del Internet. ASP.NET permite el uso de una gran variedad de lenguajes de programación y, por tanto, usted puede escoger el mejor lenguaje para su aplicación, o particionar su aplicación en varios lenguajes. Más aún, la interoperabilidad del CLR garantiza que su inversión en el desarrollo de aplicaciones COM es preservada cuando se migra a ASP.NET

ASP.NET hace fácil el ejecutar tareas comunes, desde el simple envío de un formulario o la autenticación de un cliente, hasta el despliegue y la configuración de un Web. Por ejemplo, el entorno de paginado de ASP.NET le permite construir interfaces de usuario que separan limpiamente la lógica de su aplicación del código de su presentación, y maneja eventos con un modelo sencillo de procesamiento de formularios al estilo de Visual Basic. Adicionalmente, el CLR simplifica el desarrollo con servicios de código gerenciado, como el conteo automático de referencias y la limpieza automática de la memoria utilizada por su aplicación.

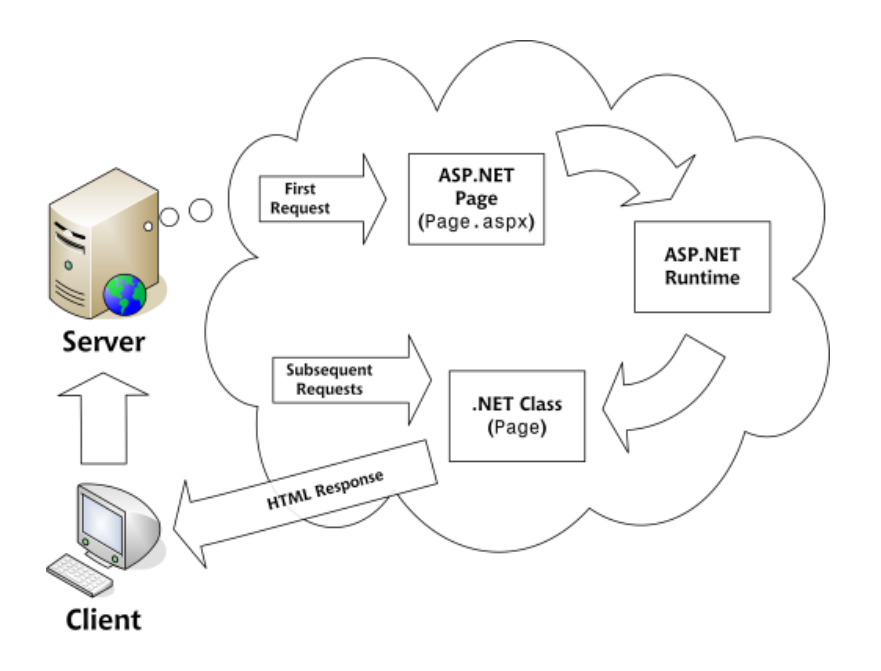

ASP.NET usa un sistema jerárquico de configuración, basado en archivos de texto, que simplifica la aplicación de parámetros de configuración al servidor y sus aplicaciones. Porque la información de configuración es almacenada como texto, nuevos parámetros pueden ser configurados sin recurrir a herramientas de administración locales. Esta filosofía de "cero administración local" también se extiende al despliegue de aplicaciones de ASP.NET. Una aplicación de ASP.NET se despliega a un servidor simplemente copiando los archivos necesarios al servidor. No hay que reiniciar el servidor, ni siquiera para reemplazar código compilado que ya está en servicio.

ASP.NET ha sido diseñado para la escalabilidad con características específicamente dirigidas a mejorar el funcionamiento de servidores racimados (clustered) y de servidores con procesadores múltiples. Los procesos del servidor son vigilados y gerenciados por el entorno del ambiente de ejecución de ASP.NET, así que si algún proceso se entorpece o se detiene, un nuevo proceso puede ser creado para reemplazarlo, lo cual ayuda a mantener la disponibilidad de su aplicación para manejar solicitudes de servicio.

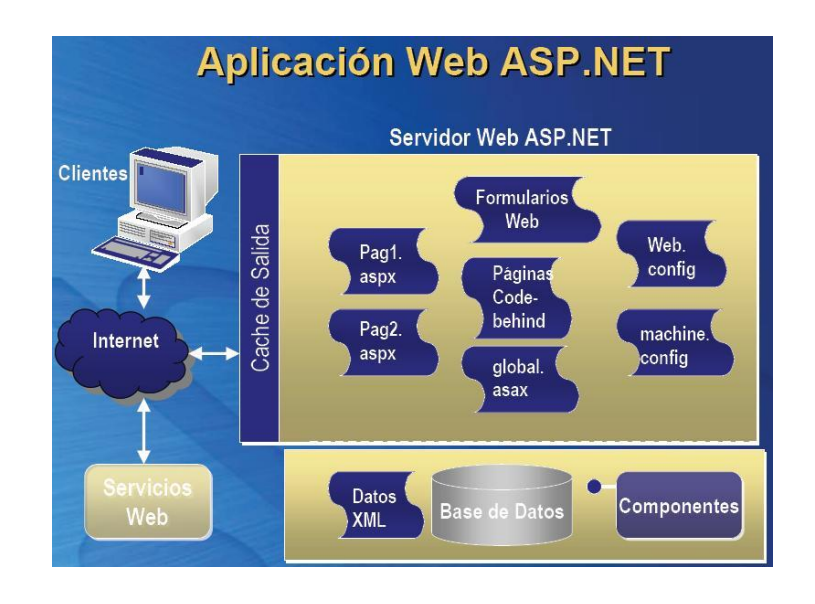

ASP.NET entrega una arquitectura bien formada que permite que los desarrolladores "enchufen" su código al nivel apropiado. De hecho, es posible el extender o reemplazar cualquier sub-componente del ambiente de ejecución de ASP.NET con un componente personalizado. La implementación de autenticación personalizada o de servicios de mantenimiento de estado nunca ha sido tan sencilla.

Con autenticación nativa de Windows y configuración individual por aplicación, usted puede estar tranquilo: sus aplicaciones están seguras.

Con todo lo que ofrece .NET no fue difícil darse cuenta que técnicamente era todo lo que necesitábamos para nuestro sistema, la decisión estaba tomada y las acciones correspondientes estaban por empezarse. Detallaré todo en el capítulo 3.

# Capítulo 3

*Justificación Técnica*

Con todo esto que se expuso en el capítulo anterior que pudimos indagar acerca de lo que nos ofrece la plataforma .NET en una visión extendida, con los conocimientos en la materia que se tenían en ese entonces y con el equipo disponible no hubo más que hacer que poner en marcha nuestro proyecto con Microsoft Visual Studio .NET.

El IMP tiene convenios con Microsoft y también le pone a su disposición *partners* para capacitación. Entonces las peticiones a los departamentos correspondientes fueron:

- $\triangleright$  Adquisición del lenguaje de programación
- Capacitación adecuada e integral al personal del IMP.

Afortunadamente no fue difícil en tener pronto lo que se solicitaba. Se investigó, y aunque no se necesitaba una versión tan completa, se adquirió la versión *Enterprise Architect* de Microsoft Visual Studio .NET 2003 que tenía 3 licencias disponibles y soporte en línea. Esta versión fue liberada para plataformas Windows con el Service Pack  $2<sup>1</sup>$  del mismo sistema operativo.

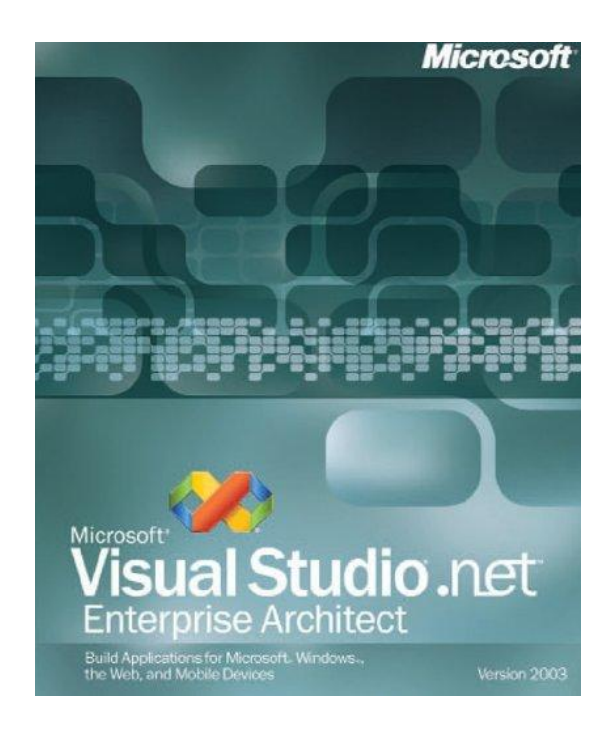

Por otra parte se necesitaba la capacitación, era de vital importancia y tenía que ser de manera no tan general sino muy apegada al proyecto que se tenía que desarrollar, afortunadamente fue así. Se contactó al personal que supiera orientarnos en la programación de .NET pero orientada a los sitios web.

<sup>1</sup> 1 Un Service Pack es una liberación de mejoras y correcciones de errores para un software. Por lo general se distribuye vía Internet.

Los cursos planteaban una visión general de la administración de un sitio, del mantenimiento, de cómo debían hacerse las conexiones, de cómo debían utilizarse los datos, de cómo autenticar a los usuarios, pero faltó algo importante.

Si bien los cursos estuvieron impartidos por gente muy capacitada y fueron muy grandes sus aportaciones no estaban tan relacionados con nuestros requerimientos dentro del posgrado de IMP.

Qué fue lo que entonces hizo tan útil el curso impartido. Bueno, si bien se conocía el funcionamiento de un sitio web y además tenía conocimientos del lenguaje de programación, teníamos que conocer un panorama más amplio de lo que teníamos podíamos desarrollar con tan poderosa tecnología de programación. Teníamos que conocer más acerca de lo que es posible hacer con .NET, de todo lo que ofrece la tecnología, qué nos iba a ser más productivo y qué nos iba a poder hacer más fáciles las cosas. De hecho eso es lo que hace una herramienta, facilita las cosas y precisamente eso es lo que necesitábamos, teníamos poco tiempo para terminar y necesitamos toda la ayuda posible. Como hemos leído con anterioridad .NET es una herramienta poderosa y de última generación y necesitábamos explotar todo su potencial.

El curso principalmente nos enseñó la forma de acceder a los datos, a manejarlos de manera rápida y flexible, a manejar la programación en funciones y clases<sup>2</sup>, a utilizar un servidor web en todo su potencial y a tener control sobre todo el sistema en general.

Cabe señalar que si bien las explicaciones fueron claras y con todo fundamento y además bien ilustradas con ejemplos, eran de una forma muy general y no reflejaban siquiera algo similar a lo que el sistema necesitaba, los ejemplos se enfocaban a un tipo de problemática muy diferente a la que nosotros teníamos que solucionar.

Nosotros presentábamos una problemática tal que hacía que los ejemplos por muy prácticos que fueran, se quedaban cortos, nuestros requerimientos eran realmente más grandes.

Poco a poco al ir avanzando en lo que nos mostraban fui entendiendo que .NET si era muy bueno para muchas cosas. Que tenía algo realmente muy valioso y que iba a ser de gran utilidad para la puesta en marcha del sistema.

<sup>&</sup>lt;u>.</u> 2 Las clases son declaraciones o abstracciones de objetos, lo que significa que una clase es la definición de un objeto. Cuando se programa un objeto y se definen sus características y funcionalidades, realmente se programa una clase.

## Programando con ASP.NET

Conocí las funciones de autenticación de usuarios, que iba a ser de gran utilidad para el sitio, ya que teníamos que validar que usuarios iban a poder acceder al sistema. Teníamos que tener un absoluto control sobre los accesos y además limitar claramente los permisos que iban a tener cada persona, no iba a ser lo mismo que entrara un aspirante al posgrado o que lo hiciera un alumno o alguien del personal del posgrado, o ya en un caso especial, que lo hiciera yo como administrador del sistema.

Creo que esa fue la primer causa de comenzar a crear un modulo de validación de usuarios, ya lo había contemplado, pero al evaluar la posibilidad con PHP no fue tan viable, pero al ver lo fácil que se hacía con ASP.NET no tuve ninguna duda en que se podía realizar. Cuando accedemos a los datos, nuestra página tiene que ir al servidor de base de datos mediante una conexión hecha con código y donde se especifica con una cadena de conexión, el nombre de servidor, el usuario de dicha base de datos, el password y el nombre del catálogo de datos al que necesitamos acceder. Esto se pone un poco complicado si solo tuviéramos una herramienta de programación relativamente limitada en ese aspecto, cosa que no pasa con ASP.NET, ya que tiene un tratamiento especial para crear un sitio o una aplicación cualquiera sea el caso, con una ventana o página de inicio de sesión.

Podemos tener una lista de manera local de las personas que van a tener acceso nuestro sitio, además de poder manejar sus privilegios como son, si va a poder insertar información o solo leerla, si se le va a permitir modificar información existente o si incluso vamos a permitirle eliminarla.

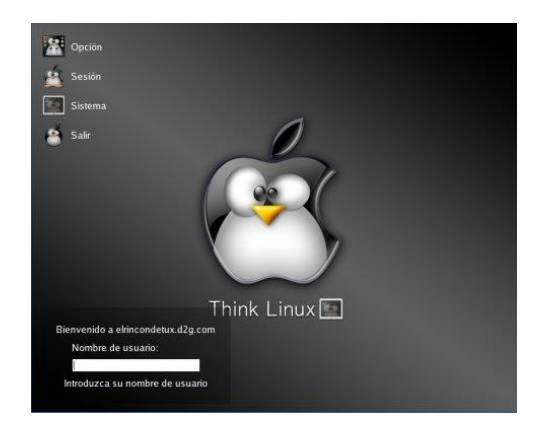

Todos estos de los privilegios no son tan fáciles de manejar como se piensa, tenemos que recurrir a diversas técnicas para poder crear algo confiable y realmente funcional para el sistema.

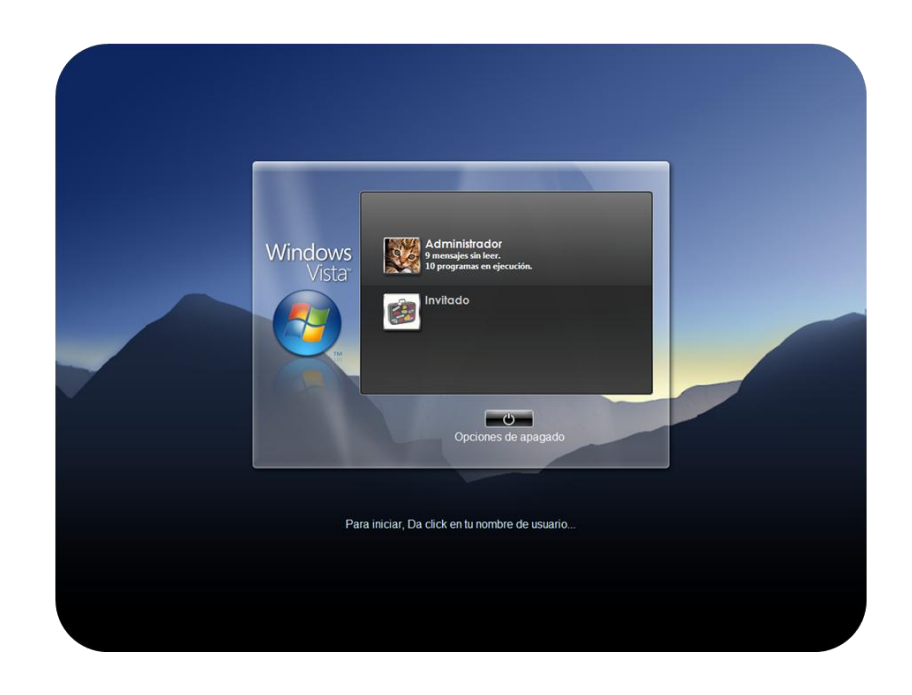

Pude comprobar que el acceso a los datos era realmente sencillo. Desde un principio sabía que tenía que acceder a datos de la base de datos de Oracle, y que esto iba a ser diferente de cómo se accedía al servidor de base de datos propio de Microsoft: SQL Server. El acceso a ellos se hace de manera muy similar en la programación, pero no lo es así en la parte técnica. Con forme iba desarrollándose el curso, nos iban dando más y más técnicas para el acceso a los datos de SQL Server, pero ese no era el manejador que íbamos a utilizar en nuestro proyecto sino Oracle, así que tuve que tomar una decisión, seguir aprendiendo a utilizar los datos con ASP.NET de SQL server o utilizar algún método alterno que me permitiera aprender las mismas cosas pero hacer con Oracle.

Durante el curso, obviamente conocí los beneficios de trabajar con .NET y con SQL Server, y era de esperarse ya que son de la misma compañía que es Microsoft, y por todas las ventajas que daba el tener un lenguaje de programación ligado a un motor de base de datos de la misma compañía parecía que era la mejor opción. De hecho llegó un momento en el que iba a pedir que nuestro servidor de base de datos no tuviera Oracle sino SQL Server.

Debido a las circunstancias me vi en a necesitad de hacer una investigación de lo que nos convenía más hacer, si dejar que el curso se fuera por el rumbo de la programación total y completamente dedicada a utilizar los datos de SQL Server o tomar medidas rápidas para integrar a Oracle en nuestras aplicaciones dentro del curso.

Tengo que señalar algo muy importante, dentro de la versión que se adquirió de Visual Studio .NET viene incluida la versión 8 de SQL Server, es decir, SQL Server 2000. Es buen momento de mencionar todas las aplicaciones incluidas en nuestra versión de VS.NET.

## Microsoft Visual Studio 2003

La versión que se adquirió como ya se mencionó fue Microsoft Visual Studio 2003 en la versión Architect.

Los componentes que contiene esta versión son los siguientes:

- 1. Microsoft Visual Studio .NET 2003
	- a. Visual Basic .NET
	- b. C#.NET
	- c. C++.NET
	- d. J#. NET
- 2. MSDN (Librería de ayuda)
- 3. Windows Server 2003
- 4. SQL Server 2000
- 5. Visio (Diagramación)
- 6. Exchange Server 2000 (Creación de planes de trabajo integrales)
- 7. Host Integration Server 2000 (Interacción entre diversas aplicaciones)
- 8. Commerce Server 2002 (Aplicaciones de negocios en internet)
- 9. Visual SourceSafe 6 (Protección de código fuente)
- 10. BizTalk Server 2002 (Automatización de procesos empresariales)
- 11. Windows 2000 Advanced Server

Como podemos darnos cuenta no tenemos nada que sea sencillo o limitado dentro de nuestra nueva adquisición, tenemos todo un ambiente de desarrollo desde su parte para la creación, hasta su distribución, mantenimiento, distribución y publicación con todas las ventajas para realizar cada paso. Solo es cuestión de poner todos estos productos a trabajar, y precisamente es lo que se pretende hacer.

Después de hacer una evaluación acerca de los productos era de esperarse que nos inclináramos más hacía la plataforma. Poco a poco fuimos adoptándola más hacia nuestra solución, pero como comenté hace un momento, se abría una nueva disyuntiva, ¿qué hacer con el nuevo problema, SQL Server u Oracle?

# SQL Server 2000

SQL Server 2000 es un potente motor y gestor de bases de datos relacionales de alto rendimiento, es propiedad de Microsoft Corporation.

Posee características que lo hacen un buen competidor con Oracle, pero sin llegar a ser de preocupar.

### *MULTIPLES INSTANCIAS*

Una nueva característica del SQL Server 2000 es permitir que múltiples instancias del SQL Server corran en la misma computadora, cada una de las cuales tiene su propia configuración, operando como si fueran servidores individuales.

*TIPOS DE BASES DE DATOS*

SQL Server tiene dos tipos de bases de datos:

- Bases de Datos de Sistema: Almacena información del SQL Server en su totalidad
- Bases de Datos de Usuarios: Son las bases de datos que los usuarios crean.

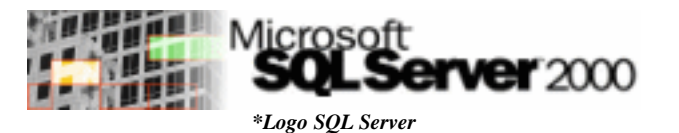

Del manejador de base de datos Oracle ya habíamos hablado en el capítulo 1, y como era de esperarse rebasaba por mucho el rendimiento de SQL Server, entonces mi decisión fue la de encontrar la forma de realizar todos los ejercicios expuestos en el curso pero con Oracle, y eso no iba a ser nada sencillo.

Se buscó la forma de tener instalado Oracle locamente para poder hacer pruebas, pero desgraciadamente no fue posible, ya que por los requerimientos de hardware se hacía imposible que estuviera en mi computadora, así que fue necesario hacer un respaldo de los datos del ambiente de producción al ambiente de pruebas que tiene el departamento de base de datos.

El requerimiento fue claro, tener una réplica de los datos que actualmente tiene e sistema de posgrado en la base de datos institucional.

No hubo gran dificultad en que se llevara a cabo dicha tarea, y además la acción solicitada fue rápidamente entregada. Lo principal era ahora como hacer que nuestras aplicaciones se pudieran conectar a ese servidor.

Posteriormente, investigando con cual tipo de lenguajes de programación es posible de acceder a datos de Oracle encontré aun más razones para quedarse con VB.NET como lenguaje de programación y VS.NET como plataforma de desarrollo.

Como era de esperarse Oracle tenía todo listo para estar presente en la nueva generación de los lenguajes de programación. Se habían desarrollado ya paquetes de software específicamente diseñados para dar conectividad a los lenguajes más poderosos de mercado, como lo es PHP, Java y .NET.

Fue fácil poder encontrar qué es lo que tenía que agregarle a mis proyectos para lograr una conexión a los datos en Oracle, y por lo que leí era casi lo mismo conectarse hacía SQL Server que conectarse a Oracle, claro, después de tener instaladas las librerías que distribuía Oracle desde su sitio oficial<sup>3</sup>.

Lo que se necesitó hacer fue bajar la Suit de Oracle necesaria para a conectividad entre su base de datos y Visual Studio .NET, paquete el cual está disponible desde su sitio web de manera restringida a usuarios con previo registro y cuenta activa<sup>4</sup>. Está disponible para el acceso hacia datos mediante .NET 2003 y .NET 2005.

Fue un poco complicado pues se tuvo que hacer una reconfiguración de los canales y puertos de acceso hacia los datos, pero en realidad el proceso de conexión es el mismo, se pide autenticación por nombre de usuario de la base, su contraseña creada y el catálogo o nombre de la base de datos que se desea consultar.

*Justificación Técnica Página 58*

<sup>&</sup>lt;u>.</u> 3 http://www.oracle.com/

<sup>4</sup> http://www.oracle.com/technology/tech/dotnet/tools/index.html

# Diagrama E-R de la base en Oracle

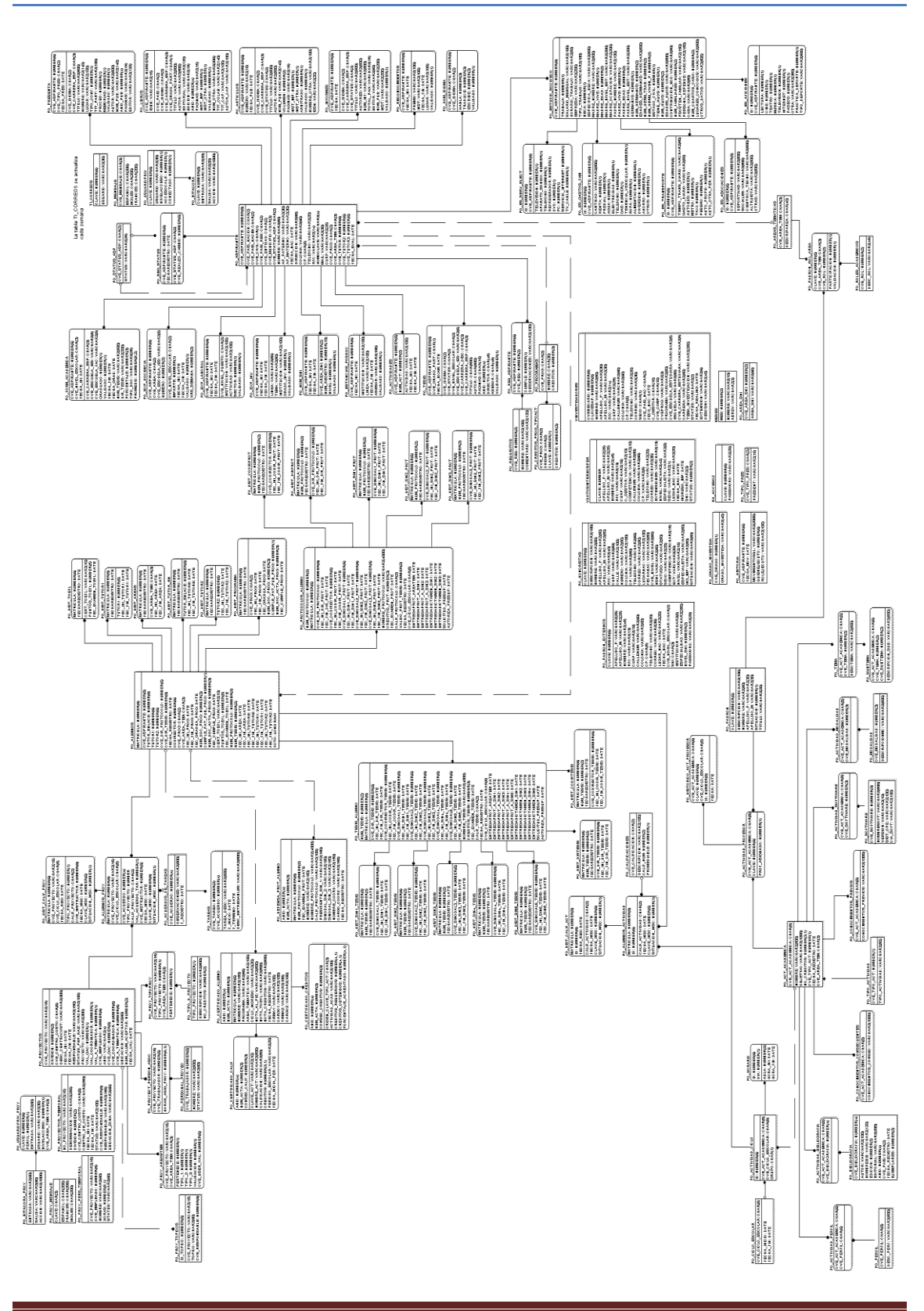

### *Diagrama en partes 1,1*

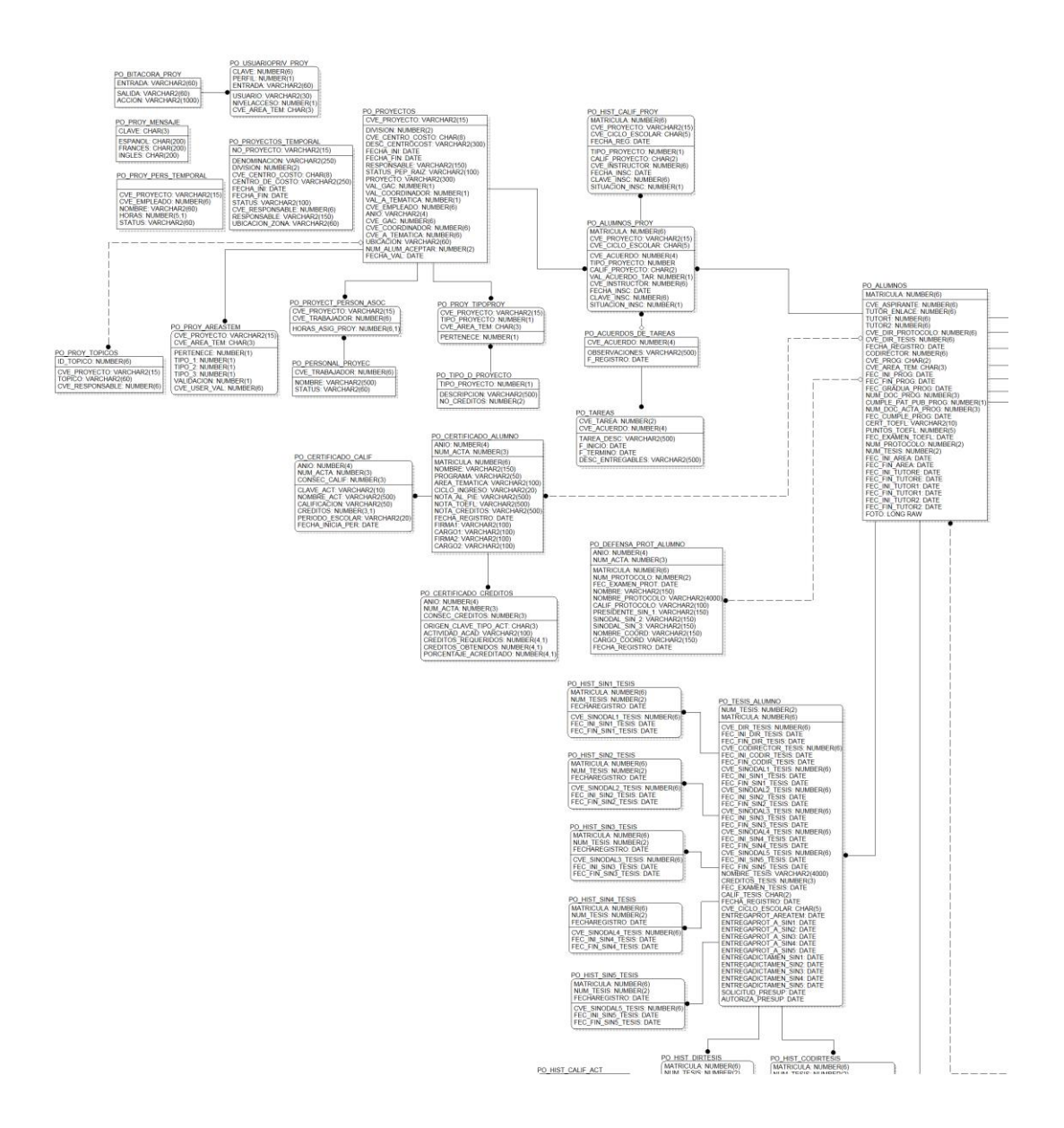

### *Diagrama en partes 1,2*

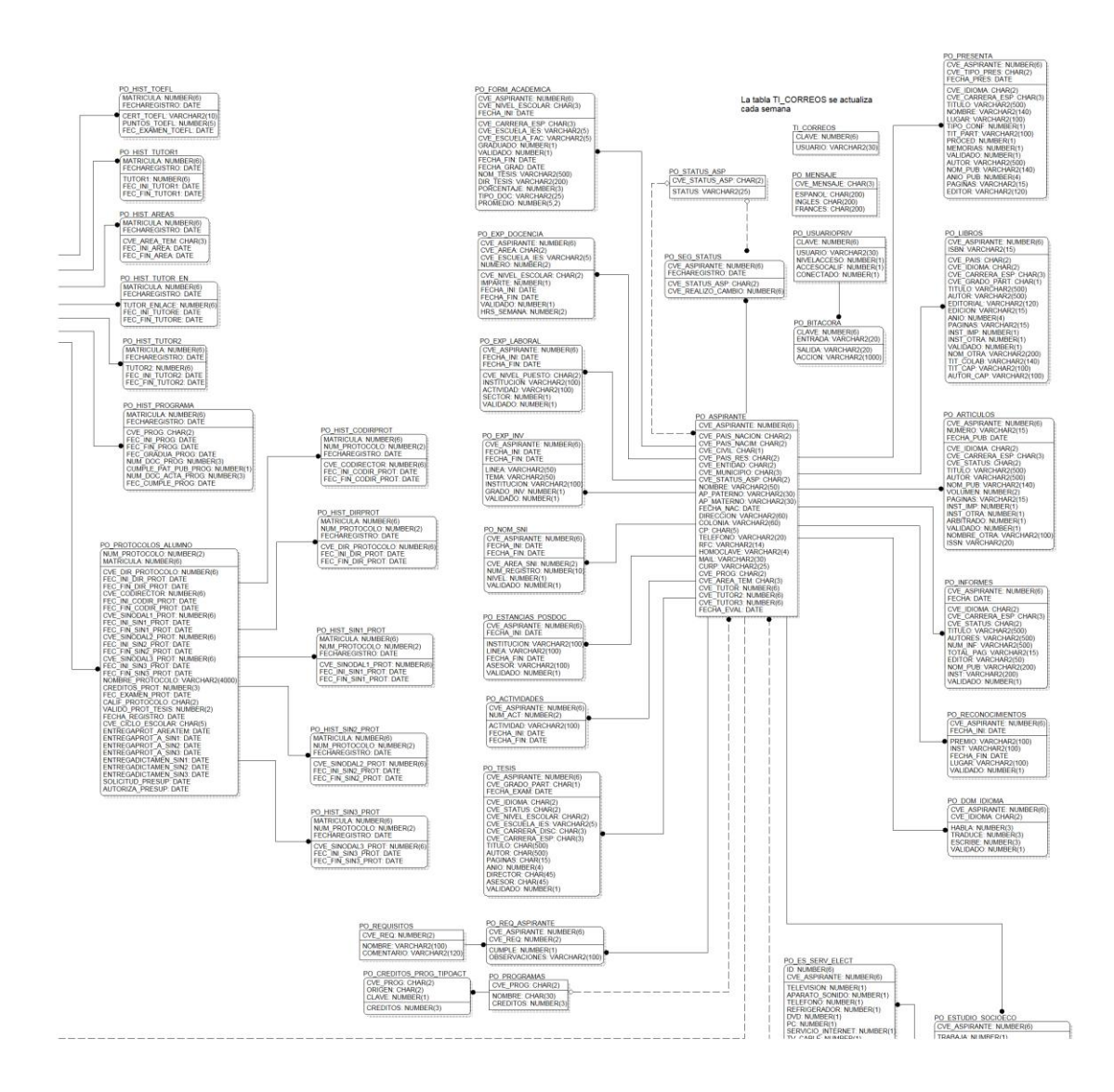

*Diagrama en partes 1,3*

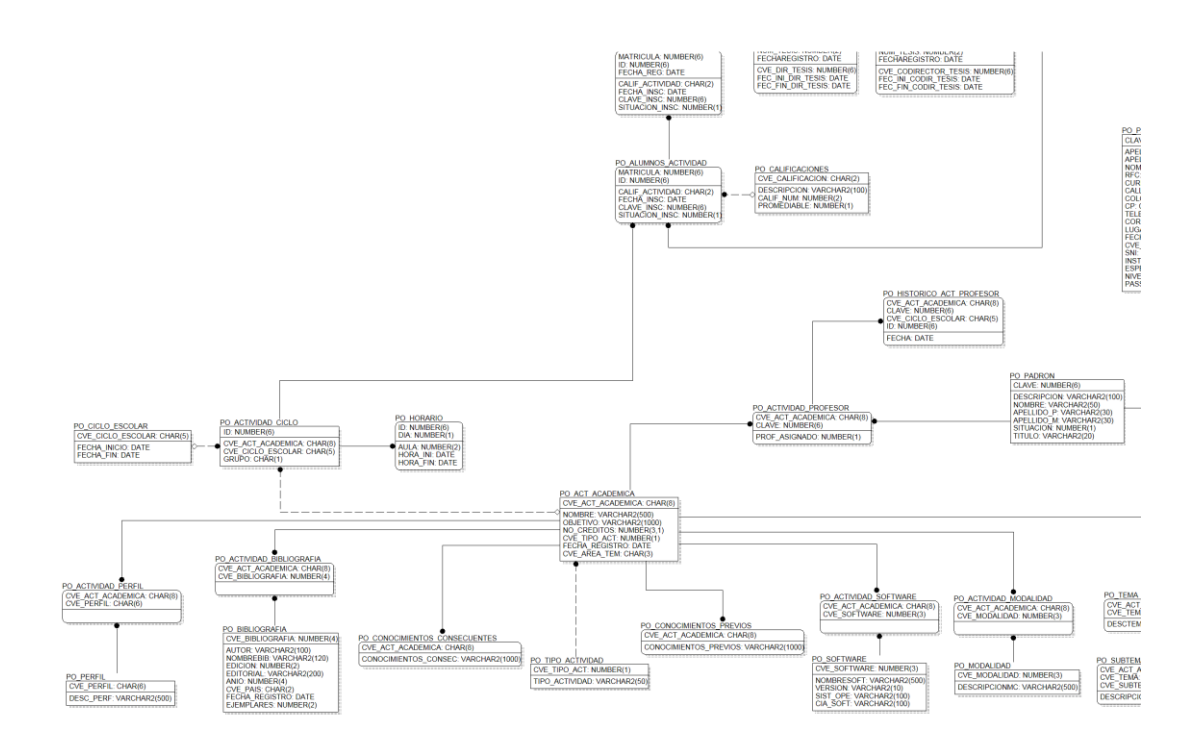

### *Diagrama en partes 1,4*

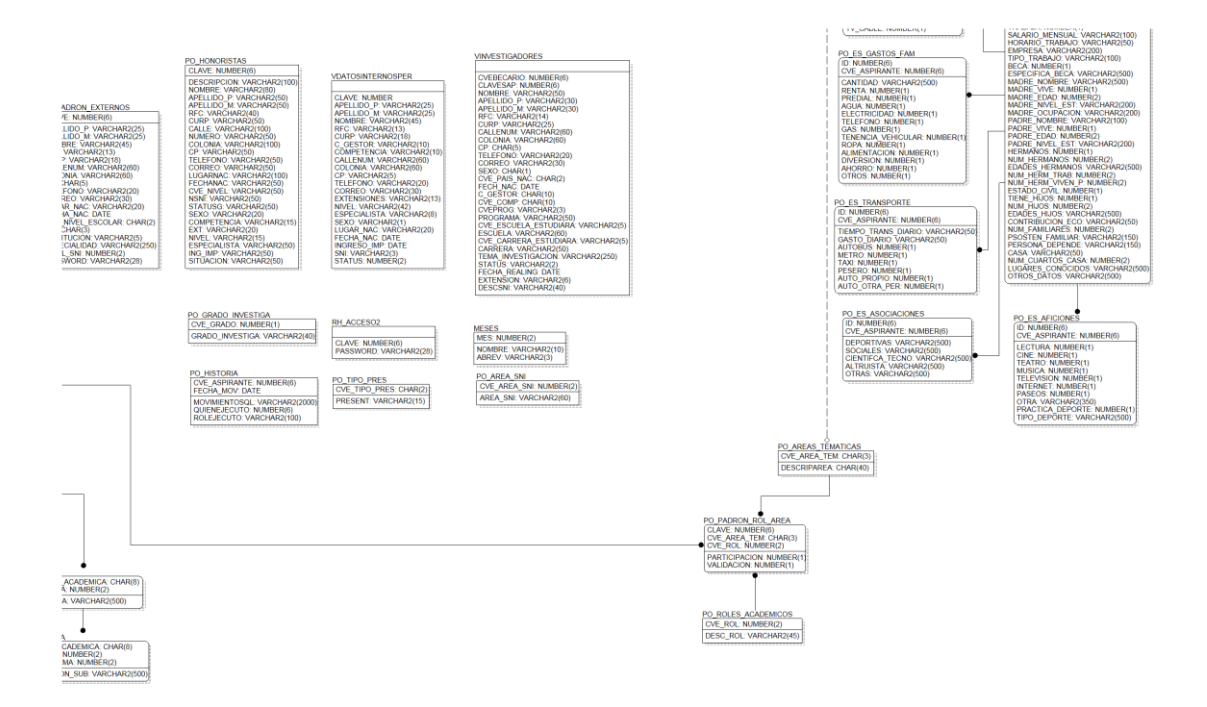

Realmente me di cuenta en este momento que lo aprendido dentro del salón de clases, aunque es un poco limitado puesto que se hace mediante lenguajes de programación o manejadores de base de datos menos complicados que los que se utilizan en la industria y de manera cotidiana por las grandes empresas, nos sirve como referencia de lo que se debe de hacer en general. No tenemos que trabajar a ciegas como se hace comúnmente cuando no se conoce tal o cual proceso o software. Eso me pareció una prueba de que si bien el plan de estudios de la carrera *Ingeniería en Computación*, en lo personal me parece algo limitado con respecto a lo que se ve en la industria y en los negocios actuales, puede dar un panorama útil de lo que son los nuevos productos, pero aun así se vuelve complicado el cambio de los salones de clase y las investigaciones, a los requerimientos de una empresa, un cliente o una institución gubernamental de las dimensiones del IMP.

Ahora, con la configuración ya hecha para acceder a datos del servidor de pruebas de Oracle, todos los ejemplos fueron direccionados y cambiados para apuntar hacía allá.

## Concurrencia del sitio web

Se trató el manejo de datos en grandes cantidades, la importación de permisos y los privilegios de cada usuario y encajaba perfectamente a lo que íbamos a necesitar, tenia control de accesos y además podíamos hacer pruebas de concurrencia, otra de las cosas de las que no nos hablaron en la escuela pero que como buenos investigadores que somos todos los universitarios, sabemos que existe y que es uno de los principales problemas de los sitio web.

La situación era clara, ¿cómo ASP.NET iba a poder manejar todas las peticiones de los usuarios? ¿Era la plataforma o el lenguaje de programación el encargado de este problema? La respuesta es, no, hablemos de ello.

Encontramos que algunos de los otros lenguajes de programación ni siquiera toman en cuenta la concurrencia de usuarios, y otros si bien toman acciones al respecto no tienen los suficientes argumentos para decir que son capaces de soportar, pero dejemos en claro, qué es la concurrencia de usuarios en un sitio web.

Cuando tenemos un sitio web sabemos que va a ser solicitado desde muchas partes por muchos usuarios y muy probablemente al mismo tiempo. Esto es un problema que si no se atiende de manera adecuada puede enfrentarnos a situaciones bastante difíciles de manejar, visto desde el punto de la integridad y de la seguridad de los datos, sino además de que en determinado momento el sitio pudiera dejar de estar disponible para uno solo de los usuarios. La concurrencia de un sitio web es la cantidad de usuarios que lo demandan por un determinado tiempo. Una concurrencia mayor de la soportada por un servidor web puede provocar una suspensión del servicio debido a insuficiencia a todas las peticiones solicitadas por los usuarios simultáneos.

Ya hablamos de lo que es la concurrencia de datos, pero entonces qué hace a .NET ser el mejor en su tratamiento y control, realmente no lo hace el lenguaje sino lo que soporta y atiende a ese lenguaje, aunque es mejor decir qué hace posible que al momento de instalar Visual Studio .NET en mi computadora pueda crear páginas de internet y paso a paso formar todo un sistema web. La respuesta está en el sistema operativo y no en la plataforma.

El sistema operativo Windows tiene un componente llamado IIS o Internet Information Services.
### Internet Information Services

*Internet Information Services*, IIS, es una serie de servicios para los ordenadores que funcionan con Windows. Originalmente era parte del Option Pack para Windows NT. Luego fue integrado en otros sistemas operativos de Microsoft destinados a ofrecer servicios, como Windows 2000 o Windows Server 2003. Windows XP Profesional incluye una versión limitada de IIS.

Los servicios que ofrece son:  $FTP<sup>5</sup>$ ,  $SMTP<sup>6</sup>$ ,  $NNTP<sup>7</sup>$  y HTTP/HTTPS (http con seguridad integrada).

Este servicio convierte a una computadora en un servidor de Internet o Intranet es decir que en las computadoras que tienen este servicio instalado se pueden publicar páginas web tanto local como remotamente, como lo mencionamos anteriormente lo convierte en un servidor web.

El servidor web se basa en varios módulos que le dan capacidad para procesar distintos tipos de páginas, por ejemplo Microsoft incluye los de Active Server Pages (ASP) y ASP.NET. También pueden ser incluidos los de otros fabricantes, como PHP o Perl.

#### *Versiones*

- IIS 1.0, Windows NT 3.51 Service Pack 3
- IIS 2.0, Windows NT 4.0  $\bullet$
- IIS 3.0, Windows NT 4.0 Service Pack 3  $\bullet$
- IIS 4.0, Windows NT 4.0 Option Pack
- IIS 5.0, Windows 2000
- IIS 5.1, Windows XP Professional  $\bullet$
- IIS 6.0, Windows Server 2003 y Windows XP Professional x64 Edition  $\bullet$
- IIS 7.0, Windows Vista y Windows Server 2008

<sup>&</sup>lt;u>.</u> 5 Protocolo de transferencia de archivos entre sistemas conectados a una red, de manera que desde un equipo cliente nos podemos conectar a un servidor para descargar archivos desde él o para enviarle nuestros propios archivos independientemente del sistema operativo utilizado en cada equipo.

<sup>6</sup> Protocolo simple de transferencia de correo.

<sup>7</sup> Protocolo para la transferencia de noticias en red.

Para poder configurar un óptimo ambiente de control para la concurrencia de datos es necesario conocer el servicio que vamos a ofrecer, la cantidad de procesos que vamos a ejecutar por usuario y lo más importante, la posible cantidad de usuarios que vamos a tener.

Eso no era difícil, ya que pidiendo un informe detallado de la cantidad de alumnos y de aspirantes del posgrado del IMP podíamos conocer el dato exacto.

Pasemos al tratamiento de los datos. Cuando en el futuro próximo un usuario entre al sistema podrá consultar información previamente alojada en nuestra base de datos, eso no presentaría ningún problema, pero qué pasa cuando quiere modificar la información, tiene que observarla toda para poder determinar cuál va a modificar, o qué pasa con el tiempo que tiene para poder visualizar la información, qué pasa con el tiempo que tiene para modificar la información, y más profundo aún, cuánto tiempo tendrá permitido estar en el sitio.

Nuestro sistema permitirá al usuario estar por un determinado tiempo de inactividad antes de decirle que su sesión ha superado el tiempo permitido, pero cómo podemos hacer para darle tiempo a su sesión, o antes de eso, cómo podemos crear una sesión. Con ASP.NET tenemos diversos métodos para crear una sesión y mantenerla a lo largo de un tiempo definido o hasta que ocurra algún evento, todo esto controlado por nuestra propia programación.

Ésta herramienta es muy útil y muy fácil de manejar, pero nuevamente nos enteramos que solo se puede utilizar con VS.NET y supervisado son IIS, de Windows, una razón más para utilizar .NET como nuestra plataforma de desarrollo.

### Manejo de datos y seguridad

Ahora la principal preocupación estaba ligada a la concurrencia y a los datos. Un usuario puede solicitar una gran cantidad de datos y después decidir que no eran los que necesitaba e inmediatamente solicitar una cantidad igual o mayor de datos. Esto era algo complicado de manejar ya que la información iba a viajar desde el servidor web hasta la computadora del usuario. Esto implica que los datos, si es el caso que el usuario decidiera que iba a existir una modificación en los datos, en lugar de solo enviar de regreso la modificación iba a enviar de regreso al servidor todos los datos y eso iba a hacer que pudieran existir pérdidas de datos o saturación en el canal de comunicación.

Ahora, no podemos dejar de lado la seguridad de nuestros datos, como la mayor parte de las redes empresariales están protegidas de ataques informáticos e intrusiones a los servidores de bases de datos, ya que el IMP cuenta con un fuerte sistema de seguridad para su red local, que se basa en un cortafuego o firewall<sup>8</sup>. Algunas plataformas presentan graves limitaciones y dificultades para interactuar con el firewall, inclusive en ocasiones el propio firewall detecta al sitio web como una intrusión o como un tipo de datos que no puede navegar a través de la red. Como era de esperarse .NET tiene algo para ofrecer una solución a éste problema. ASP.NET es capaz de manejar ambientes desconectados, hablemos un poco de ello.

Un ambiente desconectado es aquel que obtiene los datos por parte del servidor y posteriormente los almacena localmente para su tratamiento, es decir, si tenemos una serie de 100 datos que fueron obtenidos desde el servidor y queremos actualizar solo 25 de ellos, en un escenario estándar de un sitio web, tendríamos que enviarle de regreso al servidor toda la información, es decir, decirle que vuelva a insertar todos y cada uno de los datos que nos envió y no solo los que modificamos.

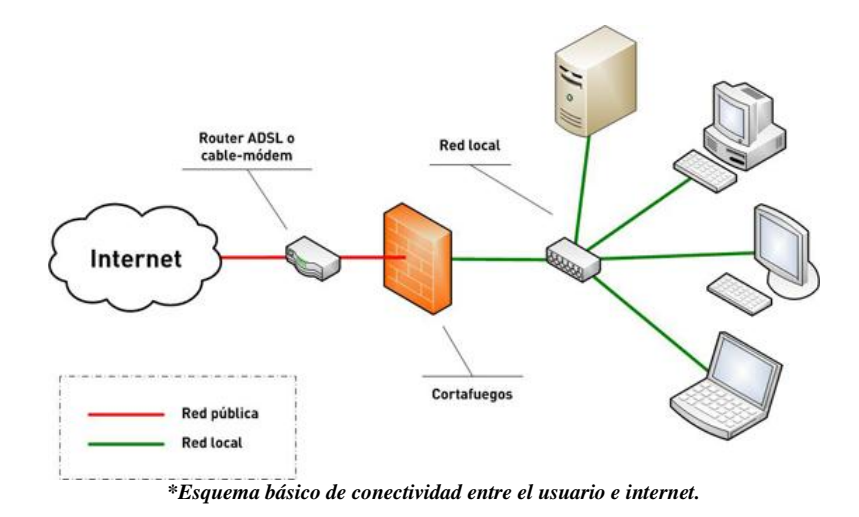

<sup>&</sup>lt;u>.</u> 8 Un corta fuegos o firewall es un filtro que controla todas las comunicaciones que pasan de una red a la otra y en función de lo que sean permite o bloquea su paso. Puede ser un software o físicamente un dispositivo conectado a la red.

# Capítulo 4

*Creación y puesta en marcha de la solución*

Después de tener muy bien claro lo que tenemos que hacer, todas las ventajas de programar en una plataforma como .NET, las enormes ventajas que nos da el manejador de base de datos Oracle y todas las facilidades que nos ofrece el IMP como instituto y todas las facultades que nos brinda pertenecer al área de *Tecnologías de Información* y el área de Posgrado, no tenía más que iniciar la creación de nuestro sistema.

Como lo habíamos comentado con anterioridad no era una tarea sencilla ni tampoco que no implicara tener un orden.

Se buscaron metodologías que permitieran la creación se un sistema poderoso, estable, confiable y sobre todo útil y que resolviera de manera satisfactoria todas las necesidades del Posgrado del IMP.

Como todo en el Instituto Mexicano del Petróleo debe ser llevado a cabo mediante una previa solicitud, se dio a la tarea de obtener los requisitos y firmas de las personas necesarias. Creo que fue algo complicado, ya que a pesar de haber expuesto toda la problemática con detalle y además de presentarles de la misma forma la solución, las decisiones cambiaban de un lado al otro o no les convencía de todo lo propuesto.

Sé que mencioné que afortunadamente se contaba con el equipo necesario y la infraestructura más que suficiente para nuestro sistema, pero aun así los trámites eran los que afectaban nuestro proyecto.

En primer lugar se solicitó la instalación de una de las 3 licencias de .NET que llegaron al IMP, eso no fue problema. Se instalaron en las máquinas correspondientes con todos sus privilegios y todo lo necesario para comenzar a desarrollar nuestro sitio.

### Módulos

Teníamos claros los módulos de nuestro sistema. Una parte que nos iba a permitir el autenticación de los usuarios, de la cuales se derivan la parte de información para aspirantes, el modulo de alumnos y el modulo del personal de Posgrado. De la parte de validación del usuario tenemos que partir para ver hacia donde nos llevarán los permisos y como haremos que nuestro sistema se comporte.

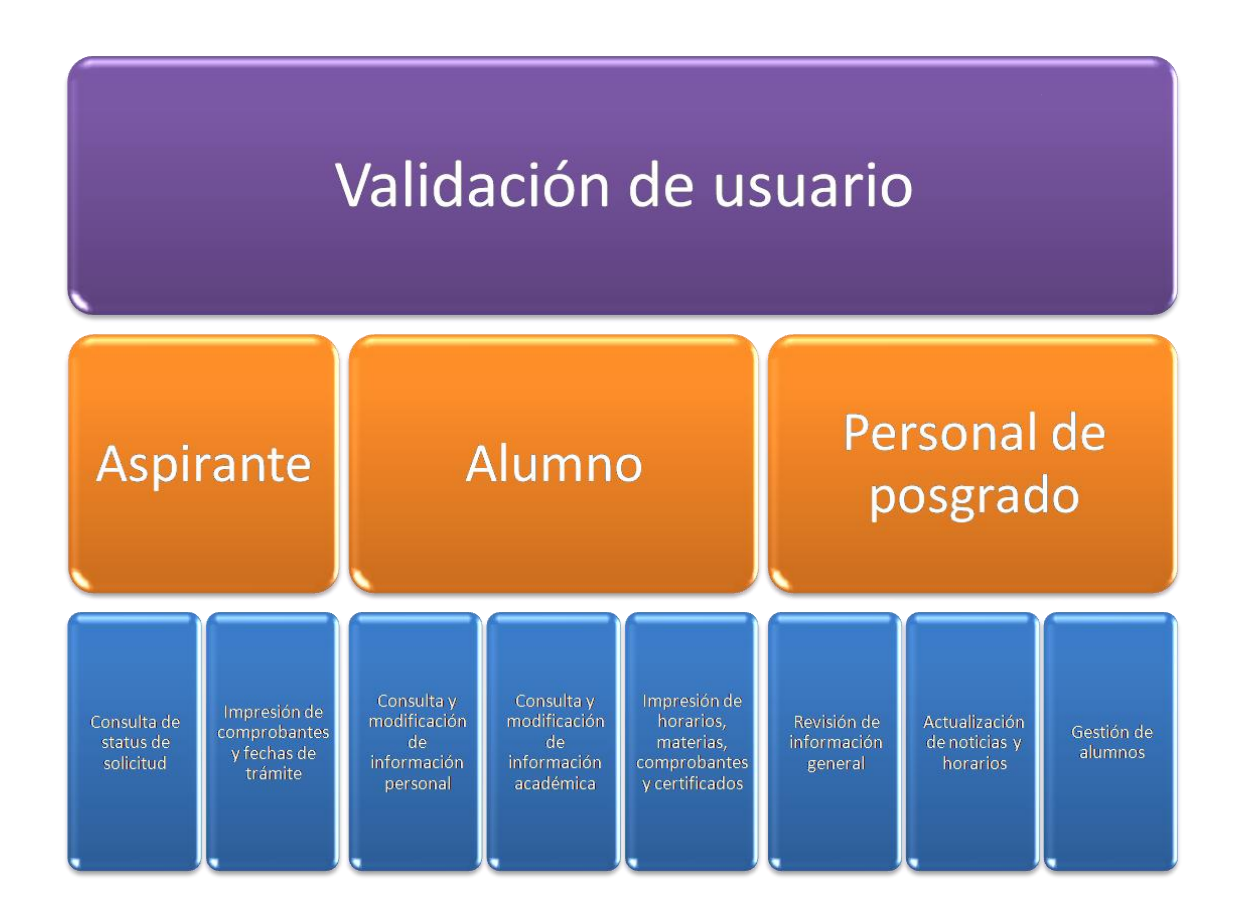

La creación del módulo de la validación del usuario implicaba uno de los principales retos tanto para la plataforma como para la programación y esto debido a que implicaba un control sobresaliente del acceso al sistema pero más aun de cómo iba a administrar los permisos que iba a otorgar a cada usuario que llegara a acceder.

Aquí es precisamente donde iniciaba nuestro trabajo, teníamos que definir roles y de ahí partir para dar atención a cada necesidad del usuario.

Se implemento un modulo que llevara el control de los usuarios, que al obtener un usuario y una contraseña determinara quién era ese usuario, qué partes del sistema iba a poder acceder y qué privilegios tendría.

Esto lo íbamos a lograr gracias a la base de datos. Cuando se planeó la base de datos se tomó en cuenta eso, se crearon tablas que contenían información previamente planeada para la validación de los permisos de un usuario.

Oracle permite la creación de catálogos de información, y eso en este caso es muy útil, ya que podemos organizar nuestra información como más nos convenga. Además solo tenemos que hacer una simple conexión para acceder a ella y tomar los datos que nosotros necesitemos.

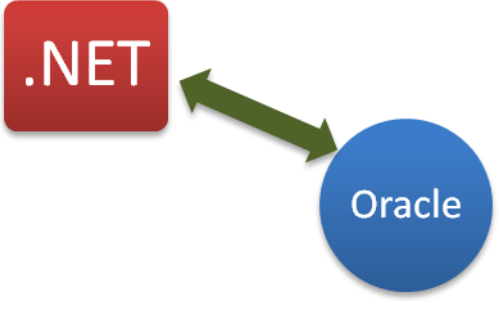

*\*Conectividad entre la aplicación y la base de datos*

Vale la pena mencionar que todas las consultas a la base de datos se hacen vía código VB.NET con sentencias estándar de SQL.

SQL son la iniciales de Structured Query Language, es decir, Consultas mediante Lenguaje Estructurado y sirve para interactuar con las base de datos. Es un lenguaje estándar de consulta a una base de datos y precisamente fue introducido como tal por la entonces no tan conocida compañía Oracle, cerca del año de 1979.

Esta es la forma de traer datos de la base, y en general es así siempre como se conecta nuestro sitio para obtener cualquier dato que necesite y que se encuentre en la base de datos. La función se muestra a continuación.

```
Shared Function RegresaConexion() As String
     Return
      System.Configuration.ConfigurationSettings.AppSettings
      ("ConexionOracle")
End Function
```
*\*Función de acceso a la cadena de conexión.*

Ésta función como se muestra es el estándar de acceso a la base de datos, pero se preguntarán, ¿dónde están los datos de la conexión? ¿Dónde está la cadena de conexión? Vayamos por partes.

Una de las ventajas que presenta la tecnología .NET es que es capaz de proteger los datos en el caso de los accesos a un servidor de datos o web. Como es común en algunos ataques informáticos lo primero que se busca son vulnerabilidades en el código fuente de la página, y se busca principalmente datos que puedan tener relación con nombres de usuarios, contraseñas o direcciones  $IP<sup>1</sup>$  de servidores o de servicios web.

Siempre es muy importante que tengamos en cuenta éste tipo de posibles errores en nuestro código, esto se llama tener buenas prácticas de programación y entre otras cosas propone la no utilización de cadenas de conexión de forma explícita dentro del código de ninguna aplicación o página web, esto para evitar lo que comentábamos anteriormente.

Pero cómo entonces .NET nos puede ayudar en este caso. Es algo sencillo de desarrollar pero realmente muy práctico y útil. Un sitio creado con [ASP.NET](http://asp.net/) tiene un archivo de configuración que es capaz de ser accedido por cualquier función en cualquier momento de la ejecución de la misma, esto para rescatar de alguna forma algún dato almacenado en éste archivo de texto, pero aún así sé que no se ve cuál es lo bueno de todo esto, hablemos de ello.

La ventaja de tener éste archivo de configuración (llamado web.config) es que está fuera del proyecto, no se incluye en ninguna compilación y no es posible acceder a él en tiempo de ejecución sino es desde el propio servidor web o desde la aplicación como tal. Con esto, no solo se protege un dato que pueda ser una clave o password, sino que podemos poner toda la configuración de nuestro sitio en un simple archivo de texto que será totalmente invisible para un usuario de nuestro sitio.

Era importante proteger los datos, eso era de vital importancia y con ésta pequeña gran utilidad lo hacemos muy bien. Ahora sí, teniendo el acceso a los datos podemos utilizarlos como más nos convenga, en éste caso vamos a conocer los permisos que se darán al usuario dependiendo de sus datos, para ello se implemento el módulo de validación de los usuarios como una clase a nivel aplicación o clase publica/compartida, es decir, que en cualquier parte de nuestro código se puede acceder a ella.

La esencia de la validación del usuario es, tomar las credenciales proporcionadas (nombre de usuario y contraseña) y buscarlas dentro del catálogo de "permisos" de la base de datos y entonces conocer qué tipo de usuario es y qué parte del sitio es capaz visualizar.

<sup>1</sup> 1 Una dirección IP es un número que identifica de manera lógica y jerárquica a una interfaz de un dispositivo (habitualmente una computadora) dentro de una red.

Después de haber encapsulado la función de acceso de datos, y creado el control de ella misma, proseguimos a la creación de los formularios para cada tipo de usuario, pero, ¿qué es un formulario?

Un formulario ya sea Windows o web es la base visual de toda aplicación hecha en Visual Studio .NET. Es la ventana en donde se encontrarán todos los objetos que conformarán a nuestra página web o aplicación Windows.

Visual Studio .NET se caracteriza por la creación de sus aplicaciones en forma principalmente gráfica y de manera muy práctica, cada gráfico es muy representativo de su utilidad y de su función, por ejemplo, para generar un temporizador podemos crear una variable del tipo "Timer", crearle propiedades y activarla o desactivarla en el momento que necesitemos su función, pero podemos hacerlo de forma gráfica arrastrando simplemente una herramienta en forma de reloj hacia nuestro formulario. Después simplemente basta con darle propiedades también gráficas a nuestro reloj para hacerlo un elemento activo de nuestra aplicación.

El uso de formas gráficas fue muy criticado por la versión anterior de Visual Studio, ya que se creaba como un objeto aislado y sin control sobre él, esto obviamente provocaba graves fallas o limitaciones para el programador y para las aplicaciones en general. Los lenguajes de programación que lo conformaban siempre fueron tomados como lenguajes de programación sencillos, limitados, sin estabilidad y realmente era así, poco faltó para que se no se consideraran lenguajes de programación.

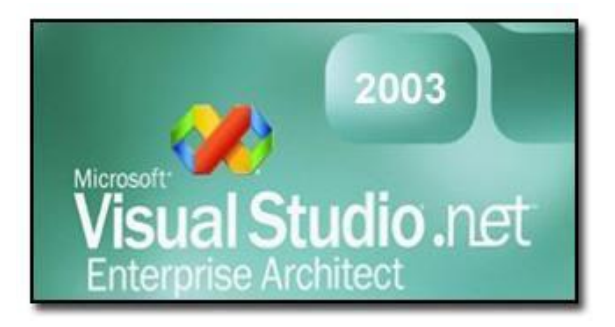

Con la aparición de Visual Studio .NET todo eso cambió, los lenguajes fueron ya considerados como poderosos y estables, amplios y confiables y entonces representaron la opción para miles y miles de programadores, tanto que en muy poco tiempo se convirtió en uno de los lenguajes de programación más utilizados del mercado.

### Visión del Desarrollo

Como bien se sabe para la creación de un sistema y en general de cualquier proyecto, siempre debemos tener un plan, un orden con determinados pasos a seguir. En el caso de nuestro sitio no tiene por qué haber una excepción. Debido a la magnitud del proyecto teníamos que seguir una metodología realmente eficaz y sumamente adecuada a la problemática del IMP.

Se pasó un buen tiempo en la investigación y en la búsqueda del método idóneo para la creación de nuestro sistema, poco a poco se iban desechando metodologías, ya que presentaban deficiencias principalmente en los objetivos o en los tiempos. Cabe señalar que también estábamos regidos por normas internas y algunas de las metodologías necesitaban libre disposición de elementos o de recursos.

Después de comparar entre varias, la mejor y más adecuada metodología fue la llamada marco o metodología de Zachman.

### Metodología de Zachman

El Marco Zachman es un esquema de clasificación para representaciones descriptivas o modelos de una empresa. Se conceptualizó aproximadamente hace dos décadas por John Zachman, que desarrolló un esquema universal para la definición y descripción de los complejos sistemas de empresa de hoy, y para la gestión de las múltiples perspectivas de la información de la organización y conocimiento de su infraestructura. Zachman, agrupó y clasificó de manera precisa el conjunto de elementos que definirían de manera completa la composición de los Metadatos<sup>2</sup>.

Una de las consideraciones importantes de este marco son las distintas perspectivas de análisis, que van a permitir la obtención de distintas descripciones de la empresa. Así por ejemplo para un producto determinado, y en base al marco Zachman, obtendríamos seis posibles descripciones correspondientes a las columnas del Marco Zachman.

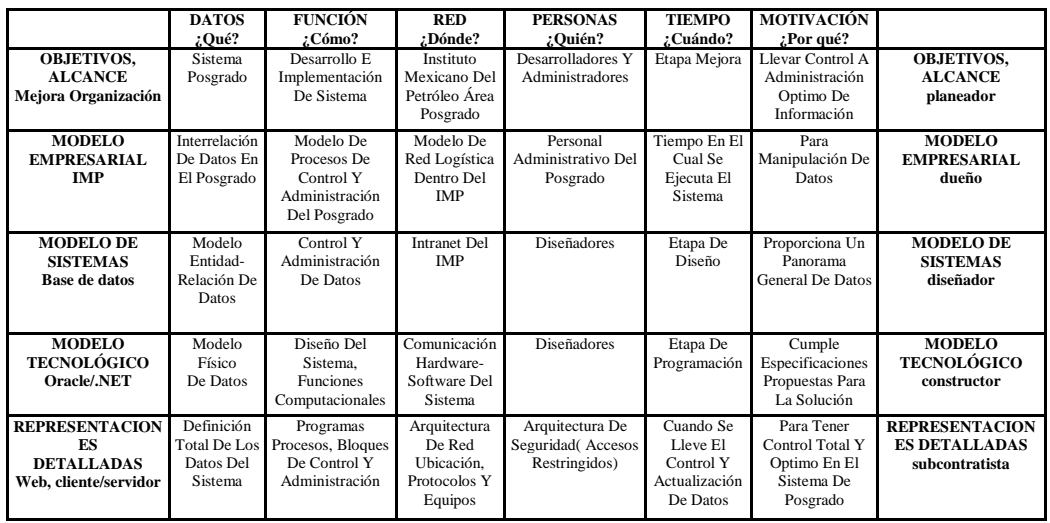

Como podemos ver, la metodología de Zachman es completa, integral y realmente encaja con lo que necesitamos. Tenemos los elementos necesarios para ponerla en práctica y además tiene los puntos claros que posee nuestro campo de trabajo, desde la misma empresa hasta su problemática.

<sup>1</sup> 2 Los metadatos son datos altamente estructurados que describen información, escriben el contenido, la calidad, la condición y otras características de los datos.

### Plan de trabajo

Si bien tenemos una gran herramienta como lo es nuestra recién adquirida metodología, no podemos iniciar un proyecto sin darle límites de actividades y planeación de las mismas.

Lo más sano en éste caso es agrupar todo lo que tenemos y organizarlo profundamente.

En este caso el personal que junto conmigo teníamos a cargo el proyecto no tenía tanto interés en crear un plan, es más, no quería tener un plan de trabajo determinando tiempos pese a que la situación del Posgrado era grave y que la situación apremiaba. Pero en éste caso no había opción y opté por diseñar el plan de trabajo con tiempos y actividades bien definidas.

Al principio hubo mucha incredulidad en poder concretar el plan en los tiempos pactados, pero con forme a los resultados que se iban obteniendo, las actividades logradas y los resultados que se iban dando satisfactoriamente, el plan de trabajo fue todo un éxito.

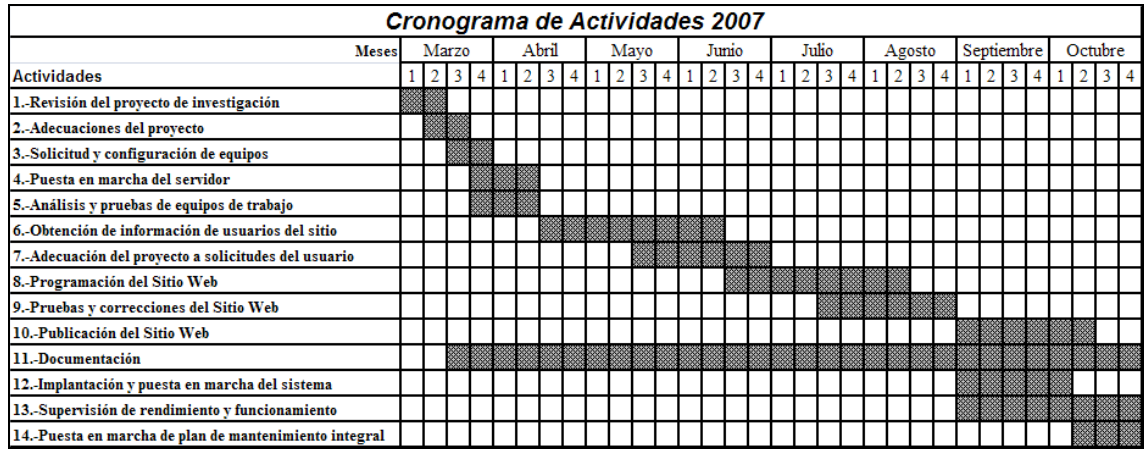

Este plan fue diseñado con mucho detenimiento, desde la creación de las actividades y los tiempos en que se tenían que realizar dichas actividades, hasta el tiempo total que iba a tomar todo el conjunto de actividades, es decir, el tiempo total que teníamos para llevar a término nuestro proyecto.

En él podemos ver que están englobadas todas las actividades necesarias para el proyecto y comprenden su planeación, su creación, su puesta en marcha, su evaluación y su liberación, teniendo en cuenta que no es la parte final del sistema sino que comienza la revisión post liberación para no dejarlo morir hablando en términos informáticos.

Con este plan se comenzó a trabajar ya en cuestiones técnicas pero bajo los lineamientos antes planteados.

Como ya se mencionó para este punto ya teníamos concluidos los primeros puntos del plan de trabajo, y además no debemos olvidar que siempre se estuvo revisando la metodología planteada.

Después de evaluar que los puntos iniciales del plan de trabajo estuvieran completamente terminados comenzamos directamente con una parte crucial, la programación, que al fin y al cabo si bien no es la parte que tenga que tomar más tiempo, es la parte principal de nuestro proyecto.

Es muy importante dedicar una atención especial a este paso, ya que no permite errores, retrasos y no da opciones, el plan de trabajo y la metodología lo rigen al 100% y no se permite ningún tipo de concesiones. Sin duda es la parte más delicada.

Afortunadamente teníamos los elementos correctos, el conocimiento, la planeación y sobre todo la disposición para hacerlo. Solo fue cuestión de comenzar a programar y ya no se detuvo más ésta actividad.

Tengo que mencionar que siempre me gustó la programación, siempre estuve muy interesado en la creación de sistemas útiles, de sistemas estables y que facilitaran las actividades en cualquier área. Después ya en las materias de la carrera me di cuenta de que había mucho más que hacer, podía hacer un sistema para calcular datos para determinada clase y al mismo tiempo para otra crear otro que calculara rutas criticas de procesos o que generara señales filtradas por él mismo. Podía programar un circuito para almacenar un dato o programar otro para controlar el movimiento de un dispositivo externo.

Siempre estuve rodeado de la programación, desde mis inicios con la computación, y eso creo que se vio reflejado en el sistema del IMP y en mis actividades laborales actuales.

Ahora hablemos de la creación del sistema web.

### Diagrama de flujo del sistema

Una vez que tenemos listo nuestro sistema lo podemos desglosar en su diagrama de flujo, puntualizando su entrada y los caminos que puede en determinado caso tomar un usuario dependiendo de sus privilegios.

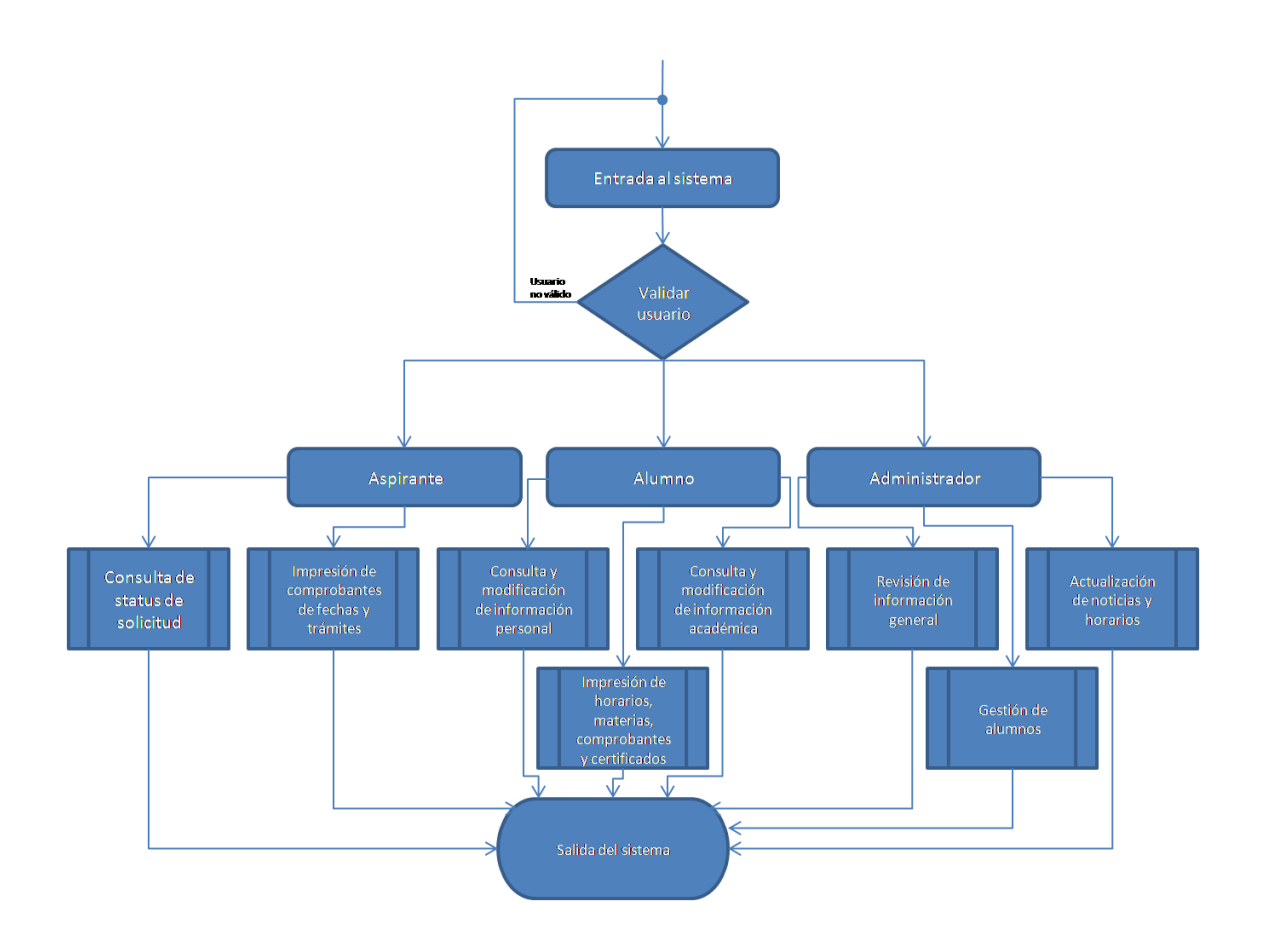

### Implantación del sistema

En éste momento ya tenemos listo nuestro sistema y el siguiente paso es su puesta en marcha dentro de la intranet en primer lugar y después su publicación en una dirección IP pública.

El procedimiento en realidad no es complicado, solo hizo falta solicitar al administrador de redes que nos diera la dirección IP interna del servidor que iba a alojar a nuestro sitio y además darle permisos a nuestras propias direcciones IP's, lo demás dependía de nosotros.

Lo único que tenemos que hacer es decirle a nuestro lenguaje de programación el lugar en dónde va a publicar el sitio web, aquí es dónde queda bien definida nuestras cuestiones de seguridad, ya que al publicar el sitio lo que hacemos es generar un compilado de nuestro sistema de manera que no publicaremos una sola línea de código, sino un paquete que internamente tiene lo necesario para ejecutar toda su funcionalidad.

Con esto en necesario para que nuestro sitio quede listo para ser accedido por todos los usuarios con las direcciones que los encargados de su administración vayan a decidir.

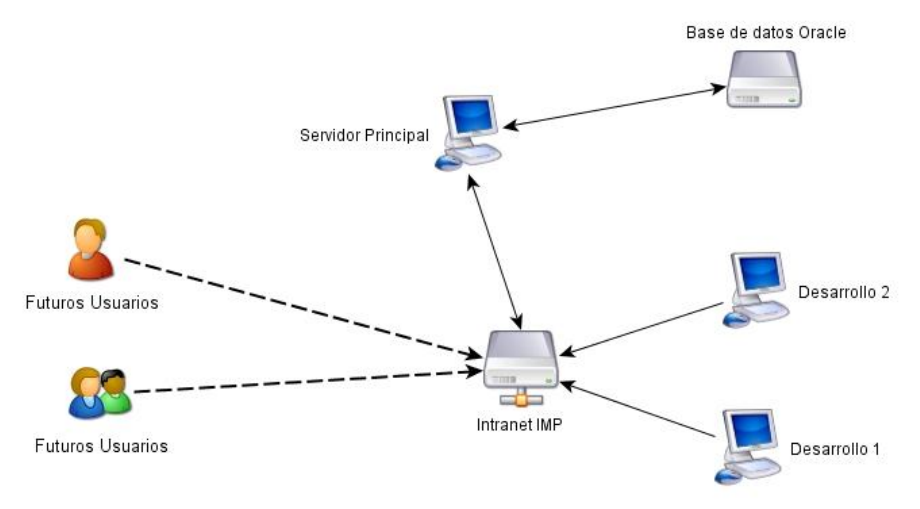

*\*Funcionamiento de conectividad final*

### Sistema web del Posgrado IMP

Se crearon los formularios de la aplicación pero en base al plan que se tenía en un principio. Pero hablemos del formulario de inicio, el formulario de login.

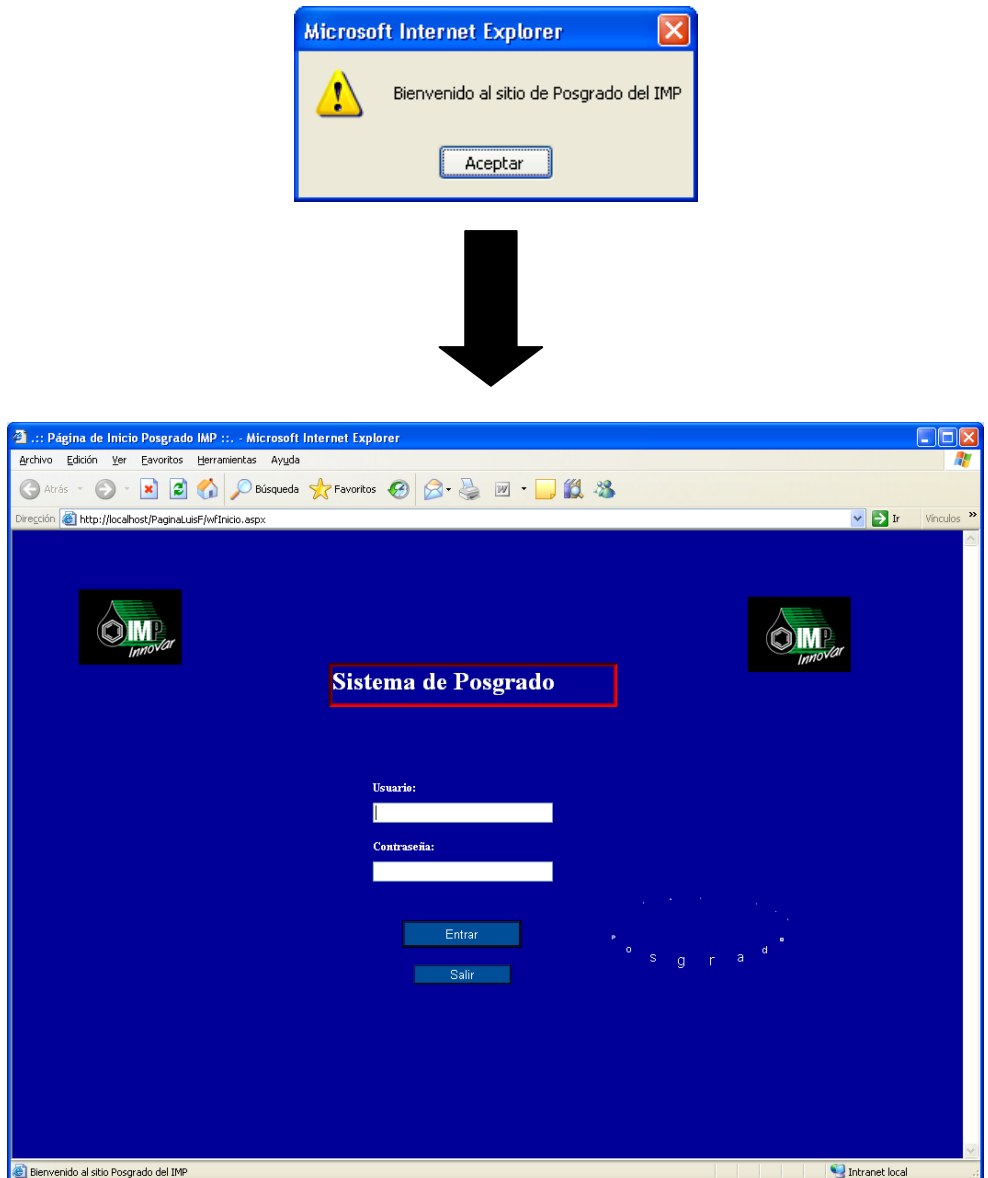

Como se puede apreciar, ésta pantalla tiene primero un aviso de que estamos entrando al sitio de Posgrado del IMP. Puede sonar bastante trivial el cargar una página pero con la ventana inicial sabemos que pudimos ingresar completamente al servidor y que vamos a recibir respuesta a todas nuestras peticiones.

Inmediatamente después se observa una ventana que nos permite ingresar un nombre de usuario y contraseña, esto para antes que nada podamos saber quién solicita el acceso a nuestro sistema, si es alguien con relación comprobable con el Posgrado o es un extraño que no tiene nada que hacer aquí.

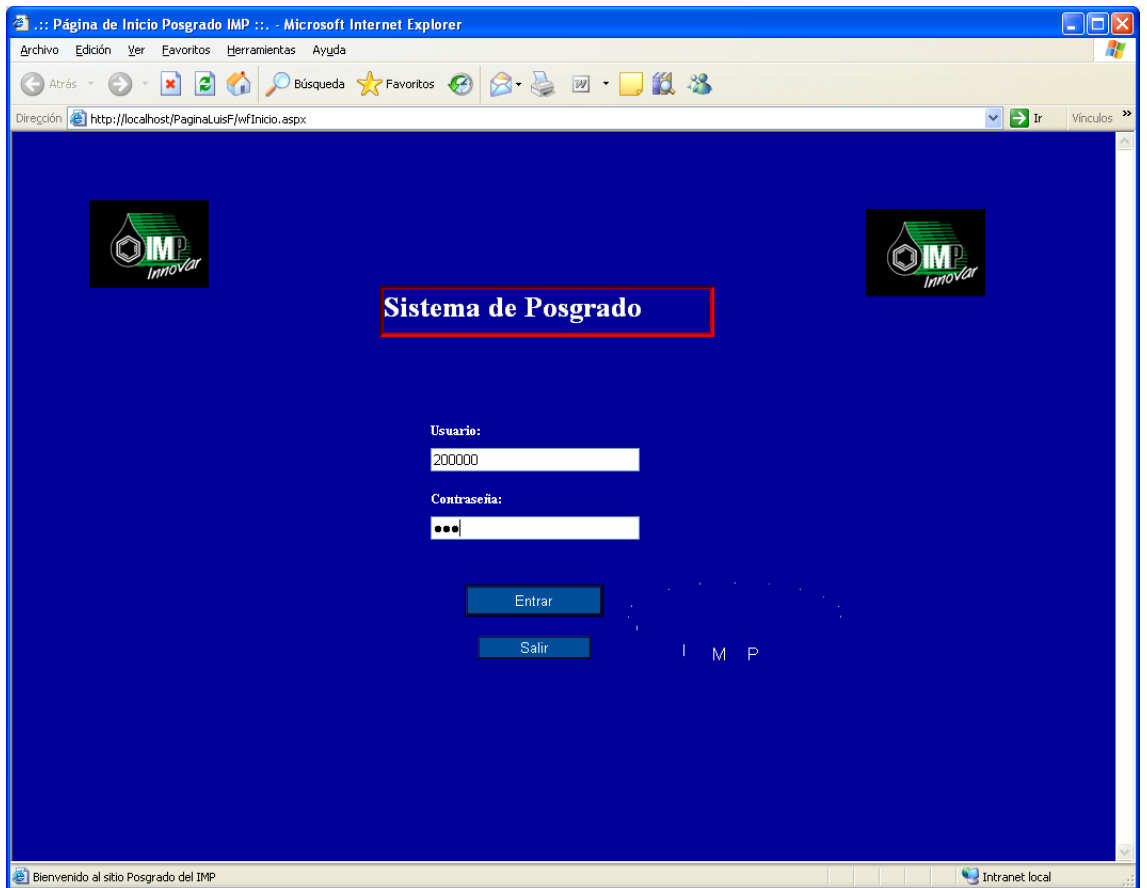

Para poder tener una validación de usuario, tenemos que introducir como usuario nuestra matricula, que es un número único que nos es asignado por el personal del IMP si y solo si es aceptado nuestra solicitud como aspirantes el Posgrado, después ya no es necesario volver a tramitar esa matrícula, ya que conforme avanza nuestra situación en el Posgrado la matricula permite determinar que somos, aspirante, alumnos o personal del IMP.

Al validar qué tipo de persona entra al sitio, se muestra la página correspondiente al tipo de usuario. En éste caso para cuestiones de pruebas tenemos un alumno con bastante historial y con un tiempo recorrido bastante amplio dentro del Posgrado. Por supuesto todos los datos son no tan verídicos y pretenden exponer al máximo las posibles opciones que pueden y deben tener los alumnos.

Como ejemplo tenemos la siguiente pantalla que muestra dado el caso mencionado todas las herramientas disponibles.

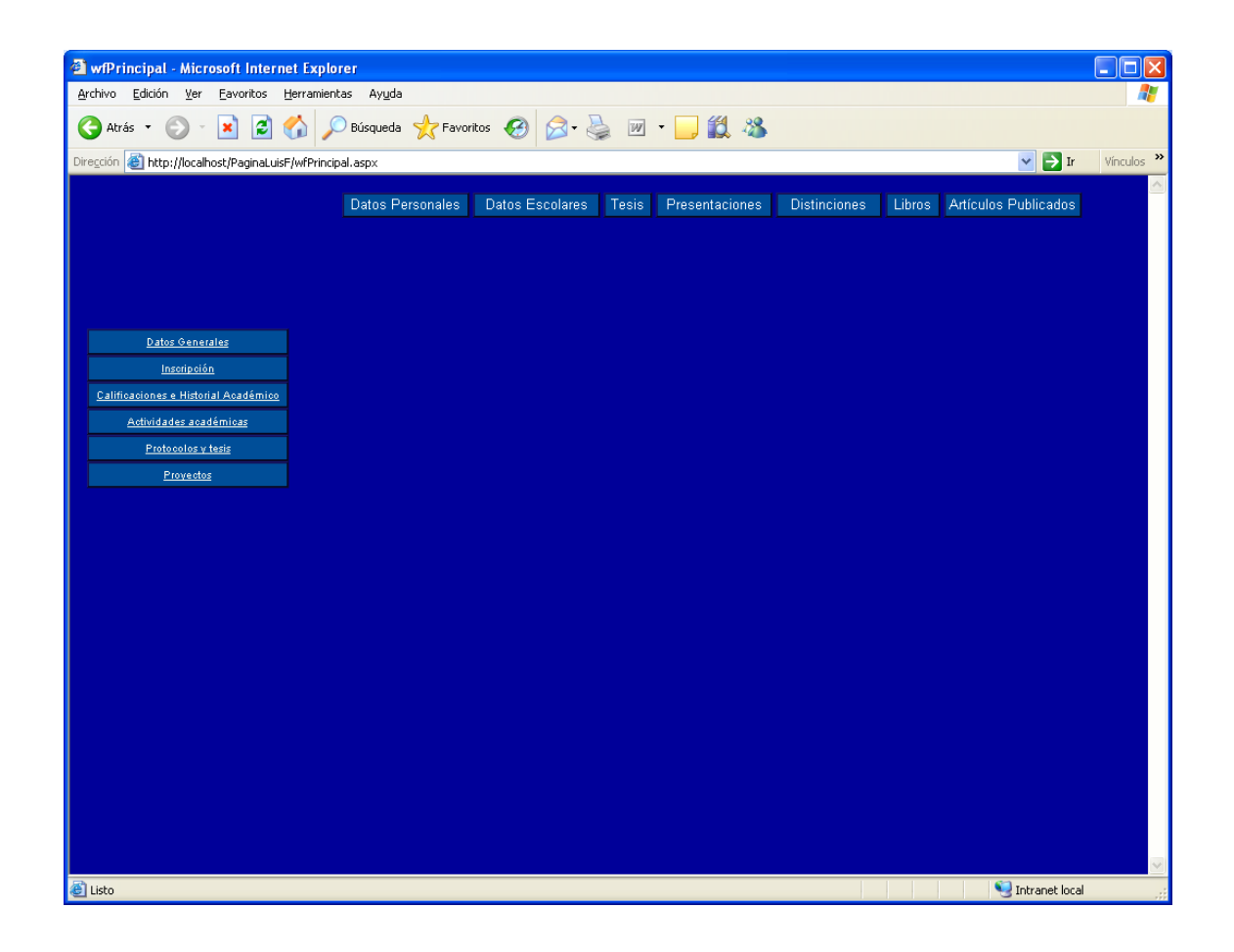

Tenemos un menú superior y otro lateral que nos van a ir llevando de la mano por el sitio. Podemos ver que tenemos diversos botones los cuales nos mostrarán la información solicitada. Como es de esperarse al dar clic en cada botón mostrará información que podremos además de consultar también modificar.

La ventanas irán apareciendo mostrando la información solicitada, y en éste caso al ventana de "Tesis" nos muestra toda la información que este alumno tiene, cabe señalar que debido a que un alumno puede tener más de una tesis se le dio la opción de poder seleccionar cuál de las registradas en la base va a consultar.

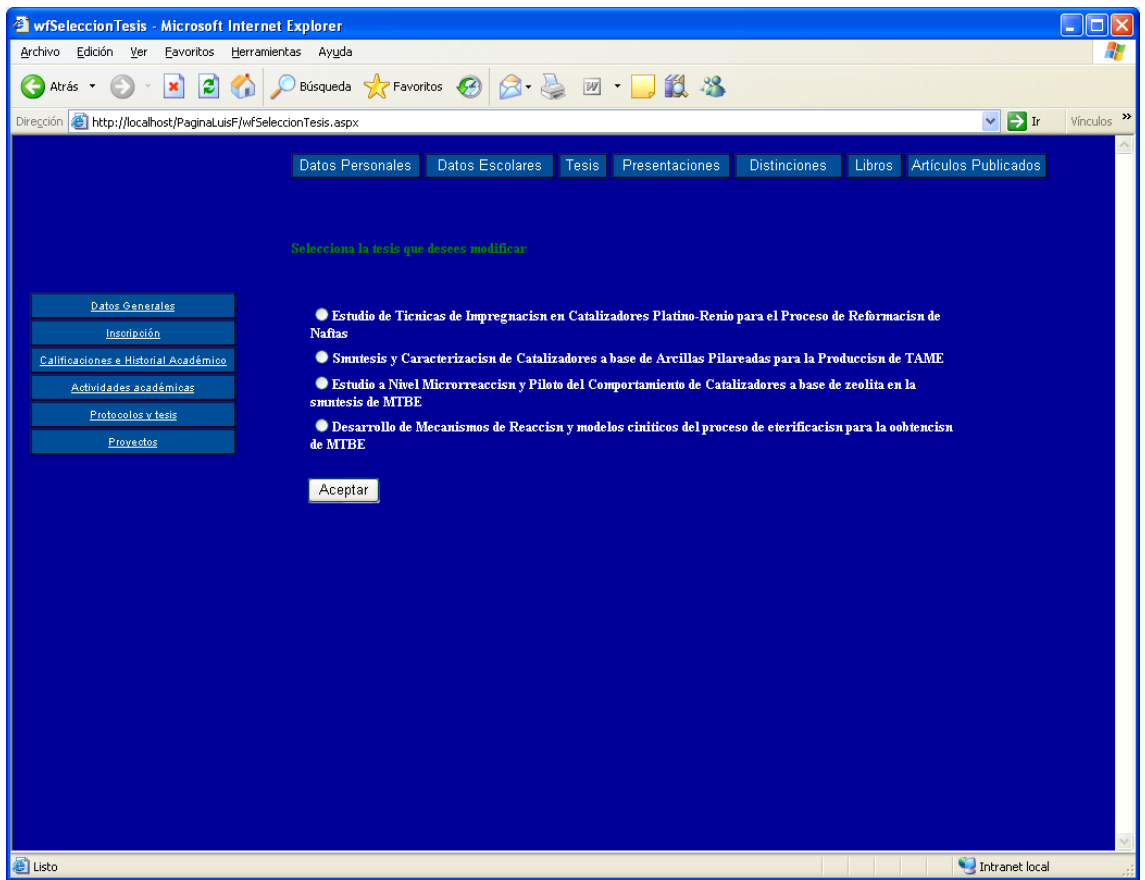

Como el Posgrado permite que los aspirantes y alumnos posteriormente provengan de otras escuelas y más aun de otras carreras que no estén completamente ligadas a la petroquímica, es de esperarse que tengan más de un grado académico y por lo tanto más de una tesis escrita para lograr ese grado.

Por otra parte tenemos que los usuarios pueden tener diversas actividades que tengan que ver con algún tipo de conferencia o actividad de docencia, esto entra como una "Presentación". Obviamente puede llegar a darse el caso de que tenga mucho más de una sola presentación. En esta ocasión aprovechare para mostrar la capacidad del sistema de mostrar la información solicitada y además de modificarla.

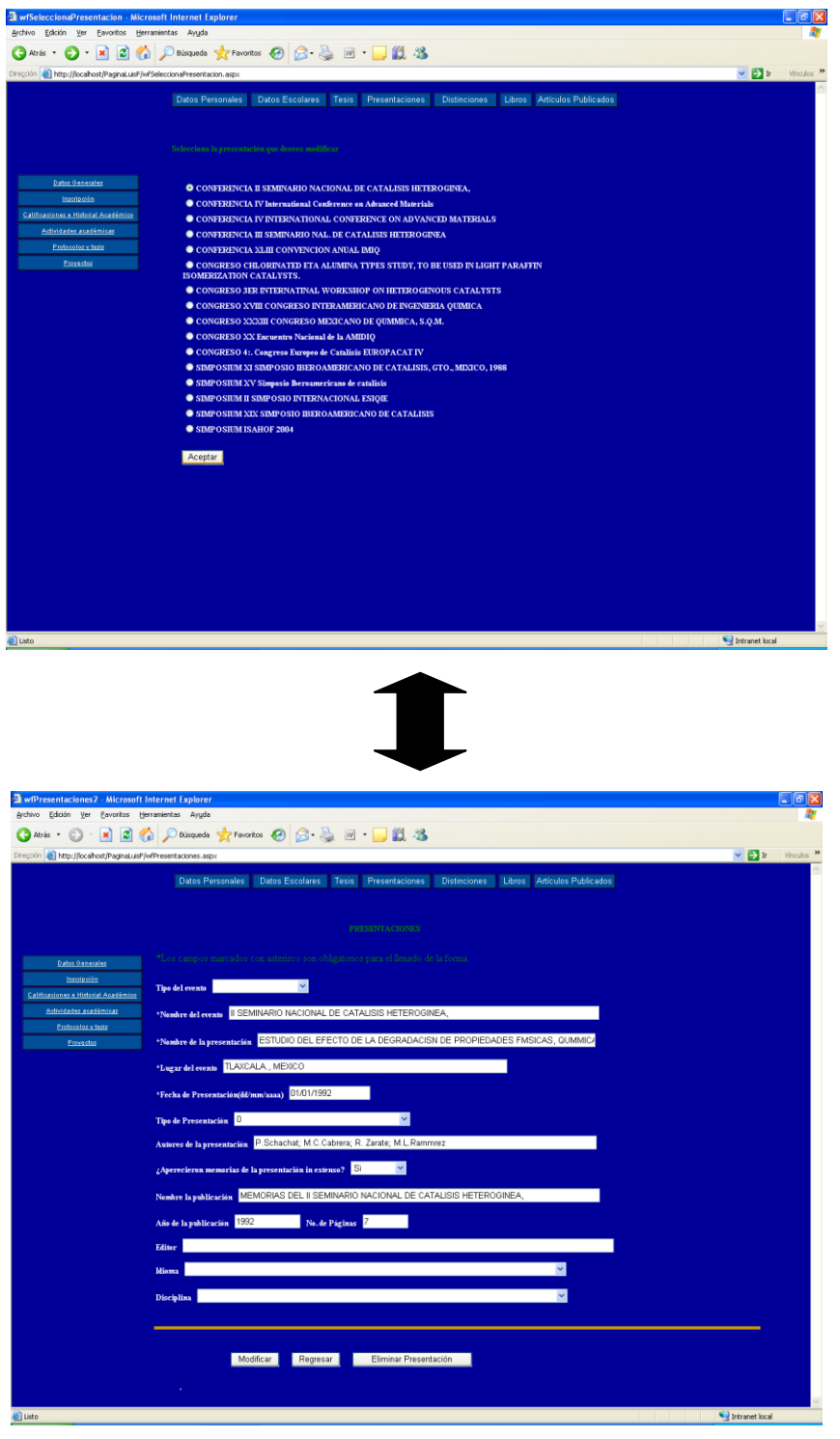

Lo mismo podemos hacer con las distinciones y los reconocimientos.

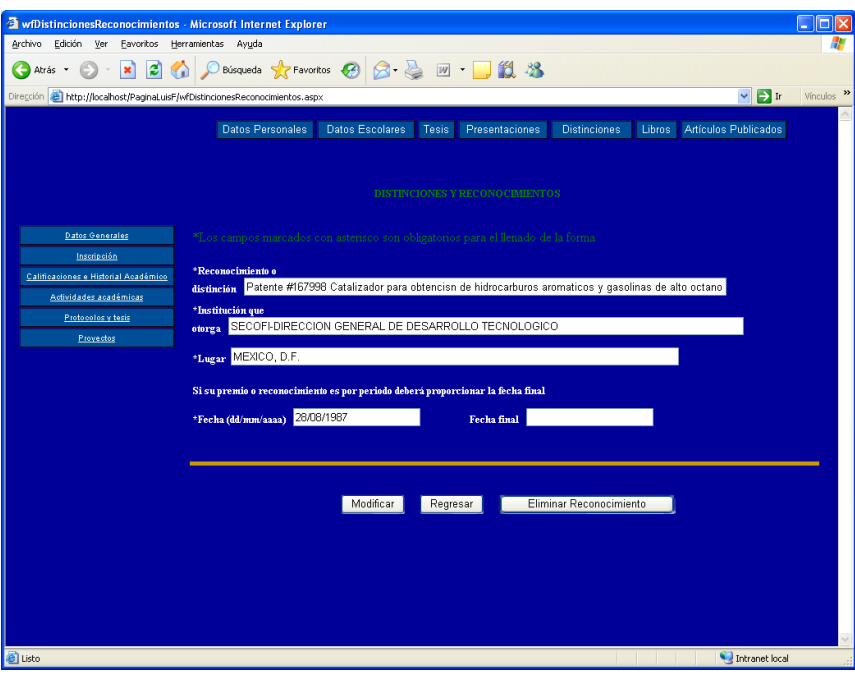

Y con los libros, además de agregar uno nuevo.

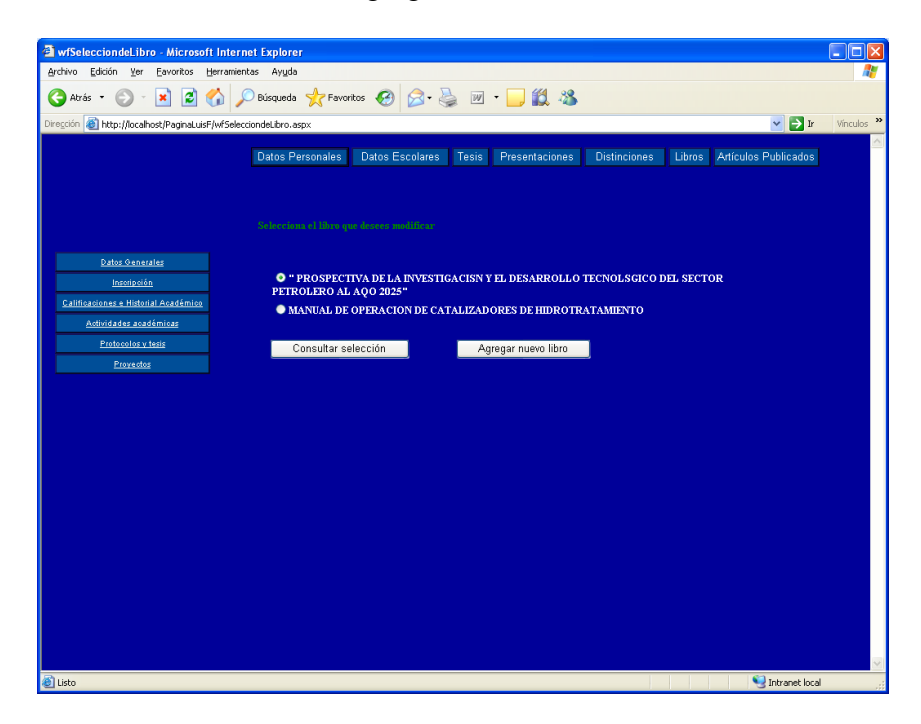

También es bueno mencionar que tenemos un forma avanzada de poder inscribirse a una actividad determinada. Esto nos lleva a comparar la forma en que tradicionalmente se venía haciendo, que como ya se platicó era por demás lenta y complicada para el alumno.

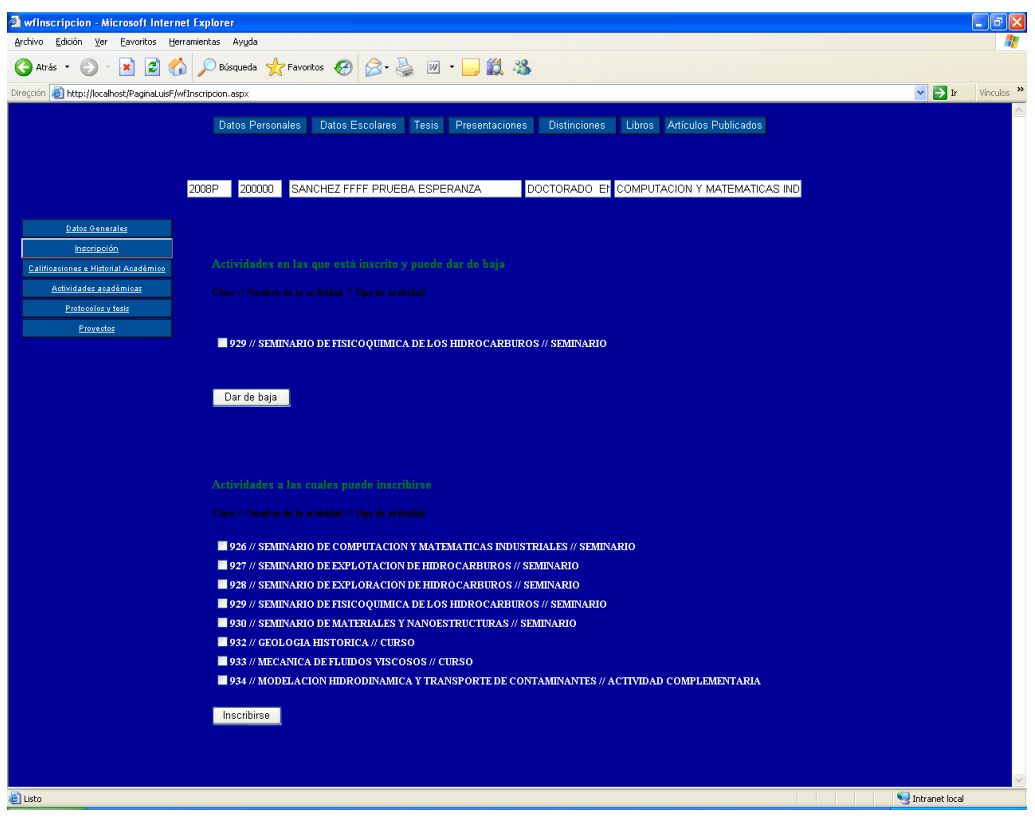

En éste caso la inscripción se hace teniendo en cuenta varios aspectos. Tenemos que revisar si existen actividades disponibles, esto se basa en si hay un profesor que pueda dar dicha materia o si el número de alumnos no ha superado el límite establecido, además de validar si el alumno puede tomar la actividad, es decir, si está disponible para él en base a su periodo escolar.

Tuvimos un periodo de tiempo bastante considerable en que el personal del Posgrado iba a revisar los avances del sistema, daba sus opiniones y proponía cambios o mejoras. De hecho el diseño sufrió varios cambios y como era de esperarse los primeros fueron creados por nosotros, siempre pensando en la idea de que lo más impactante de un sitio web es su presentación, sus colores, su presencia, sus gráficos y en general el atractivo visual del mismo, pero me lleve una gran sorpresa al trabajar con el personal del IMP, realmente eso no les agradaba mucho, al contrario, decían que los sitios hechos de esa forma distraían al usuario de su tarea primordial.

Por una parte estuve de acuerdo, ya que las opciones que en un principio les mostré tenían mucho movimiento y animaciones que por un momento parecerían innecesarias, pero el resultado final del diseño la verdad no fue de mi agrado.

Como se pueden dar cuenta en las ventanas anteriores tiene un diseño sumamente simple y casi sin ninguna animación exceptuando la de los menús. En un principio el argumento fue que los colores tenían que ser los institucionales, como el color blanco, el color verde bandera y el color negro, pero el cambio del sitio inicial fue drástico, las pantallas solo tienen un fondo azul, acompañado de botones casi del mismo color y letras blancas resaltadas. Cabe señalar que el diseño fue valorado y aprobado por el comité encargado de Posgrado del IMP, argumentando que los colores y el diseño eran los adecuados para mantener toda la atención del usuario y evitar así distracciones que pudieran provocar que la información fuera mal entendida o peor aún fuera mal actualizada o insertada en los datos del Posgrado.

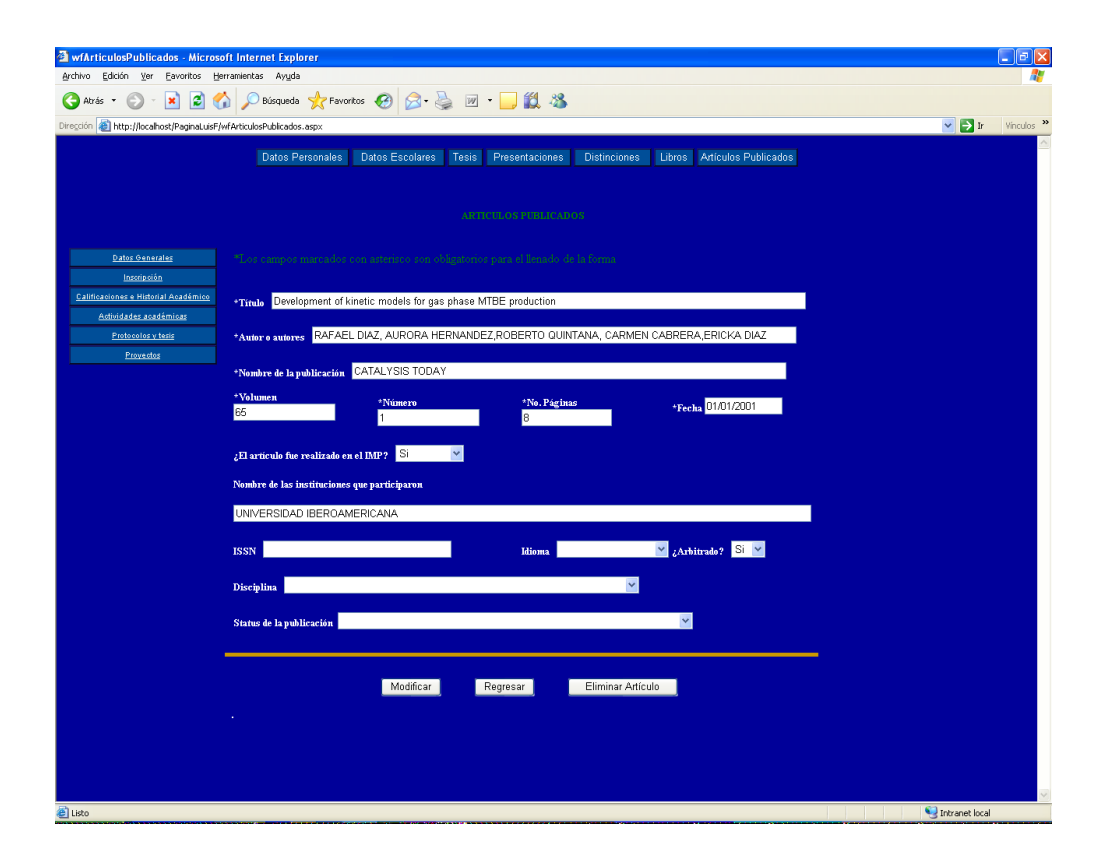

### Supervisión del sistema

Después del periodo que los usuarios tuvieron para hacer sus peticiones y aportaciones, se pasó a la aprobación del personal encargado de esta actividad. Dentro de la fábrica de software y del departamento de tecnologías de información existe personal capacitado en supervisar la calidad de los sistemas creados y nuestro sitio que por supuesto iba a ser revisado minuciosamente antes de darle es visto bueno, es decir, antes de aprobarlo para su posterior liberación y publicación tenía que ser evaluado por cada uno de los procedimientos que ya están establecidos en su área.

Éste procedimiento no fue nada fácil y de hecho ocupó un tiempo considerable, aproximadamente 2 semanas, pero a pesar de eso no afecto el plan de trabajo, ya que estábamos con aproximadamente 3 semanas de holgura, así que pudimos hacerlo sin repercusiones en nuestro proyecto.

Las pruebas para gusto y motivación de todo el grupo de trabajo, fueron positivas y aprobadas con gran aceptación por parte de los encargados de la validación de los proyectos.

Los documentos que respaldan dichas actividades los adjunto con el siguiente orden:

- $\checkmark$  Evidencia del desarrollo del sistema (Documento generado durante la fase de creación)
- $\checkmark$  Pruebas de funcionalidad
- $\checkmark$  Resultados del desarrollo
- $\checkmark$  Entrega del sistema

### Ciclo de vida del sistema

Como todo sistema va a tener que ser monitoreado tanto en su funcionamiento como en las actualizaciones que vaya a necesitar. En éste caso tendríamos que evaluar las necesidades que se pudieran presentar desde sus inicios hasta tiempo después de su liberación. Sin duda debemos mencionar su ciclo de vida.

#### *Necesidad*

Se presenta una insuficiencia de recursos técnicos, humanos y de logística para controlar el área de posgrado.

#### *Diseño de la solución*

Se opta por la creación de un sistema web capaz de interactuar directamente con los usuarios para modificaciones, altas y bajas de su información relacionada con su posgrado en el IMP.

#### *Desarrollo*

Se programa el sistema en Visual Studio .NET que es capaz de crear sistemas web robustos, con alta calidad y notable seguridad.

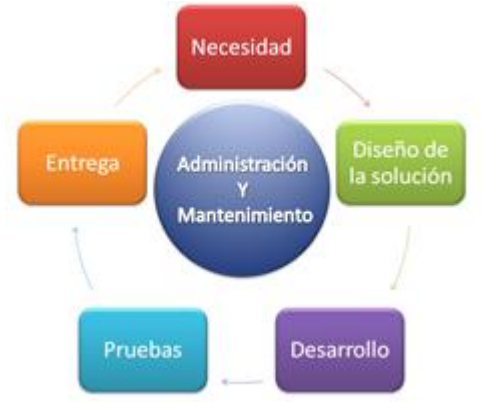

#### *Pruebas*

La fase de pruebas es llevada a cabo por el personal del IMP y por algunos futuros usuarios. Los resultados son satisfactorios.

#### *Entrega*

Al tiempo de los resultados óptimos en las pruebas, se libera el sistema y se pone a disposición de los usuarios.

#### *Administración y mantenimiento*

En lo que respecta a la gestión del sistema, el departamento encargado es la misma área de posgrado que contará con los elementos necesarios para su evaluación y cambios futuros requeridos por el sistema. El mantenimiento será responsabilidad del área de *Tecnologías de Información* y estará ligado primero a un riguroso periodo de 30 días para revisiones y después a las recomendaciones y quejas generadas por el área de Posgrado.

Los usuarios podrán hacer sus comentarios, quejas y/o sugerencias directamente al personal del Posgrado, lo cual paulatinamente permitirá enriquecer nuestro sistema web y continuar con el ciclo.

### Evidencia del desarrollo del sistema

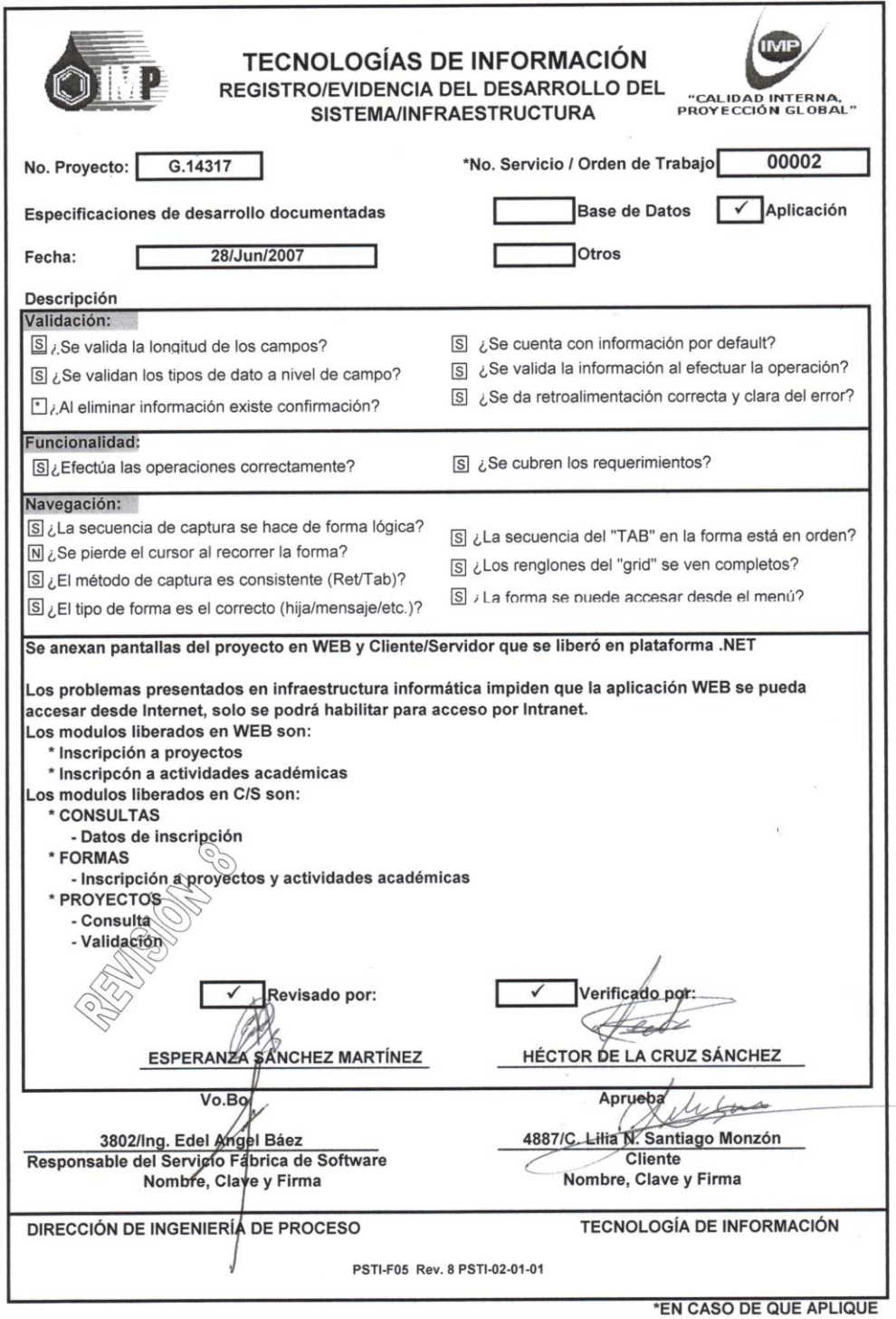

### Pruebas de funcionalidad

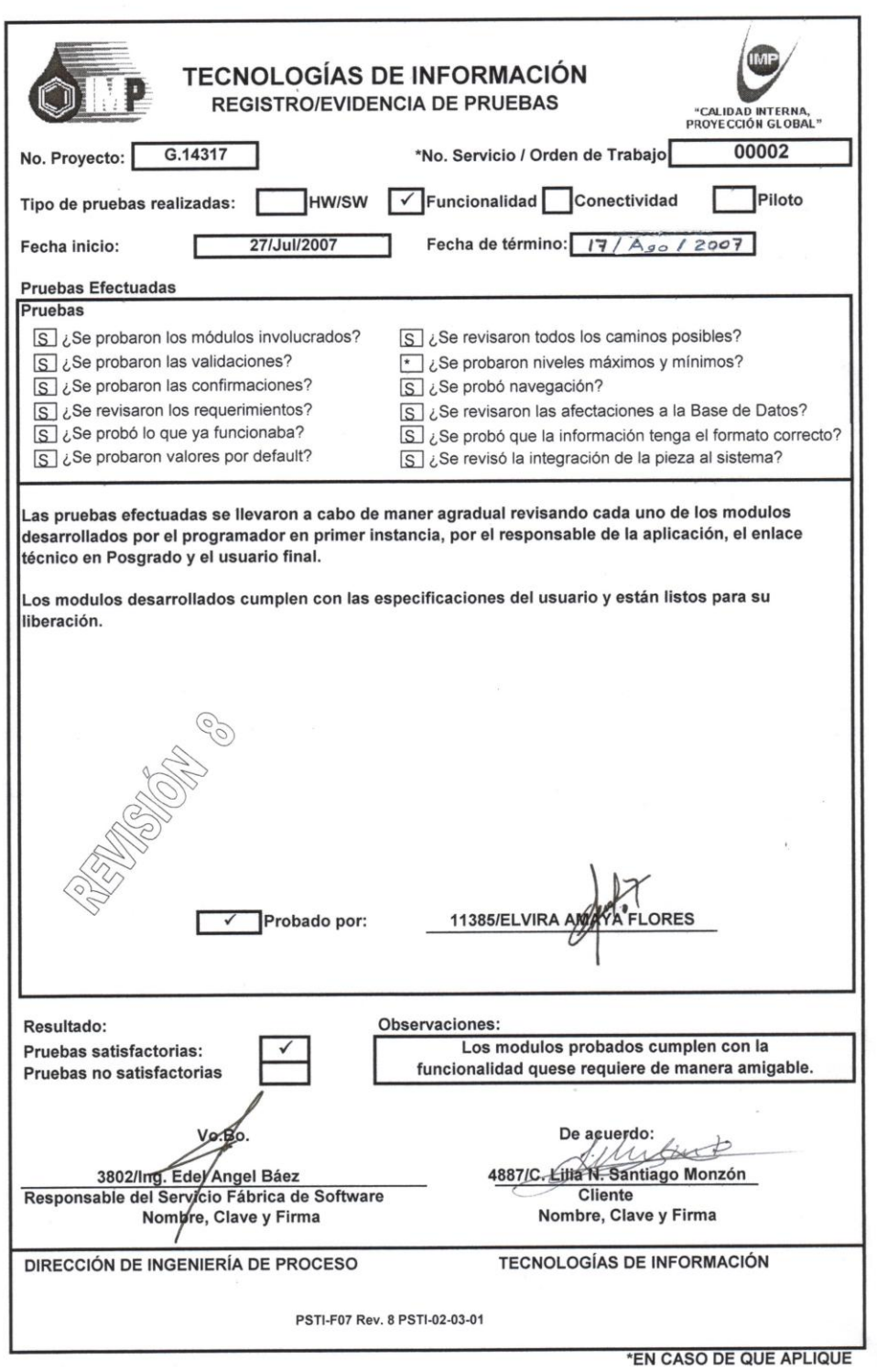

## Resultados del desarrollo

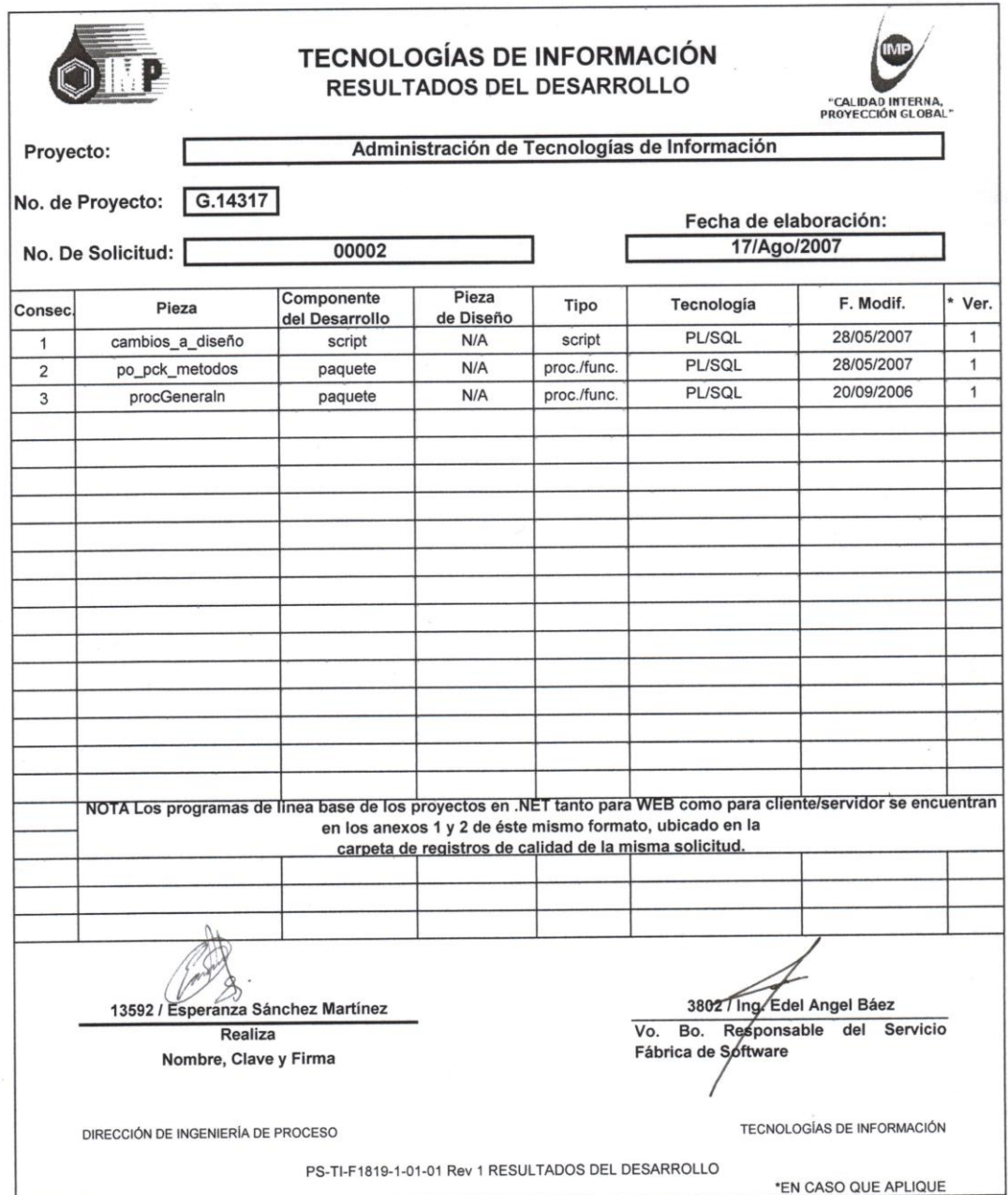

## Entrega del sistema

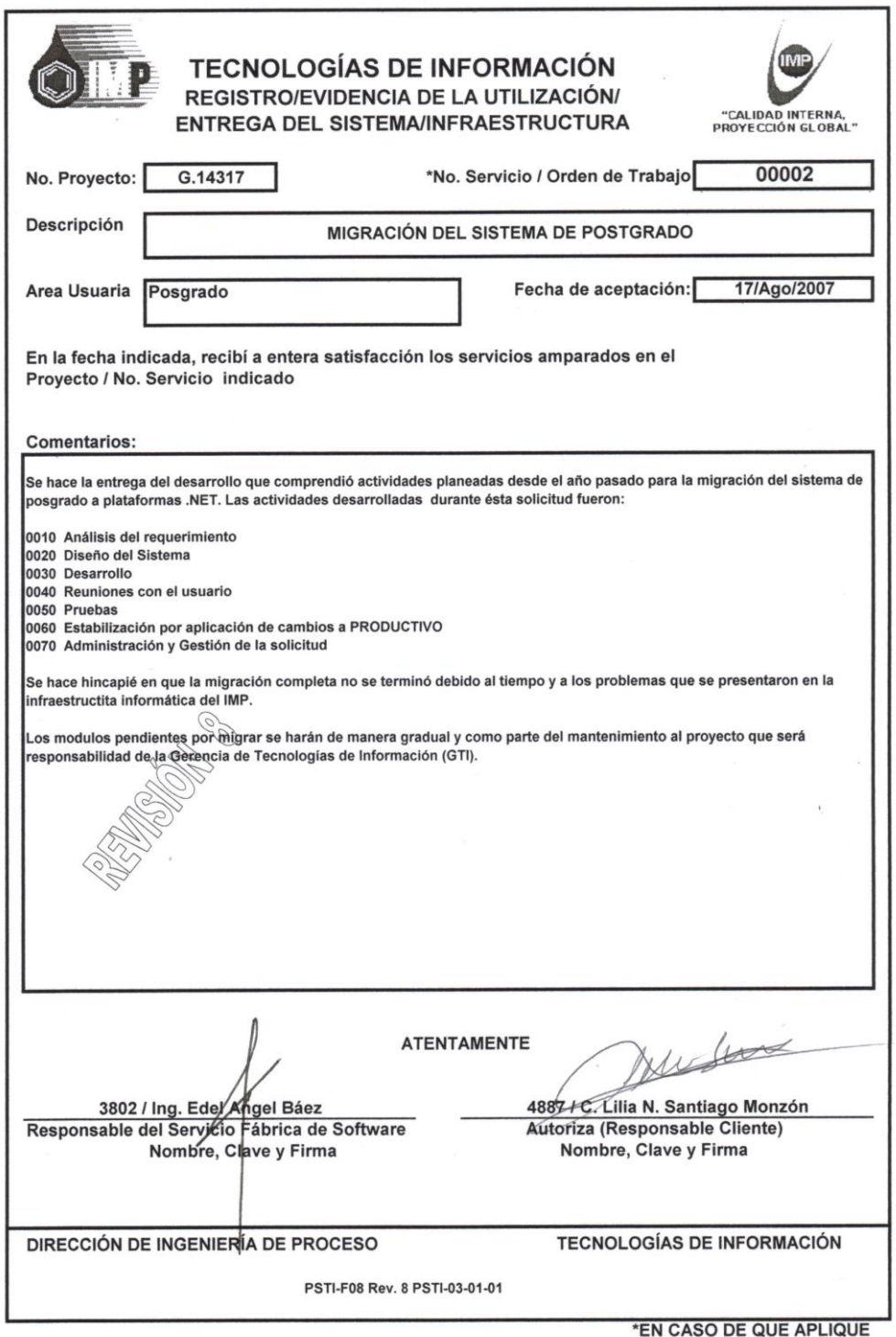

Después de esto no tuvimos problemas para continuar con el plan de trabajo, que es la publicación del sitio.

Nos pusimos en contacto con el personal encargado del centro de cómputo y nos proporcionó el acceso al servidor con todo lo necesario para la instalación del software requerido y el espacio necesario para nuestro recién validado y liberado sitio web.

El procedimiento fue sencillo, simplemente se creó un directorio virtual que contendría todo nuestro sitio y podría ser accedido desde cualquier computadora que así lo requiriera. Pero ¿qué es un directorio virtual?

Para publicar un sitio web desde cualquier directorio o carpeta que no esté ubicada en un directorio físico, se debe crear un directorio virtual. Un directorio virtual es un directorio que no está en el directorio físico pero que aparece en los navegadores web de los usuarios como si lo estuviera, es decir, sabemos que podemos poner páginas web en el directorio ["c:\inetpub\wwwroot"](../../../../../inetpub/wwwroot) (puesto que es el estándar de Visual Studio .NET) y que estas se van a ver inmediatamente escribiendo en el navegador web ["http://servidor"](http://servidor/).

Un directorio virtual es crear un directorio en nuestra página web pero que apunta físicamente a otra ruta física del disco duro diferente. Por ejemplo podemos crear un directorio virtual que llamaremos "PaginaLuisF" y que apunta a la ruta física ["d:\intranetIMP\sitioIMP"](file:///d:\intranetIMP\sitioIMP) para ver esto en el servidor bastaría con escribir: ["http://servidor/PaginaLuisF/"](http://servidor/PaginaLuisF/)

Éste procedimiento fue realizado satisfactoriamente y el sitio web fue fácilmente accedido desde la intranet, ya que para poder ver el sitio desde cualquier parte de internet necesitábamos una dirección de servidor o dirección IP pública, lo cual no era posible porque esas direcciones no estaban disponibles para el área de Posgrado.

Pensábamos que esa iba a ser el último problema o limitación a nuestro sitio, desgraciadamente las cosas no pararon ahí, debido a que también el acceso a la base de datos estuvo limitado y tampoco fue posible liberar totalmente el sitio, así que fue necesario nuevamente generar el documento de evidencia del desarrollo del sistema indicando solo la parte que iba a poder ser utilizada y explicando las causas.

A pesar de todo el plan de trabajo se alcanzó completamente y las actividades aunque limitadas del nuevo sitio web se vienen desarrollando satisfactoriamente y de manera muy útil hasta la fecha para los alumnos del Posgrado del IMP.

# Capítulo 5

*Evaluación de resultados y conclusiones*

### Resultados finales

Como se comentó el sitio tuvo que publicarse, por cuestiones ajenas a todo lo planeado, de forma parcial. Con todo el sitio fue realmente bien recibido por los usuarios y con esto comprobamos la correcta planeación del proyecto, ya que desde el primer momento los usuarios lo adoptaron y prefirieron utilizarlo en lugar de lo que anteriormente estaba disponible.

El sistema se comportó de manera estable y con la respuesta que se esperaba. La velocidad fue óptima antes de ponerse a trabajar con pruebas de concurrencia y también en el ambiente de producción. Las pruebas se hicieron simulando a 50 alumnos con privilegios totales de acceso y realizando casi 1200 peticiones al servidor web cada minuto. El desempeño fue bastante aceptable y esperado, ya que la infraestructura lo permitiría así.

Después al liberar la parte que fue aceptada pero permitiendo acceder a los alumnos, los resultados fueron gratificantes. La velocidad de consulta fue la esperada, la información siempre estuvo disponible para todas las consultas hechas al sitio y a la par las actualizaciones en la información, siempre se veían reflejadas en tiempo real. Alguien podía modificar algún reconocimiento o actualizar su dirección y de inmediato quedaba visible ese cambio. Es decir el acceso a la información es total y en tiempo real.

Después de pasar el periodo de pruebas, el sistema fue comunicado dentro de las áreas correspondientes y sin problemas fue aceptado. Entramos ahora en la parte de evaluación de resultados.

Para evaluar el desempeño de nuestro sistema el IMP también tiene un procedimiento que permite hacerlo con una validación necesaria.

Se debe de dar un periodo aproximado de 30 días de prueba del sistema, con esto se permite a los usuarios evaluar ampliamente todo el proyecto.

Al momento de realizar éste documento aún no se validaba la terminación del mismo pero se muestra en la siguiente figura el documento correspondiente.

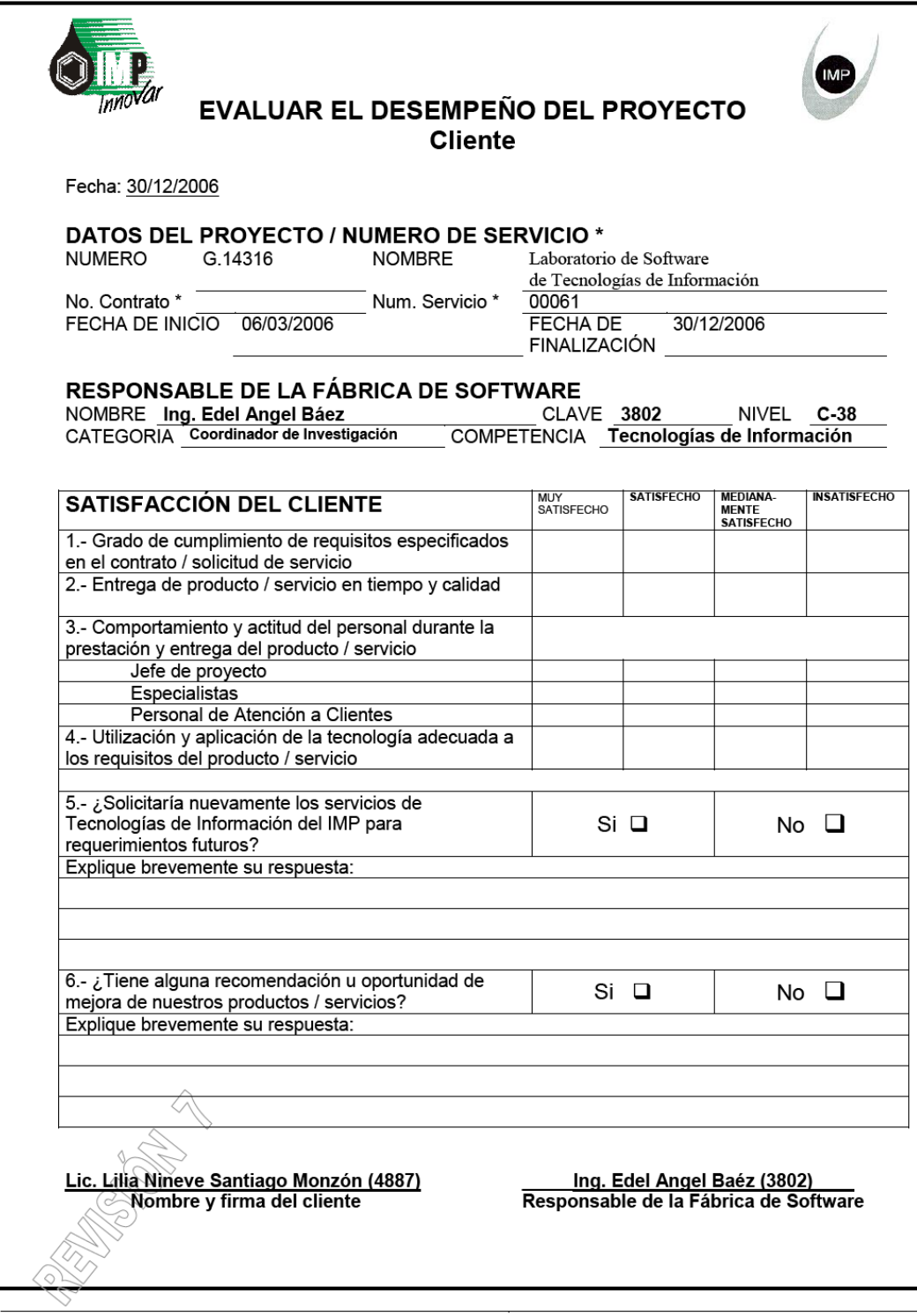

LÍNEA DE NEGOCIO DE TECNOLOGÍAS DE INFORMACIÓN

GERENCIA DE ATENCIÓN A CLIENTES

FORMATO PSTI-F11a REV. 7 PSTI-03-03-01

### Flujo de trabajo

Como parte final de los requisitos de la fábrica de software tenemos que revisar el flujo de trabajo que marca obligatorio un proceso de ésta naturaleza. Desde que se hicieron las solicitudes hasta que se libera al 100% el IMP necesita controles y documentos que avalen la existencia y el avance del proyecto. Por cuestiones entendibles no todos los documentos están a nuestro alcance y mucho menos para su distribución y/o publicación.

No obstante podemos seguir el flujo con el siguiente esquema, en donde podemos apreciar desde el momento en que se pone en marcha el proyecto y el área encargada de hacerlo, hasta la liberación del mismo al cerrar la solicitud. Todo lo anterior con avances medidos en porcentaje.

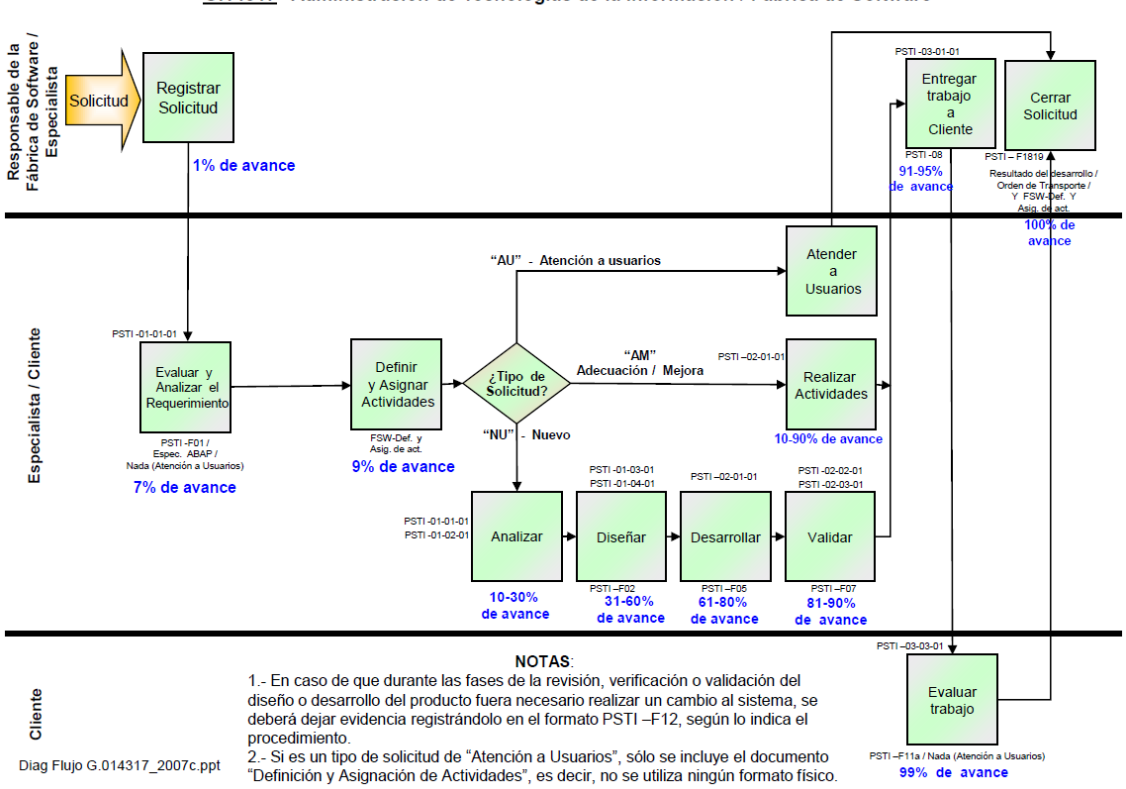

Flujo de trabajo (Anexo "A") G.14317 Administración de Tecnologías de la Información / Fábrica de Software

Como podemos observar en el esquema tenemos un orden y acciones específicas para cada caso que se presente en la realización del sistema, además de que las tareas están bien definidas con un nombre en particular y señalando la clave del documento especial que tiene que ver con la acción en curso.

*Evaluación de resultados y conclusiones Página 99*

Ésta documentación es necesaria en ciertos puntos del proyecto, aunque la realidad es que en ocasiones retrasaba un poco nuestro trabajo, ya que dependíamos del visto bueno de un procedimiento para comenzar el siguiente.

Con todo y la serie de retrasos se concluyó el proyecto en tiempo y forma y sin contratiempos más que los generados en algunos momentos con la conectividad y la disposición de los servidores de producción.

Con esto damos por terminado el reporte antes las áreas correspondientes del IMP y cerramos el desarrollo del proyecto.

El proyecto se liberó completamente al tiempo de terminar ésta redacción. En muy poco tiempo fue publicado en la página principal del Instituto Mexicano del Petróleo. El área de Posgrado obtuvo con esto una herramienta de gran utilidad y de muy fácil utilización. Los procesos de consulta de datos, de inscripciones, de horarios y de modificación de datos son mucho más ágiles y simples de realizar.

### Análisis de Costo-Beneficio

Como parte complementaria vamos a hacer un análisis de costo de nuestro sistema. El proyecto como tal se desarrolló como parte integrada en el área de tecnologías de información, pero por peticiones de los jefes de proyecto fue necesario hacer la evaluación del costo real del desarrollo.

Se buscó la manera de incorporar todos los factores necesarios para logarlo, desafortunadamente no existe una metodología que contemple a todos ellos, sin embargo encontramos la manera idónea de obtener nuestro objetivo.

En un principio el sitio web realmente no fue un requerimiento para amortizar costos, sino de hecho una necesidad de agilizar las operaciones del área de Posgrado, además que el requisito se hizo directamente al área que específicamente tiene las funciones de creación de software para el IMP. Con todo, aún el costo del proyecto puede ser calculado y mencionaremos el beneficio obtenido en cifras.

Como recomendación empleamos la técnica de subestimaciones de costes basados en estimaciones matemáticas, ese modelo es que se utiliza en proyectos que son externos al IMP y que generan un costo extra para las áreas.

El modelo es conocido como **COCOMO** (Modelo Constructivo de Costes o Constructive Cost Model). Éste modelo fue desarrollado por un estadounidense llamado Barry M. Boehm (1935 - ) y publicado en su libro "Software Engineering Economics" en al año de 1981.

El método de estimación de coste de desarrollo no es otra cosa que establecer una relación matemática entre el esfuerzo y el tiempo requerido para desarrollar un producto/proyecto.

COCOMO define tres modos de desarrollo o tipos de proyectos:

- 1. Orgánico: Proyectos sencillos, el tamaño del software varía de unos pocos miles de líneas (pequeño) a unas decenas de miles de líneas (medio).
- 2. Semi-acoplado: Proyectos intermedios en complejidad y tamaño, donde la experiencia en este tipo de proyectos es variable, y las restricciones intermedias.
- 3. Empotrado: Proyectos complejos, el problema a resolver es único y es difícil basarse en la experiencia, puesto que puede no haberla. Además se trabaja con unos requisitos muy restrictivos y de gran volatilidad.
También se definen 3 modelos más.

- 1. Modelo básico: Se basa exclusivamente en el tamaño expresado en líneas de código.
- 2. Modelo intermedio: Además del tamaño del programa incluye un conjunto de medidas subjetivas llamadas conductores de costes.
- 3. Modelo avanzado: Incluye todo lo del modelo intermedio además del impacto de cada conductor de coste en las distintas fases de desarrollo.

Éste tipo de modelos están orientados a la magnitud del producto final, midiendo el tamaño del proyecto en líneas de código principalmente, por el hecho de realizarse en base al número de líneas de código se mide el producto y su tamaño pero en ningún momento podremos llegar a medir la productividad.

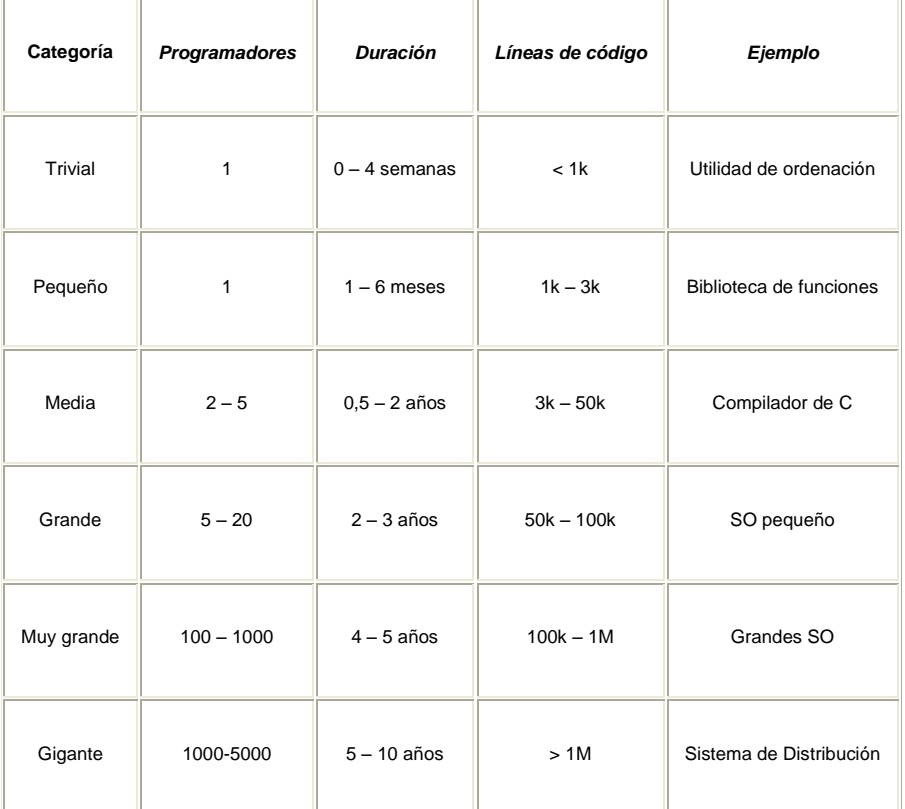

**\*Dificultad de un proyecto en función sus líneas de código**

Ahora vamos a trabajar con nuestros datos.

Debido a la cantidad de líneas de código y del tamaño del proyecto por tiempo y recursos, debemos definirlo como un proyecto básico y orgánico.

En la contabilización final tenemos que en total son 5256 líneas de código, y quitando las líneas en blanco que son 582 tenemos un total de 4674 líneas de código puro.

La ecuación del esfuerzo de COCOMO es:

 $E = E$ sfuerzo = a KLDC<sup>b</sup> (persona x mes)

KLDC Es el número de líneas de código en miles.

La ecuación del tiempo de desarrollo es:

 $T =$  Tiempo de duración del desarrollo = c Esfuerzo<sup>d</sup> (meses)

Ahora necesitamos una tabla para obtener los coeficientes (a, b, c, d) que aparecen en las fórmulas citadas, estos coeficientes se obtienen de manera empírica y por lo tanto se basa en la experiencia de datos anteriores.

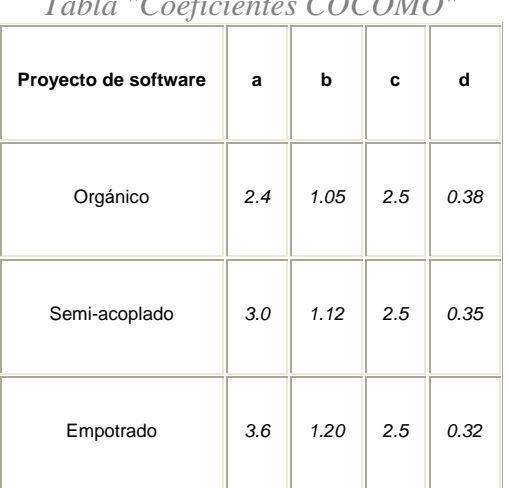

*Tabla "Coeficientes COCOMO"*

Encontremos nuestros coeficientes y desarrollemos nuestras ecuaciones:

$$
a = 2.4
$$
  
\n
$$
b = 1.05
$$
  
\n
$$
c = 2.5
$$
  
\n
$$
d = 0.38
$$
  
\n
$$
KLCD = 4.7
$$
  
\n
$$
E = a KLDCb
$$
  
\n
$$
E = 2.4 * 4.71.05 = 12.19
$$

Éste resultado nos da el número de personas por mes, ahora calculemos el tiempo.

$$
T = c \, Esfuerzo^d
$$
  

$$
T = 2.5 * 12.19^{0.38} = 6.47
$$

Para calcular el número de personas para desarrollar el proyecto tenemos que:

$$
\frac{E}{T} = \frac{12.19}{6.47} = 1.89
$$

Con lo que podemos concluir que el proyecto debió de terminarse en 6.47 meses con el trabajo de 1.88 personas, ahora saquemos conclusiones.

Es un poco complicado poder decir en realidad los beneficios en cuestiones de ahorros o tomándolos como un retorno de inversión, debido a lo comentado anteriormente, que el sistema se implantó como una forma de agilizar los procesos llevados a cabo para la gestión administrativa de los alumnos de posgrado del IMP, pero ya que conocemos los costos aproximados del sistema podemos hacer un balance.

Si tomamos en cuenta que la administración del posgrado la llevan a cabo en total 5 empleados y que en su momento el llevar el control de 190 personas ya no fue hecho de manera satisfactoria, qué hubiera pasado cuando el número de alumnos fue ya de 450 aproximadamente. Hagamos una tabla comparativa de los desempeños del área tomando como factores el número de empleados con el número de alumnos.

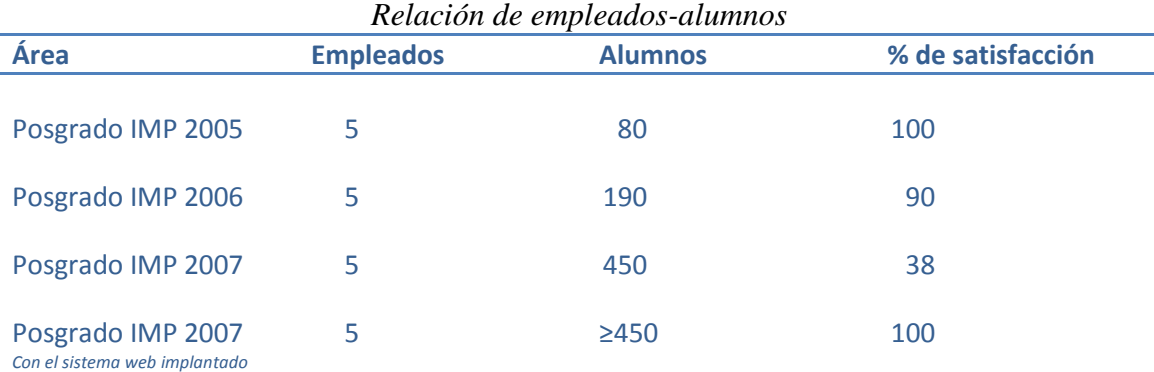

Si tomamos que para controlar al 100% la operación de los alumnos se hubiera tenido que contar con al menos 10 personas más, vemos claramente que el sistema nos brinda una gran amortización de recursos técnicos, humanos y de tiempo y le da un gran valor dentro de la institución tanto de fondo como de forma, ya que moderniza y optimiza a la vez el área del posgrado.

Con los recursos asignados para el proyecto durante los meses de su duración solo hubiera sido posible cumplir con las necesidades de la atareada área del posgrado durante no más de un semestre, y el problema hubiera sido mayor proporcionalmente al número de alumnos que sin duda irá creciendo eventualmente.

Podemos concluir que el sistema representa una solución integral a la problemática presentada al inicio y que cumple completamente con todos los requerimientos planteados.

## Manual de usuario

En primer lugar tenemos que entrar a la página principal.

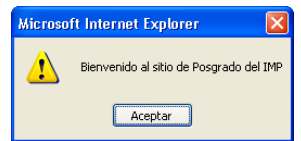

**Después del mensaje de bienvenida** procederemos a introducir nuestro nombre de usuario y nuestra contraseña, que previamente nos ha de proporcionar el personal del área de posgrado del IMP.

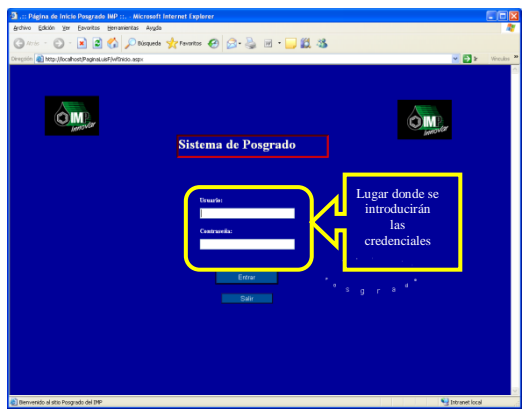

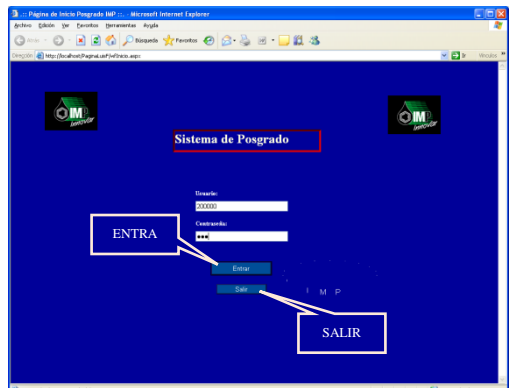

la Ya que entramos a ésta pantalla tenemos que dar clic en el botón de "Entrar" para continuar con el proceso o "Salir" para anularlo.

**Después de haber introducido** nuestro usuario y password de aspirante o de alumno, veremos una pantalla como la siguiente que muestra un menú donde podremos elegir qué información queremos visualizar.

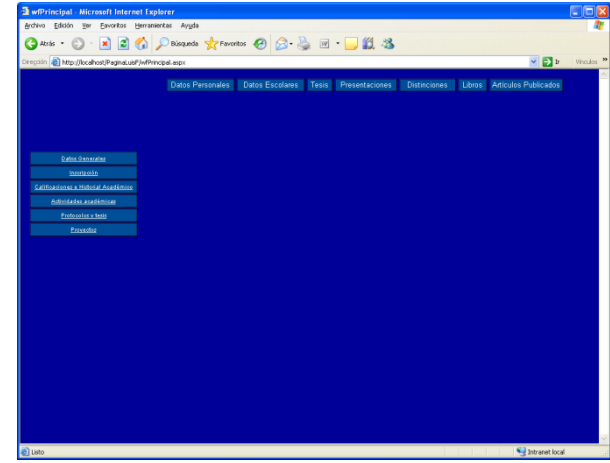

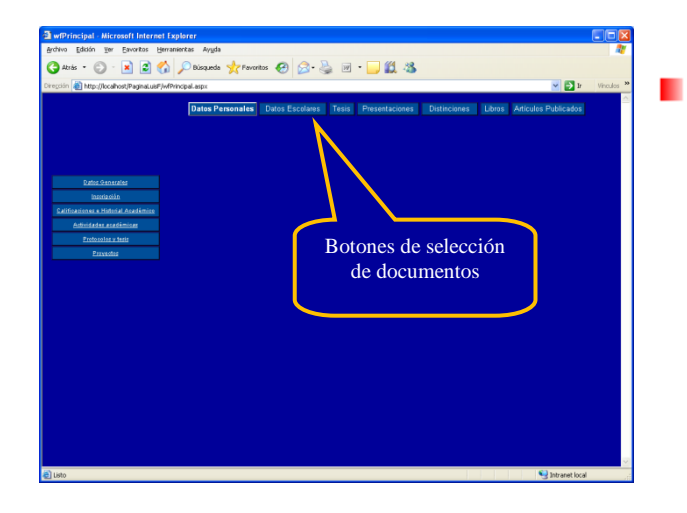

Como vemos en la parte superior existe un encabezado que contiene botones para seleccionar el tipo de documento que queremos visualizar y posteriormente modificar, ya sean "Datos Personales", "Datos escolares", "Tesis", "Presentaciones", "Distinciones", "Libros", "Artículos Publicados".

**En el caso de que no esté registrado** el tipo de documento que se solicita, se mostrará un aviso informando de esa situación. La leyenda mencionará: *"Lo sentimos, usted carece de éste documento".*

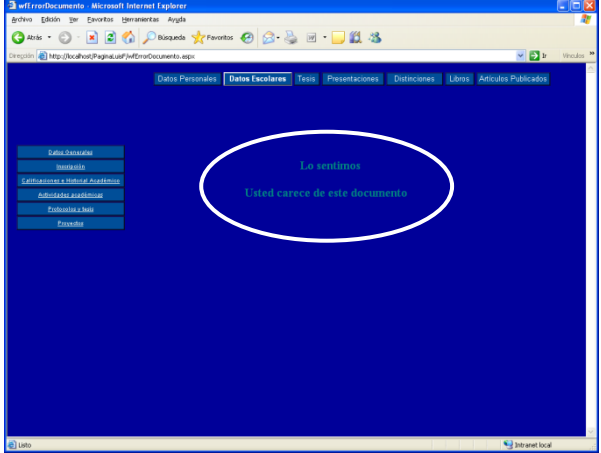

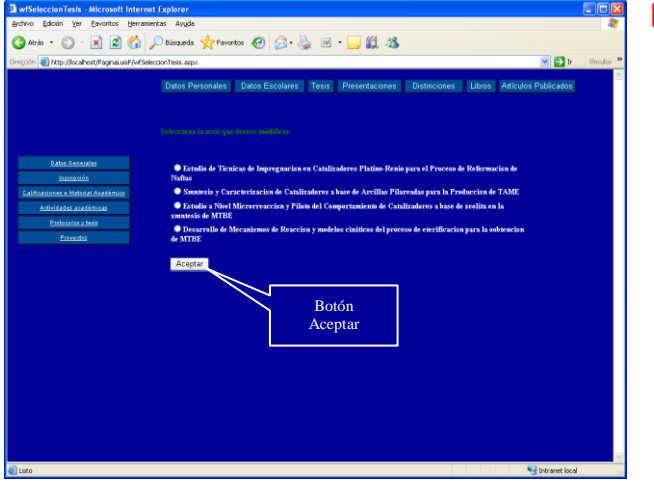

En el caso que nuestro documento seleccionado exista, veremos la información almacenada como lo muestra la figura. Nótese que aparece un listado conteniendo los documentos del tipo que solicitamos. Bastará seleccionar un documento de los mostrados y dar clic en el botón "Aceptar" para obtener el detalle de dicho documento.

Para cada documento aplica el mismo funcionamiento. Ejemplificaremos el documento "Presentaciones".

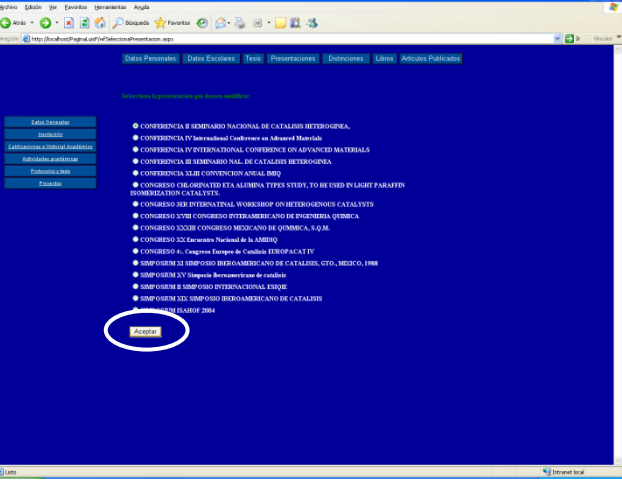

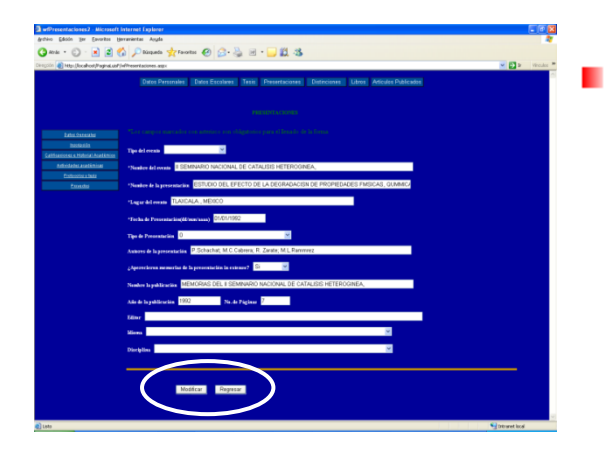

Al seleccionar una Presentación veremos la siguiente pantalla. Ahora podremos modificar de manera muy cómoda la información mostrada y solo bastará con hacer clic en el botón de "Modificar" para salvar los cambios. Si no deseamos modificar la información mostrada demos clic en el botón "Regresar".

*Evaluación de resultados y conclusiones Página 108*

Para el caso de agregar un nuevo documento tenemos la opción de hacer, solo basta que en la pantalla de selección, se dé clic en el botón "Agregar", que para tipo de documento cambiará su leyenda. El ejemplo es para agregar un libro.

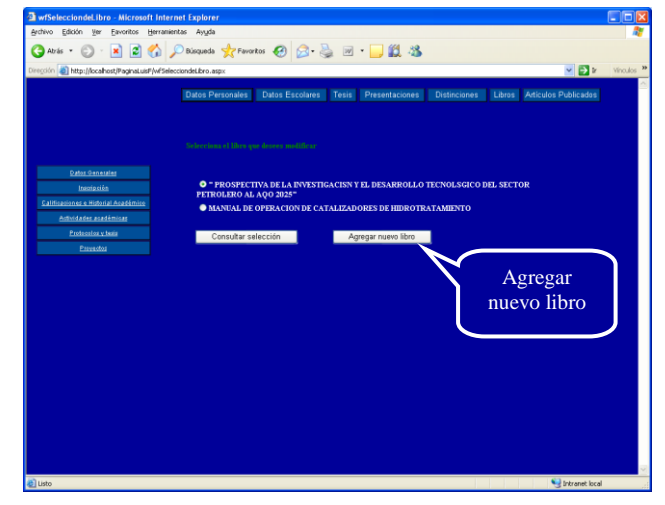

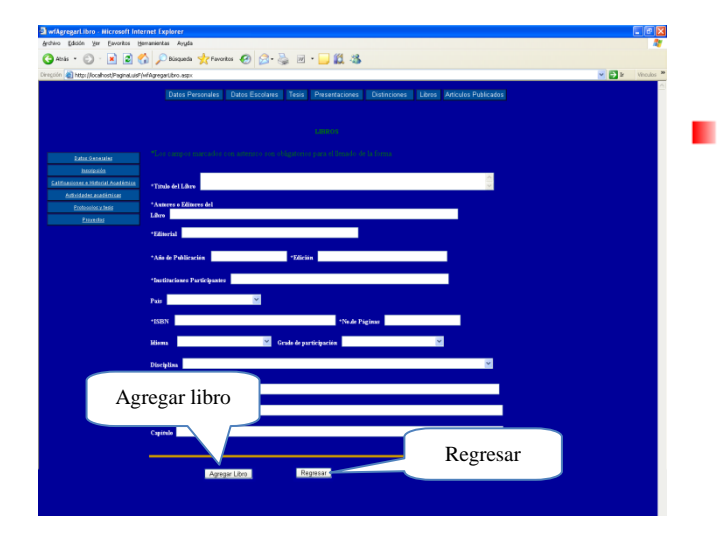

Encontraremos una ventana donde podremos dar de alta nuestro nuevo libro. Nuevamente si deseamos cancelar la operación, debemos dar clic en el botón "Regresar".

Para el caso de las inscripciones, . en caso exclusivo de los alumnos, podemos dar de alta y de baja las materias que necesitemos en ese periodo. Es importante saber que solo se mostrarán las materias con lugares disponibles.

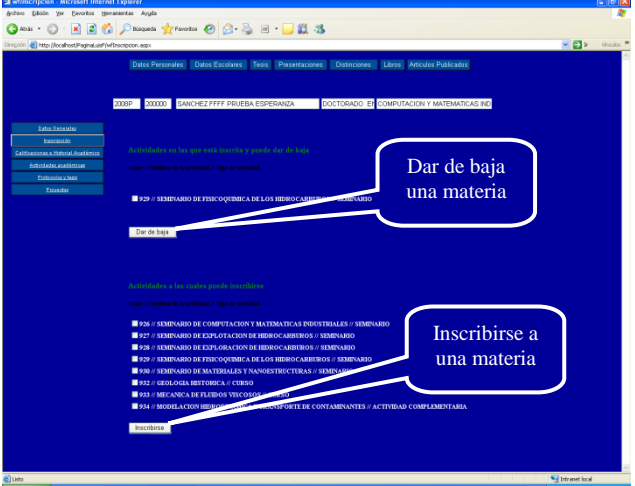

*Nota importante para usuarios con privilegios de administrador*

En dado caso que nuestros permisos sean de Administrador, es decir, que nuestras contraseñas sean de personal del Posgrado o de Tecnologías de Información, tendremos la posibilidad de visualizar opciones de eliminación de datos, desde documentos específicos, hasta alumnos y aspirantes.

Los botones aparecerán en la parte inferior de cada ventana de la siguiente manera.

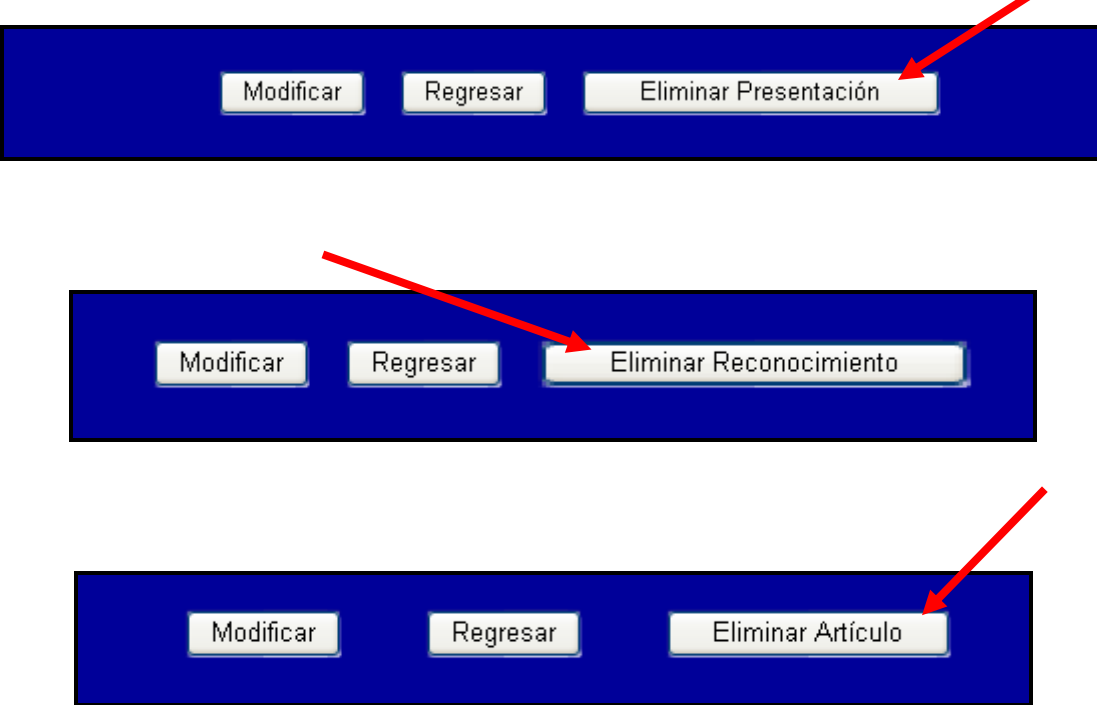

## Conclusiones

Los resultados nos dicen que en promedio el proyecto debe de terminarse en 6 meses con el trabajo de 2 personas, pero la realidad es que si bien nuestro proyecto tuvo a bien concretarse en 8 meses, la parte específica de programación solo fue de 4 meses. Podemos decir que debido a la planeación tan adecuada y al orden llevado en nuestro proyecto fue posible acortar el tiempo. No fue necesario detenerse en algún momento, ya que los objetivos eran tan claros y los requerimientos tan específicos que fue sumamente fácil seguir la línea en la etapa de programación.

Con esto podemos dar un informe completo a las personas correspondientes del trabajo realizado, con detalles del tiempo utilizado y matemáticamente comprobado el desempeño del personal.

Como podemos ver no tenemos datos de los recursos que fueron necesarios para la realización del proyecto, pero éstos ya estaba listos desde antes de que el proyecto se pusiera en marcha, por lo tanto el método contiene los datos suficientes para hacer validos sus resultados.

Al final nuestro sistema es completo en los aspectos que marca la realización de un sistema por el área de *Tecnologías de Información* del IMP. Cumple con lo establecido en los requerimientos de los usuarios, con las metodologías que marca el desarrollo de un sistema interno y con los tiempos y administración de recursos destinado a su creación.

Podemos al final calificar como satisfactorio nuestro desempeño y decir que la solución cumple con su propósito original.

# Glosario

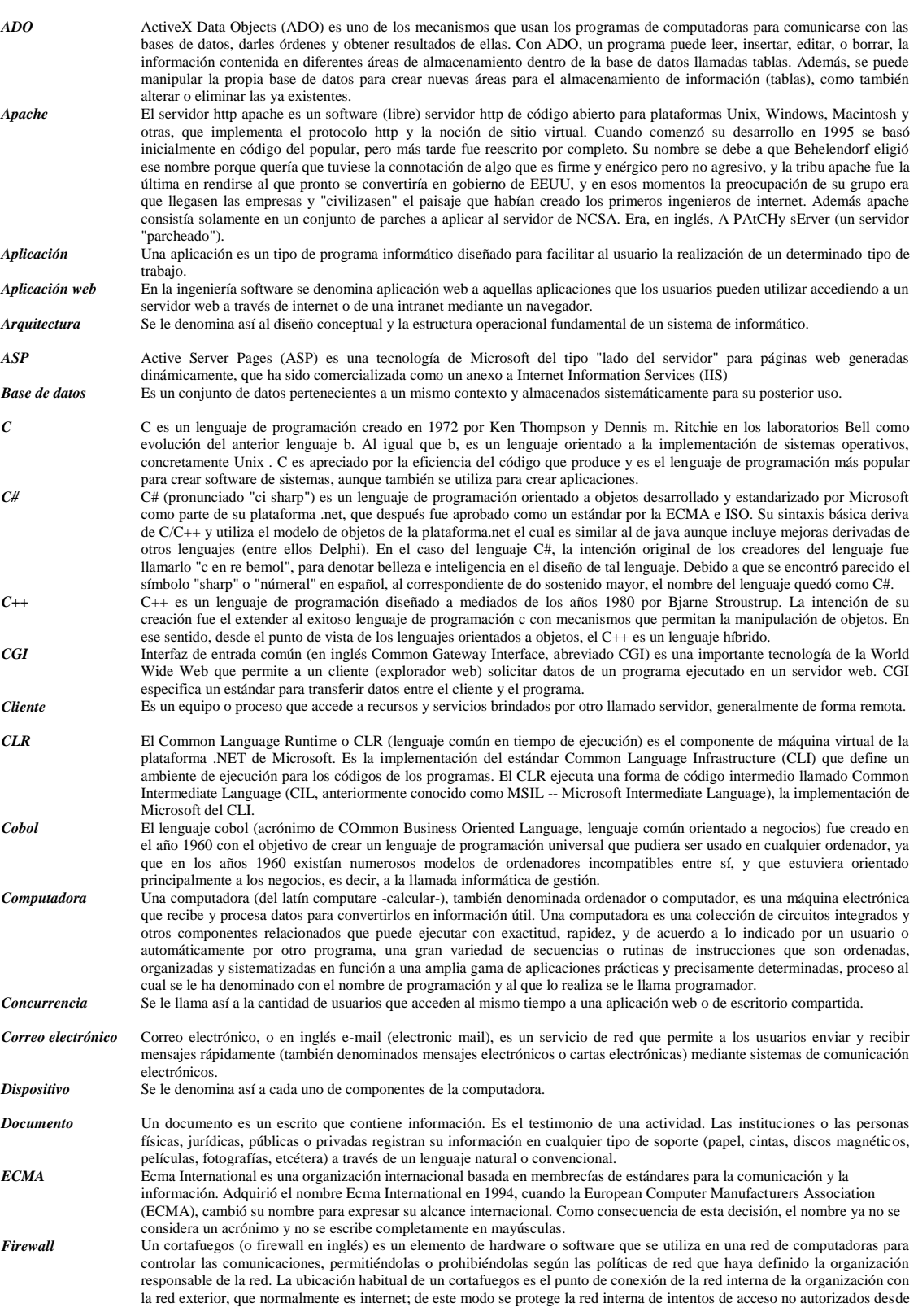

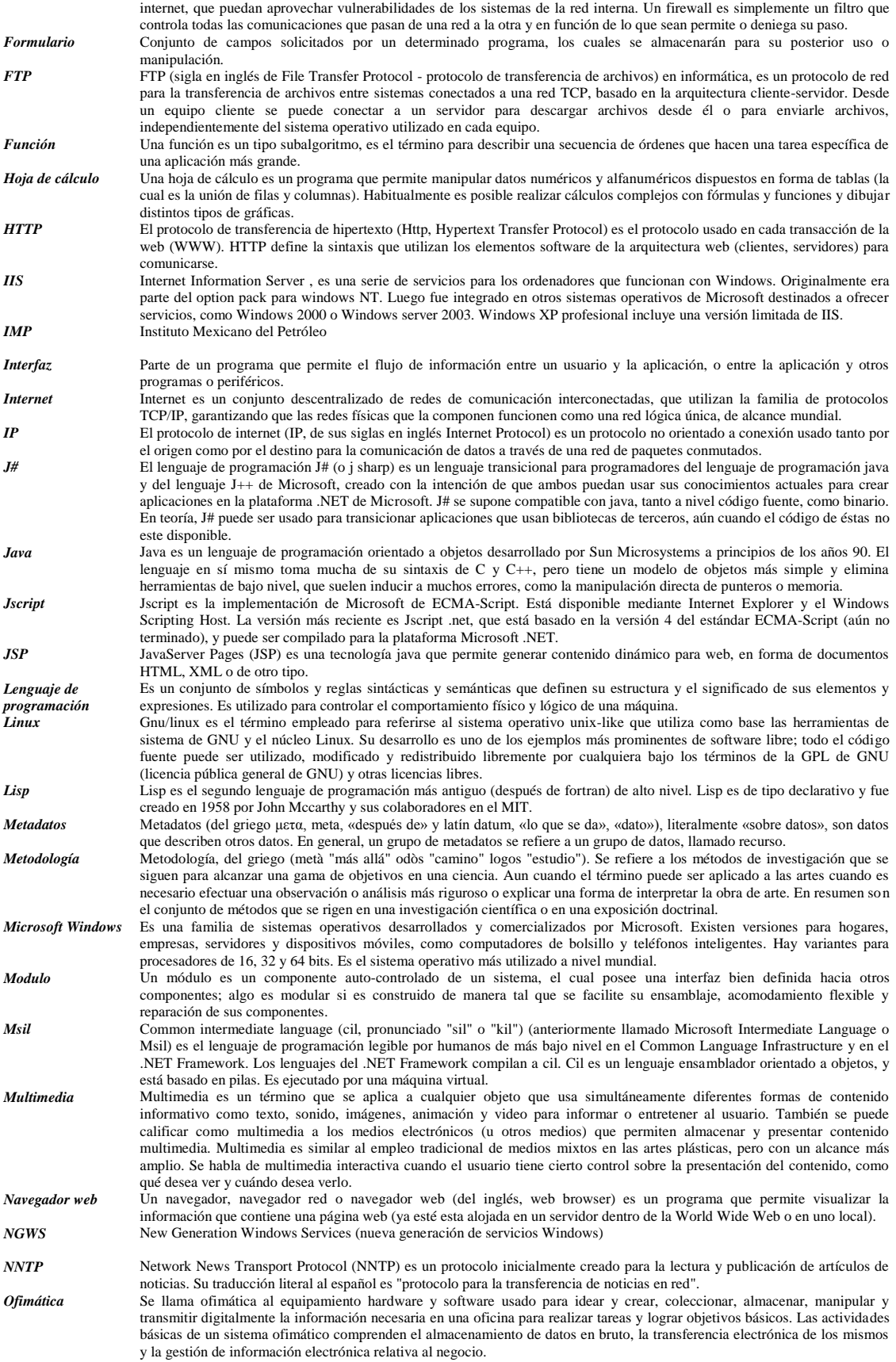

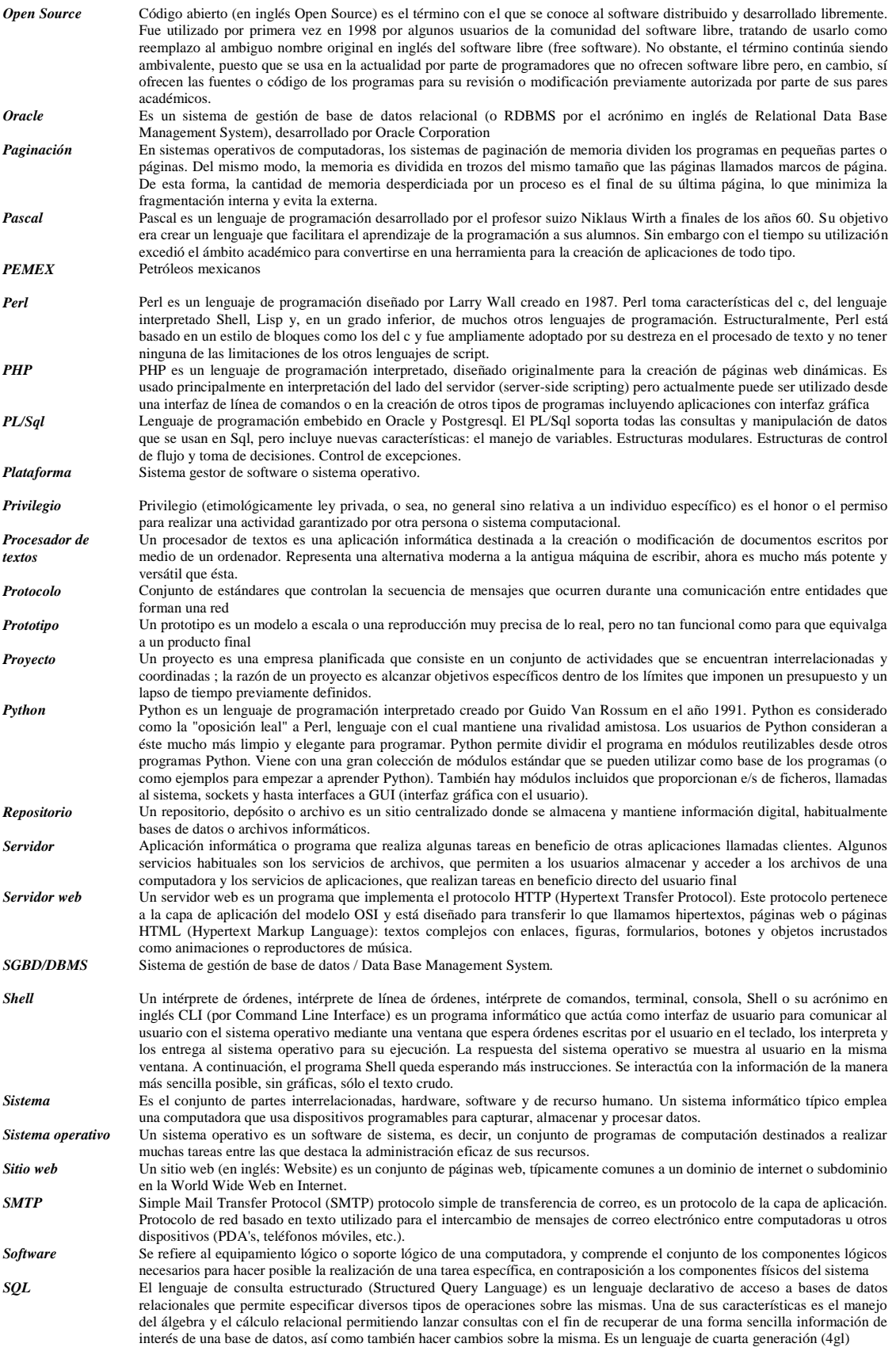

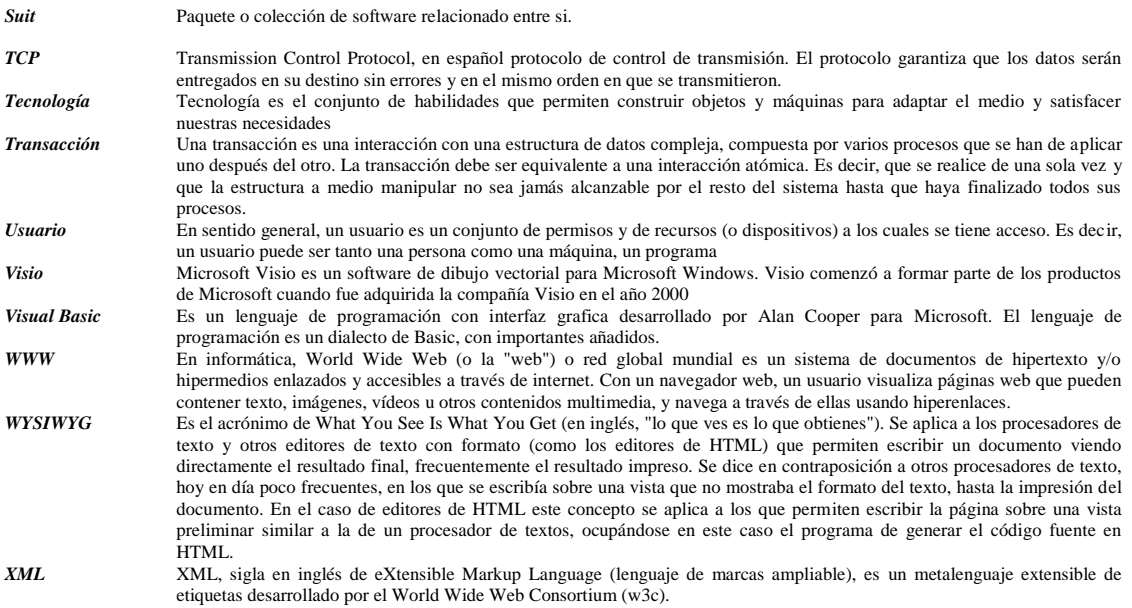

## Bibliografía

#### **Balena, Francesco**

Programación Avanzada con Microsoft Visual Basic .NET Editorial Mc Graw Hill España, 2004

#### **Ceballos, Francisco Javier**

Enciclopedia de Microsoft Visual Basic Editorial Alfaomega Ra-Ma México 2006 Páginas. 943

#### **Halvorson, Michael**

Aprenda ya Visual Basic 2005 Mcgraw-Hill interamericana México 2006 Páginas 542

#### **Jamsa, Kris**

Superutilidades Para Visual Basic .NET Editorial Mc Graw Hill/Interamericana de España, S.A.U. España 2005 3ª Edición Páginas. 709

#### **McDonald, Matthew**

Manual de Referencia ASP. NET Editorial. Mc Graw Hill/Interamericana de España, S.A.U. España. 2006 2ª Edición Páginas. 876

# Referencias Electrónicas

## *Monografías (2007) Oracle*

Recuperado el 1° de Abril de 2009 de <http://www.monografias.com/trabajos25/oracle/oracle.shtml>

### *Oracle Corporation, Oracle (2009)*

Recuperado el 1° de Abril de 2009 de [www.oracle.com](http://www.oracle.com/)

## *Microsoft Corporation, MSDN Code Gallery (2006)*

Recuperado el 1° de Abril de 2009 de http://code.msdn.microsoft.com/

## *Microsoft Corporation, Centro de desarrollo de ASP.NET (2009)*

Recuperado el 1° de Abril de 2009 de http://msdn.microsoft.com/es-es/asp.net/default.aspx

### *Microsoft Corporation, Visual Basic .NET (2009)*

Recuperado el 1° de Abril de 2009 de http://msdn.microsoft.com/es-es/vstudio/default.aspx

#### *Microsoft Corporation,* Centro de desarrollo de SQL Server *2000 (2009)* Recuperado el 1° de Abril de 2009 de http://msdn.microsoft.com/es-es/sqlserver/default.aspx

*Romero Subirón, Fernando. Noviembre (2004), Marco Zachman* Recuperado el 1° de Abril de 2009 de http://www.cinei.uji.es/d2/cetile/documentos/trab\_inv/Trab\_inv\_VG.pdf